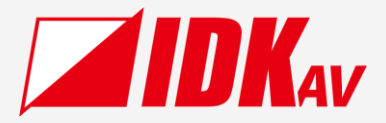

# **Digital Multi Switcher** MSD-V6 Series

MSD-V61U/MSD-V62U

Command Guide Ver.1.3.0

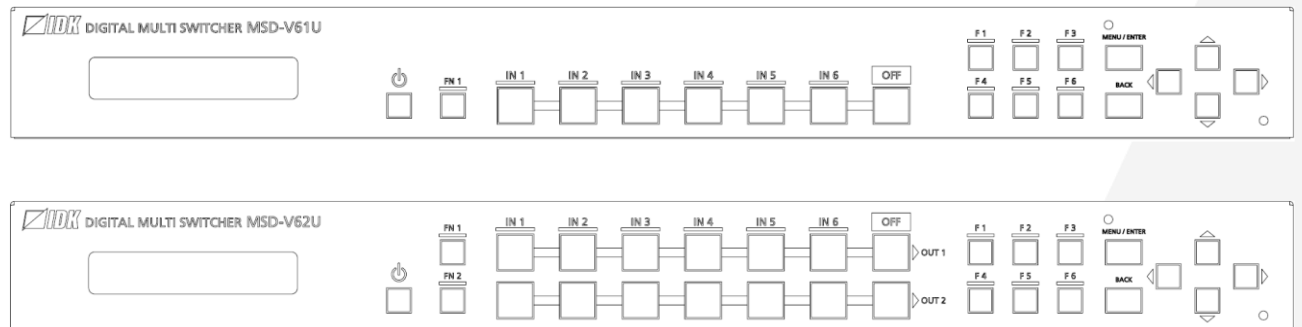

Thank you for choosing our product.

Please thoroughly familiarize yourself with this guide before installing this equipment. We recommend keeping this manual together with the equipment for future reference as needed.

### **IDK Corporation**

#### MSD-V6 Series Command Guide

- ⚫ All rights reserved.
- Some information contained in this guide such as exact product appearance, communication commands, and so on may differ depending on the product version.
- This guide is subject to change without notice. You can download the latest version from IDK's website at: [www.idkav.com](http://www.idkav.com/)

#### **About technical documentation**

#### ■ **Please read the following guides before connecting this equipment to a power source.**

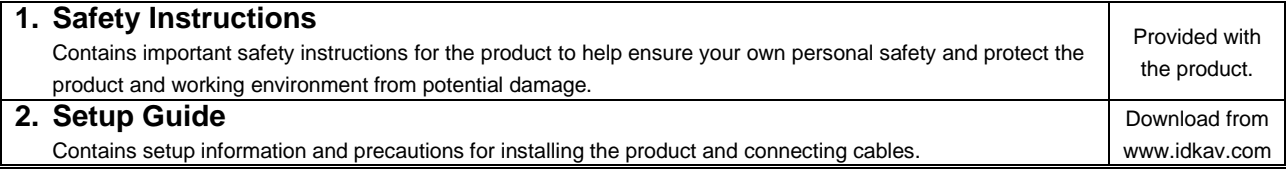

#### ■ **Please refer to the following guides as needed.**

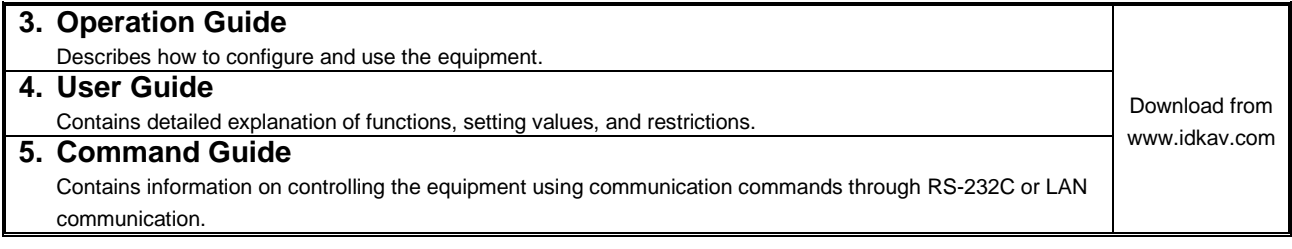

#### **Trademarks**

- ⚫ HDBaseT™ and the HDBaseT Alliance Logo are trademarks of the HDBaseT Alliance.
- ⚫ The terms HDMI and HDMI High-Definition Multimedia Interface, and the HDMI Logo are trademarks or registered trademarks of HDMI Licensing Administrator, Inc. in the United States and other countries.
- ⚫ SDVoE™ and SDVoE logo are trademarks of SDVoE Alliance.
- Audinate<sup>®</sup> is a registered trademark of Audinate Pty Ltd. Dante<sup>®</sup> is a registered trademark of Audinate Pty Ltd.
- ⚫ All other company and product names mentioned in this document are either registered trademarks or trademarks of their respective owners. In this document, the "®" or "™" marks may not be specified.
- ©2023 IDK Corporation, all rights reserved.

#### **FCC STATEMENT**

**Note:** This equipment has been tested and found to comply with the limits for a Class A digital device, pursuant to part 15 of the FCC Rules. These limits are designed to provide reasonable protection against harmful interference when the equipment is operated in a commercial environment. This equipment generates, uses, and can radiate radio frequency energy and, if not installed and used in accordance with the instruction manual, may cause harmful interference to radio communications. Operation of this equipment in a residential area is likely to cause harmful interference, in which case the user will be required to correct the interference at his own expense.

(Class A)

#### **Supplier's Declaration of Conformity 47 CFR § 2.1077 Compliance Information**

#### **Unique Identifier**

Type of Equipment: Digital Multi Switcher Model Name: MSD-V61UC, MSD-V61UF, MSD-V61UT, MSD-V62UC, MSD-V62UF, MSD-V62UT

**Responsible Party – U.S. Contact Information**

Company Name: IDK America Inc.

Address: 72 Grays Bridge Road Suite 1-C, Brookfield, CT 06804

Telephone number: +1-203-204-2445

URL: www.idkav.com

#### **FCC Compliance Statement**

This device complies with Part 15 of the FCC Rules. Operation is subject to the following two conditions: (1) This device may not cause harmful interference, and (2) this device must accept any interference received, including interference that may cause undesired operation.

(FCC SDoC)

#### **CE MARKING**

This equipment complies with the essential requirements of the relevant European health, safety and environmental protection legislation.

#### **WEEE MARKING**

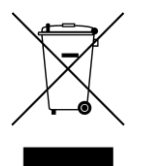

Waste Electrical and Electronic Equipment (WEEE), Directive 2002/96/EC (This directive is only valid in the EU.)

This equipment complies with the WEEE Directive (2002/96/EC) marking requirement. The left marking indicates that you must not discard this electrical/electronic equipment in domestic household waste.

# Contents

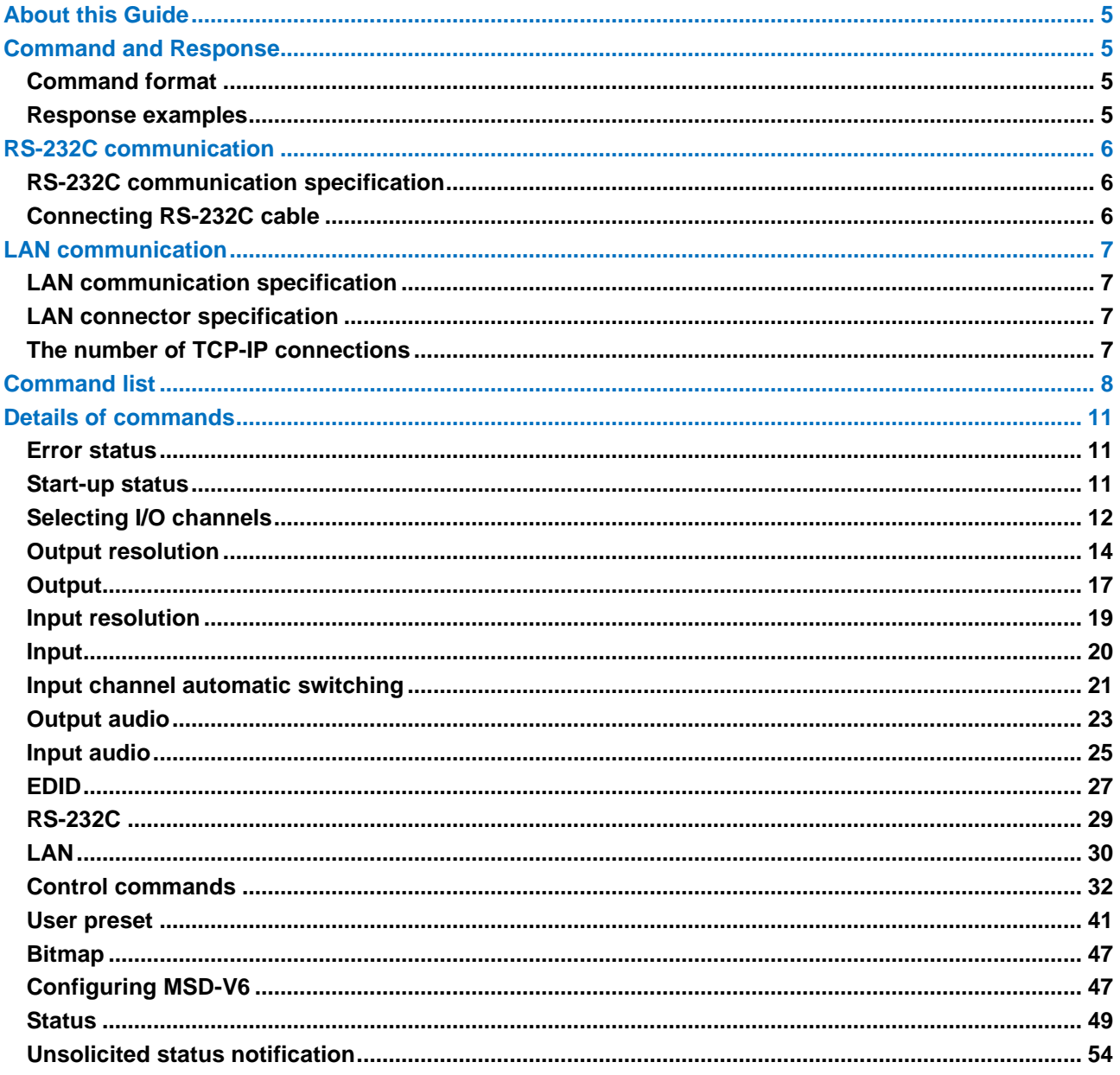

# <span id="page-4-0"></span>**About this Guide**

The MSD-V6 series switchers (hereafter referred to as MSD-V6) can be remotely configured and controlled via RS-232C communication or LAN communication.

This guide describes the operation of the MSD-V6 via commands based on the MSD-V62U.

# <span id="page-4-1"></span>**Command and Response**

Setting command : For setting or changing commands Getting command : For getting the current settings or statuses

### <span id="page-4-2"></span>**Command format**

A command consists of [@] (**40** in hex), 3 one-byte alphabetical characters (Not case sensitive), and parameters. [,] (a comma, **2C** in hex) is indicated between two characters. The number of parameters varies depending on commands.

Processing is executed by sending line endings <CR><LF> (return+line feed, **0D** and **0A** in hex) at the end of the command. The line endings are added to each response.

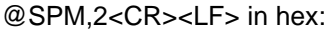

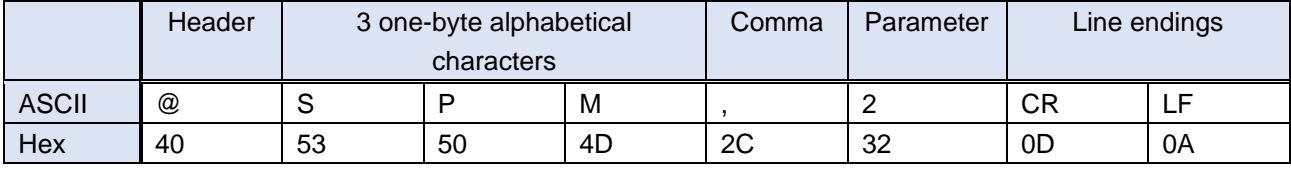

### <span id="page-4-3"></span>**Response examples**

If the command is valid and performed,

Setting: the same command string is returned.

Command example → @SSW,1,1<CR><LF>

Response example ← @SSW,1,1<CR><LF>

Getting: the current settings are returned in ascending order following the sent command.

Command example → @GSW,1<CR><LF>

Response example ← @GSW,1,1,1<CR><LF>

Error response:

If the command is invalid, an error response ("**[@ERR](#page-10-3) [Error status](#page-10-1) (P[.11\)](#page-10-1)**") is returned.

Command example  $\rightarrow$  @XXX<CR><LF> Response example ← @ERR,2<CR><LF>

# <span id="page-5-0"></span>**RS-232C communication**

It takes about 10 seconds at maximum to be ready for normal operation after powering up. If RS-232C communication of HDBaseT/10GbE input or output, the maximum time depends on the system configuration.

## <span id="page-5-1"></span>**RS-232C communication specification**

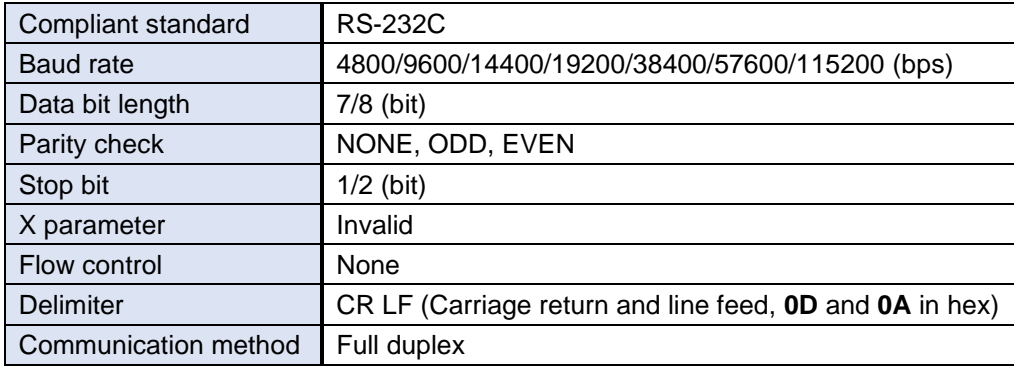

# <span id="page-5-2"></span>**Connecting RS-232C cable**

Insert and secure the wires from the RS-232C cable into the supplied 3-pin captive screw connector, and then insert the captive screw connector into the mating connector on the MSD-V6.

28 AWG to 16 AWG conductor gauge is recommended. The recommended wire strip length is 0.28 in. (7 mm). Short RTS/CTS and DTR/DSR as needed.

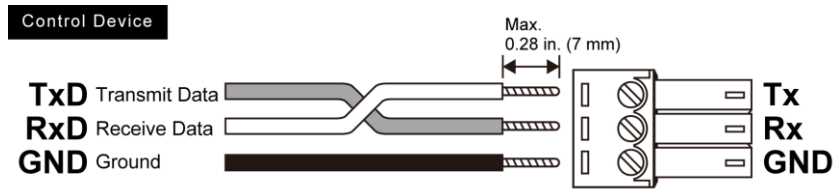

# <span id="page-6-0"></span>**LAN communication**

It takes about 13 seconds at maximum to be ready for normal operation after powering up. If LAN communication of HDBaseT/10GbE input or output, the maximum time depends on the system configuration.

## <span id="page-6-1"></span>**LAN communication specification**

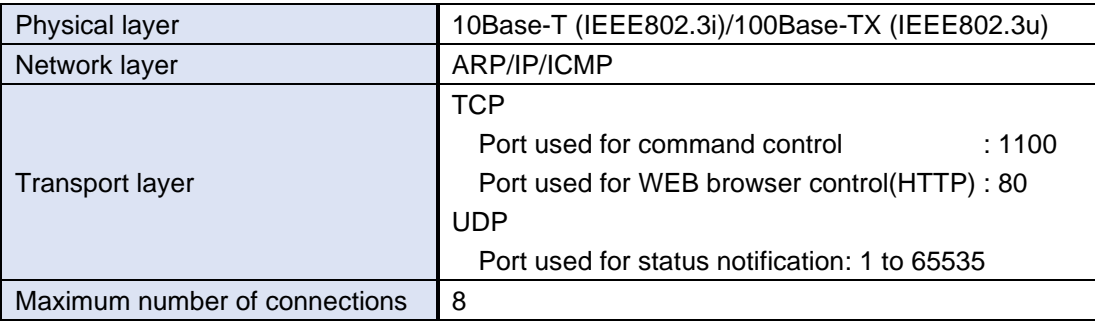

# <span id="page-6-2"></span>**LAN connector specification**

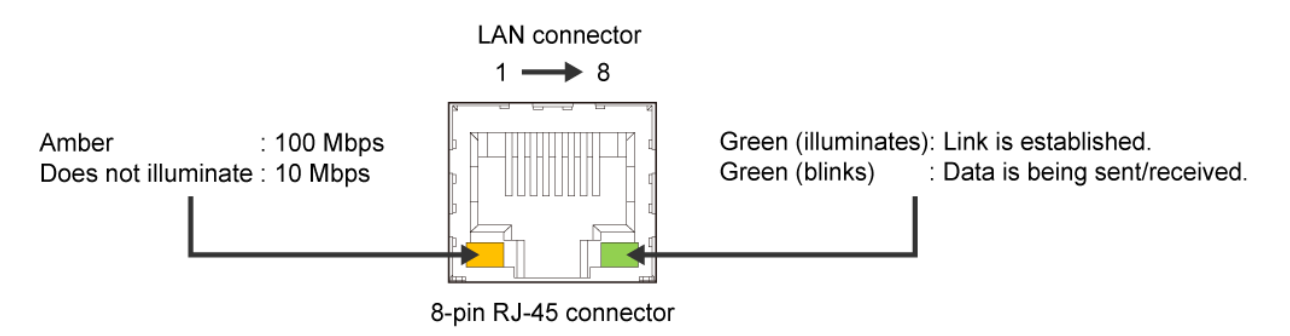

Auto MDI/MDI-X that distinguishes and switches straight/cross cables automatically is supported.

### <span id="page-6-3"></span>**The number of TCP-IP connections**

The MSD-V6 supports up to eight simultaneous TCP-IP connections (Eight logical ports).

To maintain optimal system accessibility, it is advisable to issue **port-open** and **port-close** commands before and after command or query strings are issued. This approach enables eight or more control devices to be effectively interfaced simultaneously and without concern for communication errors.

As a safeguard, the MSD-V6 incorporates a timeout window for each port. If any port is inactive for more than 30 seconds (by default), it will be closed automatically.

You can change the timeout setting using "**[@GLD/@SLD](#page-30-0) [Automatic disconnection time \(Timeout\)](#page-30-1) (P[.31\)](#page-30-1)**".

# <span id="page-7-0"></span>**Command list**

### ■ **Error status**

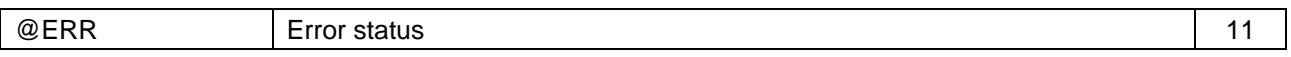

#### ■ **Start-up status**

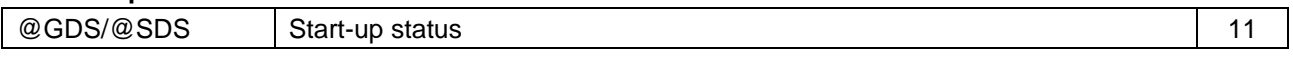

### ■ **Selecting I/O channels**

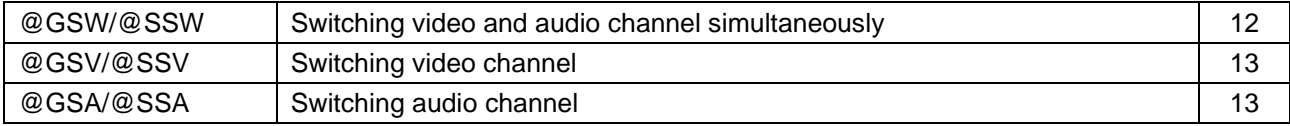

#### ■ Output resolution

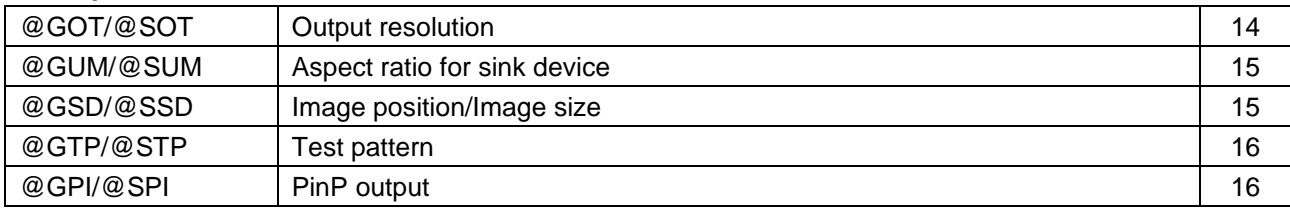

#### ■ **Output**

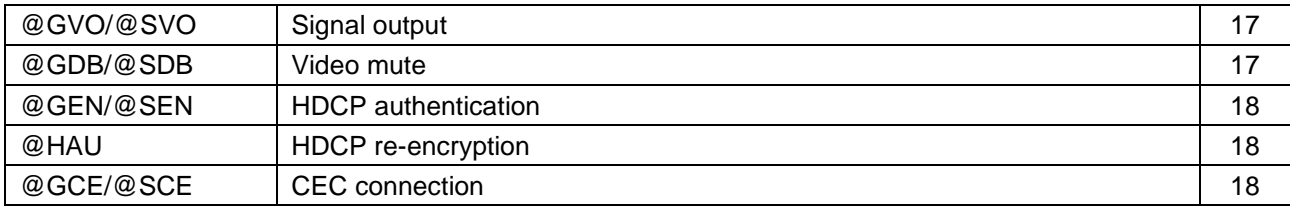

#### ■ **Input resolution**

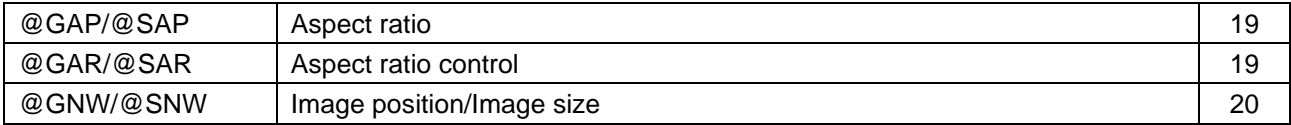

#### ■ **Input**

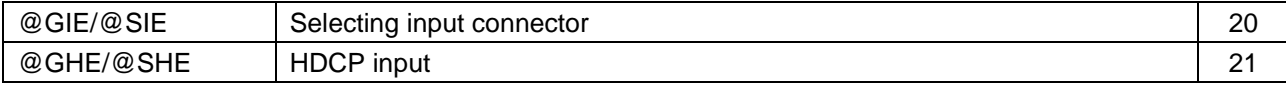

#### ■ **Input channel automatic switching**

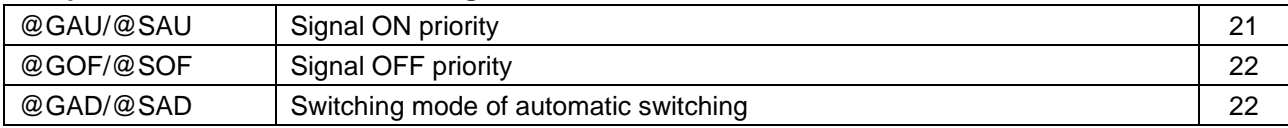

## ■ Output audio

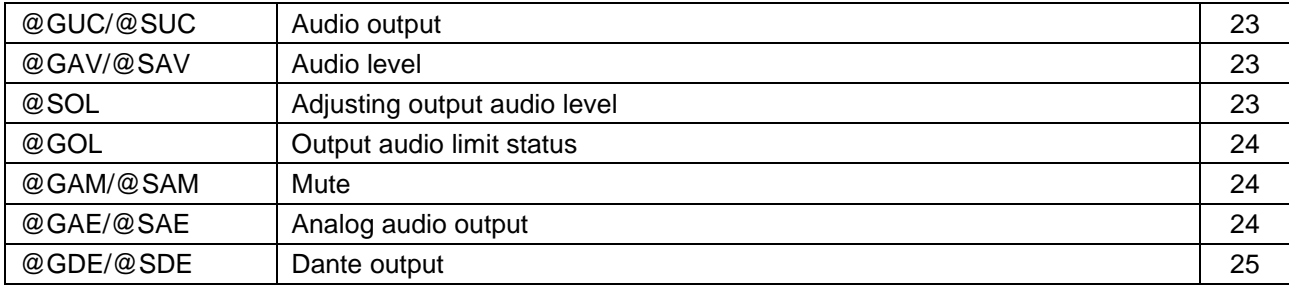

#### ■ **Input audio**

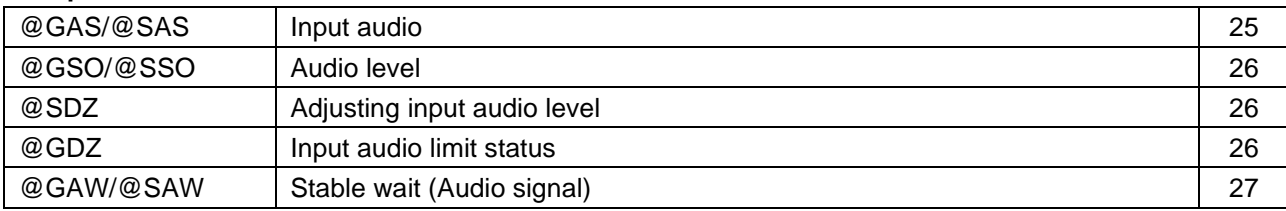

#### ■ **EDID**

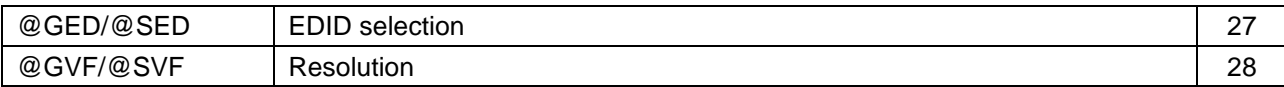

#### ■ **RS-232C**

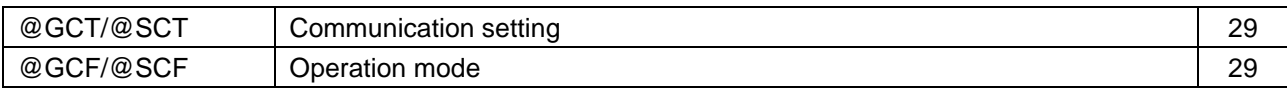

#### ■ **LAN**

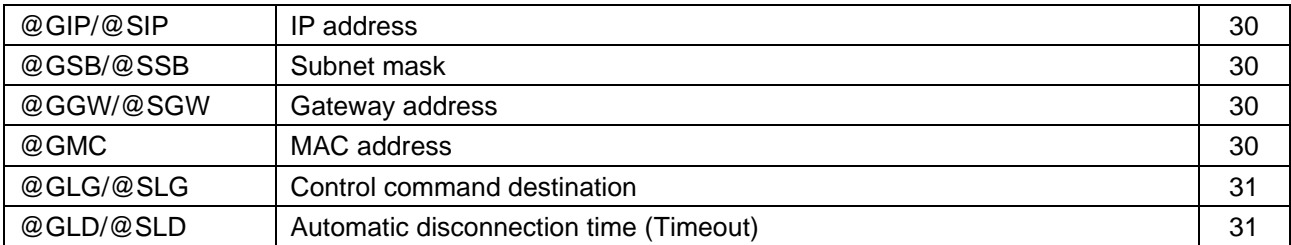

#### ■ **Control commands**

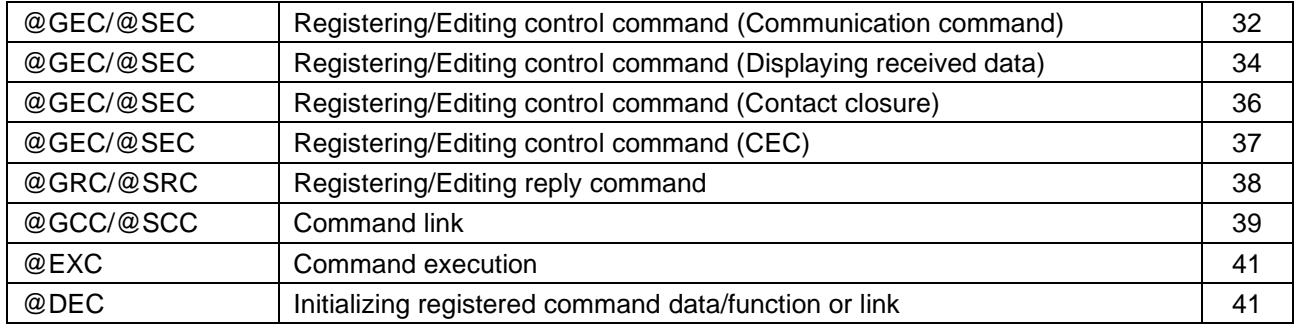

#### ■ **User preset**

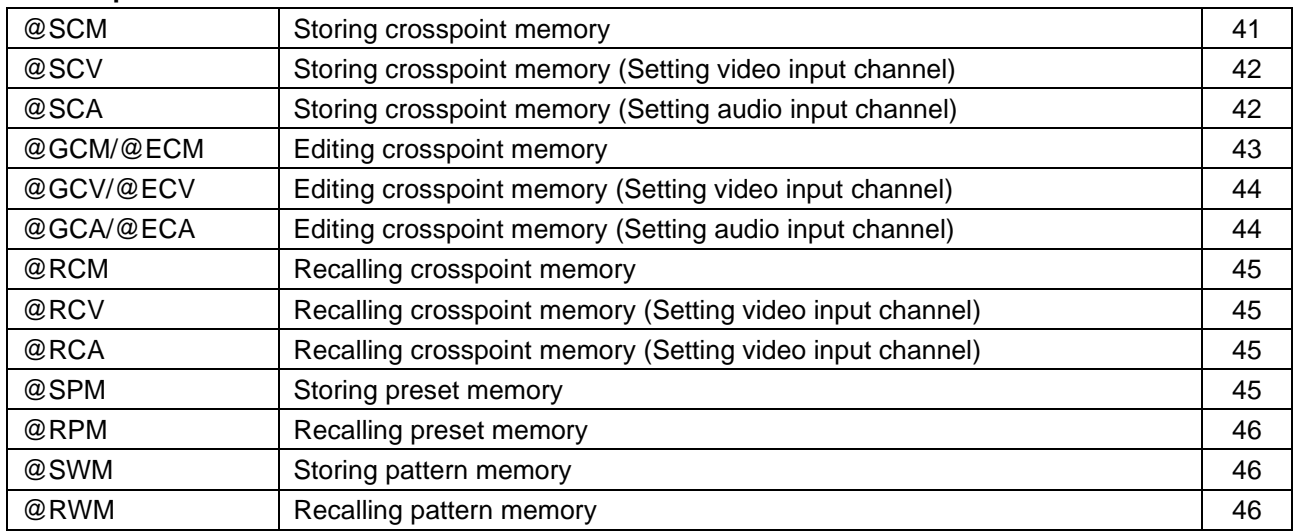

#### ■ **Bitmap**

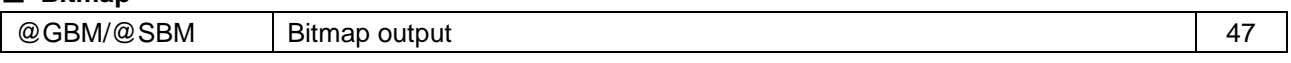

### ■ **Configuring MSD-V6**

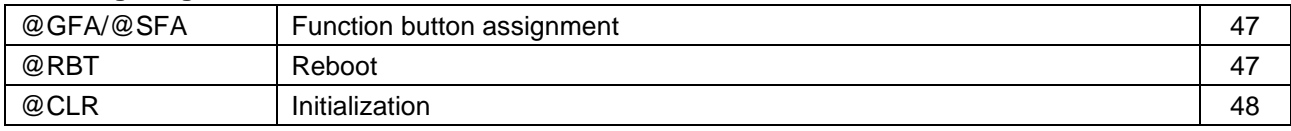

#### ■ **Status**

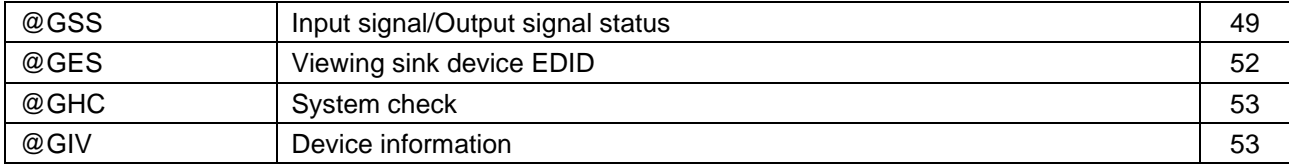

### ■ **Unsolicited status notification**

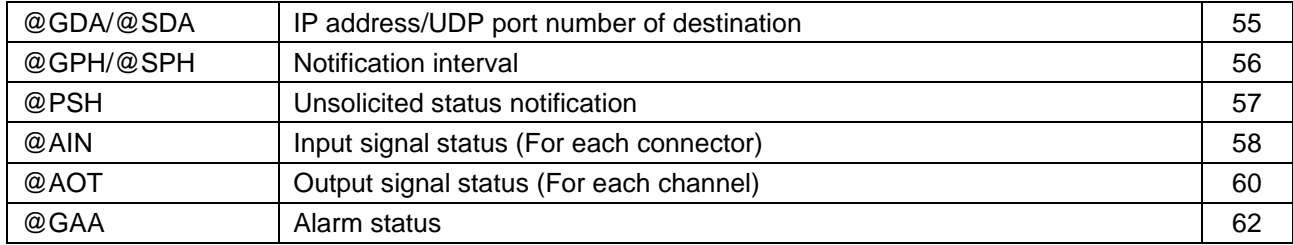

# <span id="page-10-0"></span>**Details of commands**

Default values are shaded.

Optional descriptions are indicated in parentheses.

# <span id="page-10-1"></span>**Error status**

<span id="page-10-3"></span>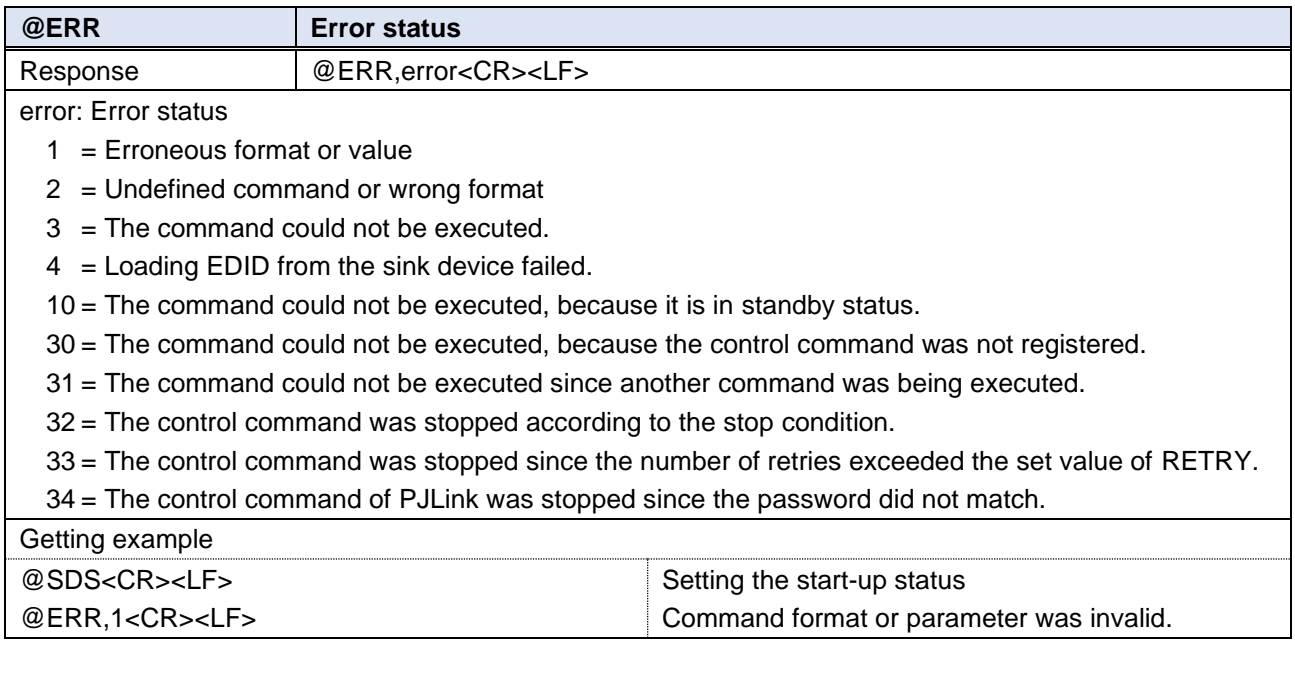

# <span id="page-10-2"></span>**Start-up status**

<span id="page-10-4"></span>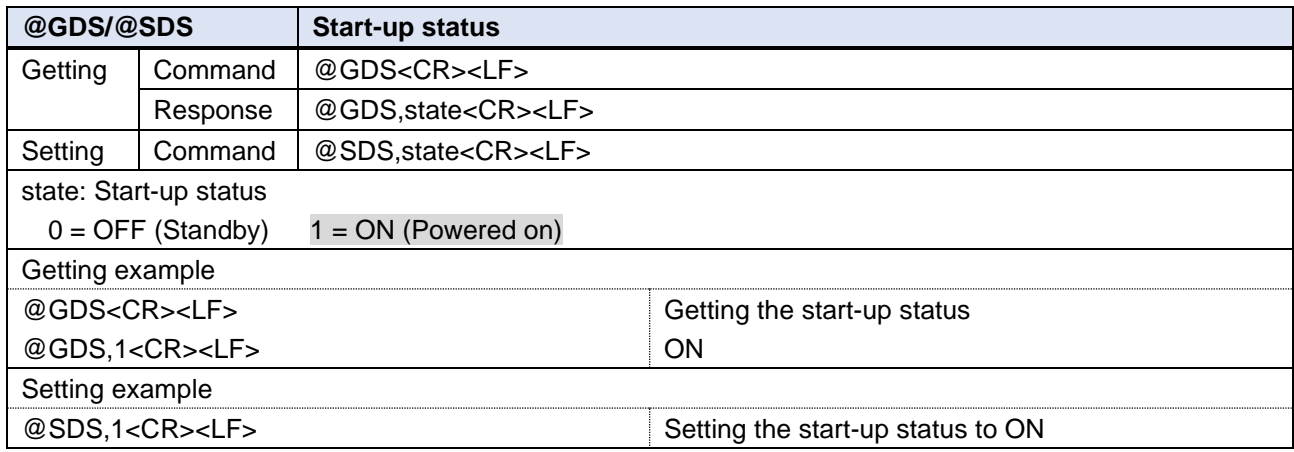

# <span id="page-11-0"></span>**Selecting I/O channels**

<span id="page-11-1"></span>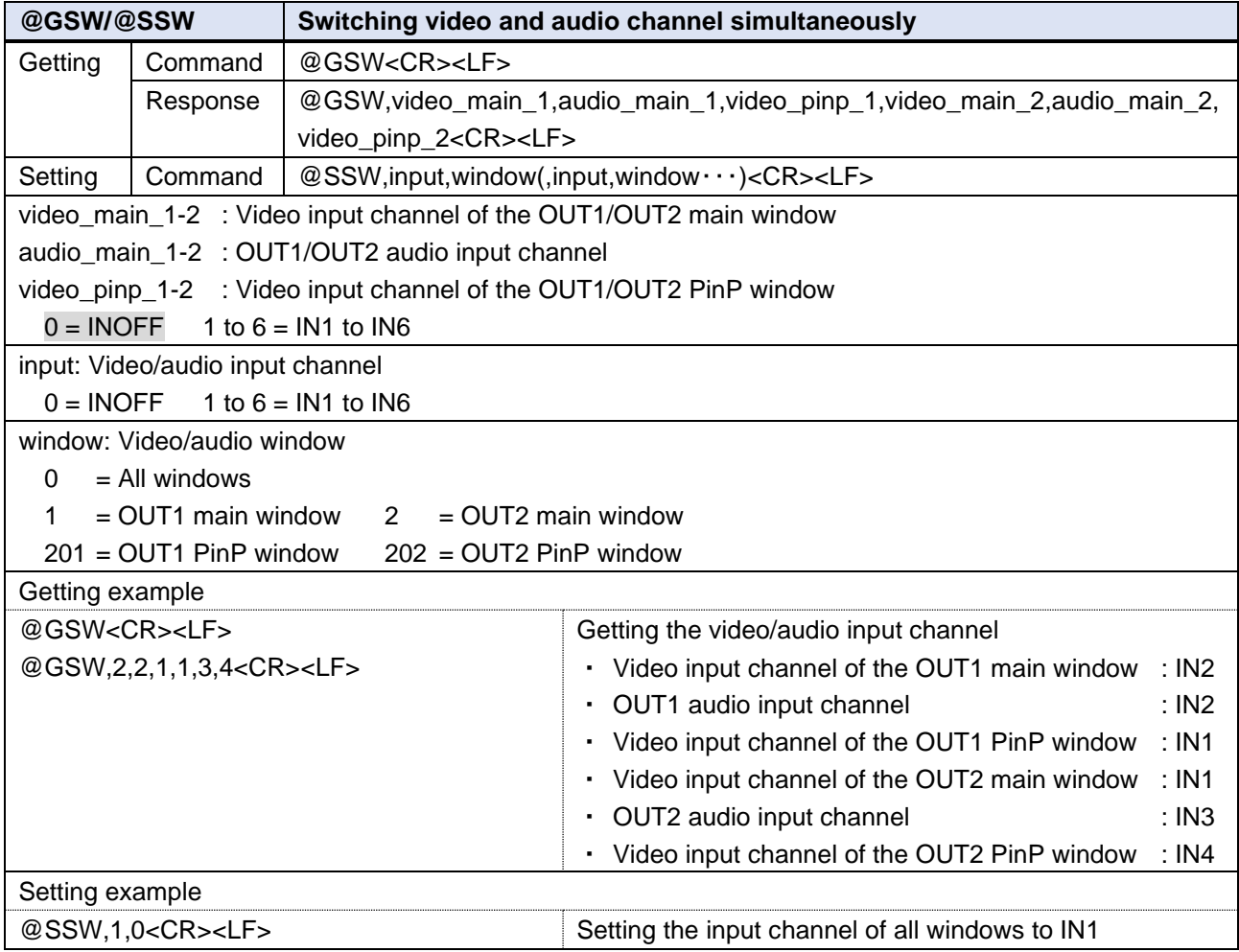

<span id="page-12-0"></span>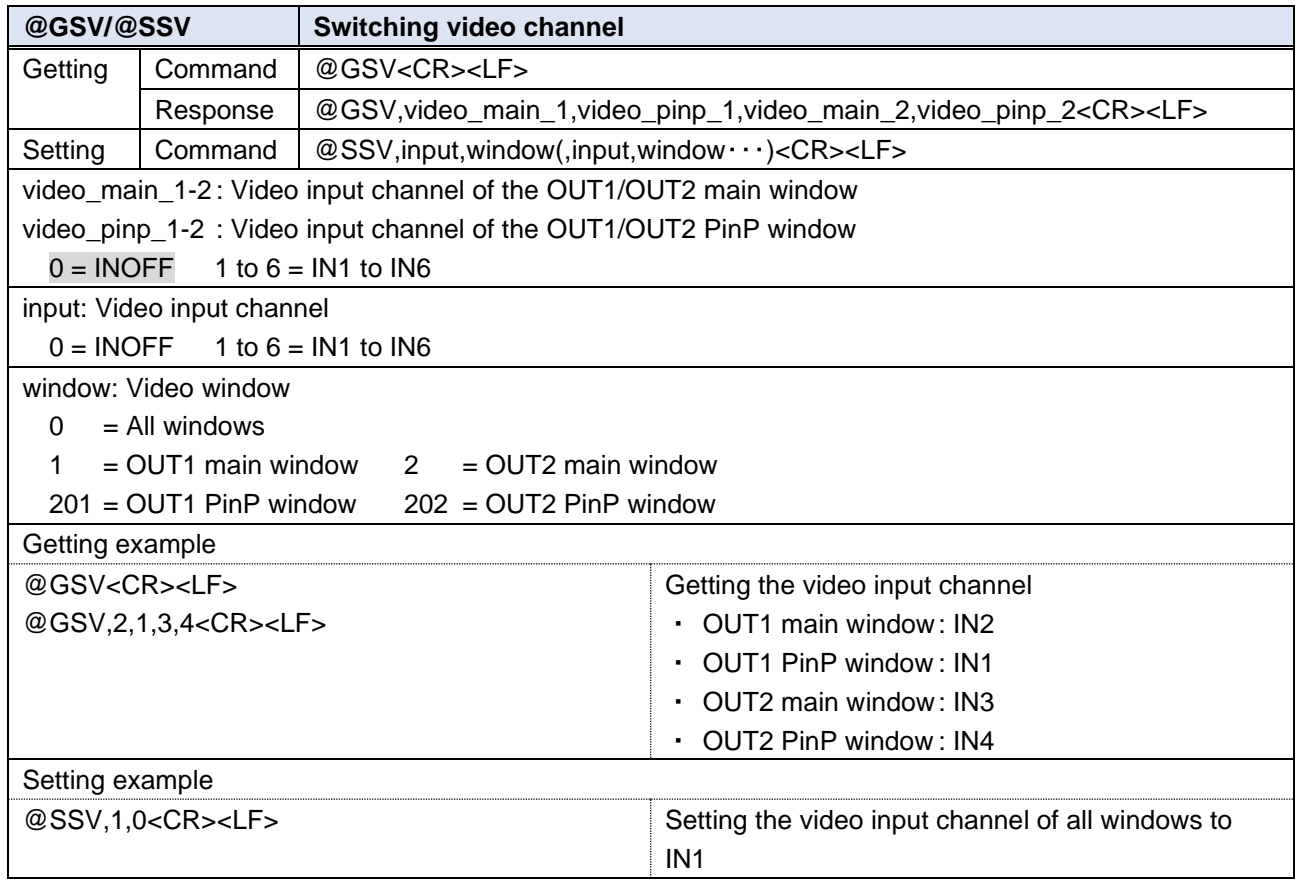

<span id="page-12-1"></span>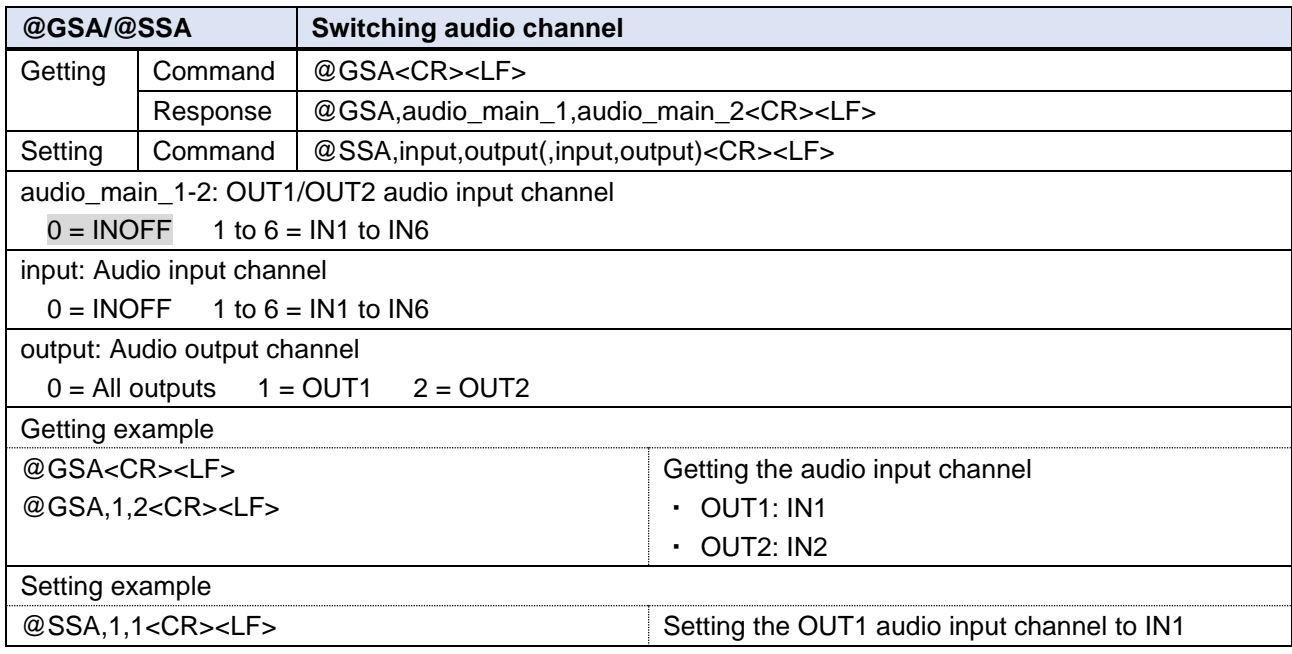

# <span id="page-13-0"></span>**Output resolution**

<span id="page-13-1"></span>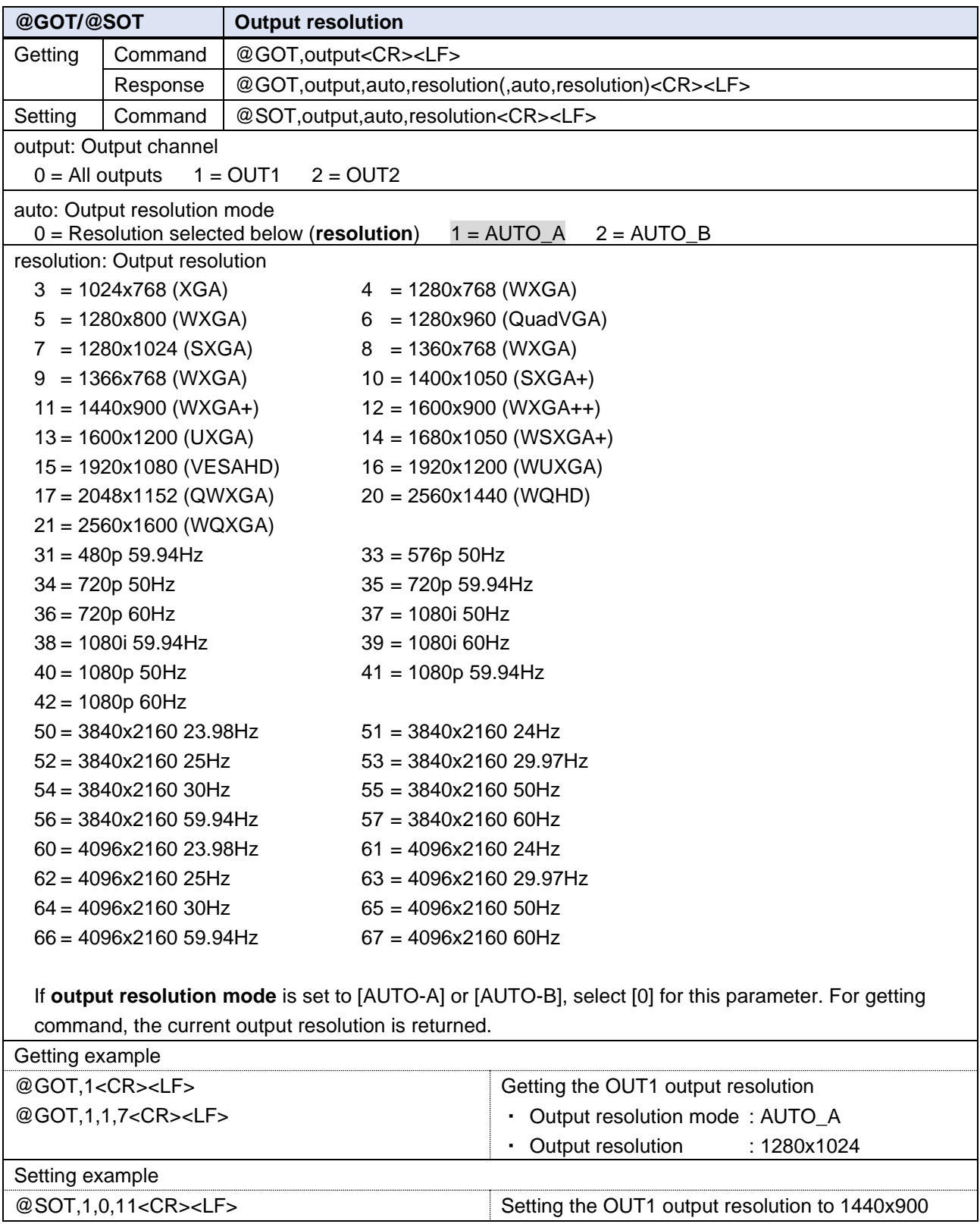

<span id="page-14-0"></span>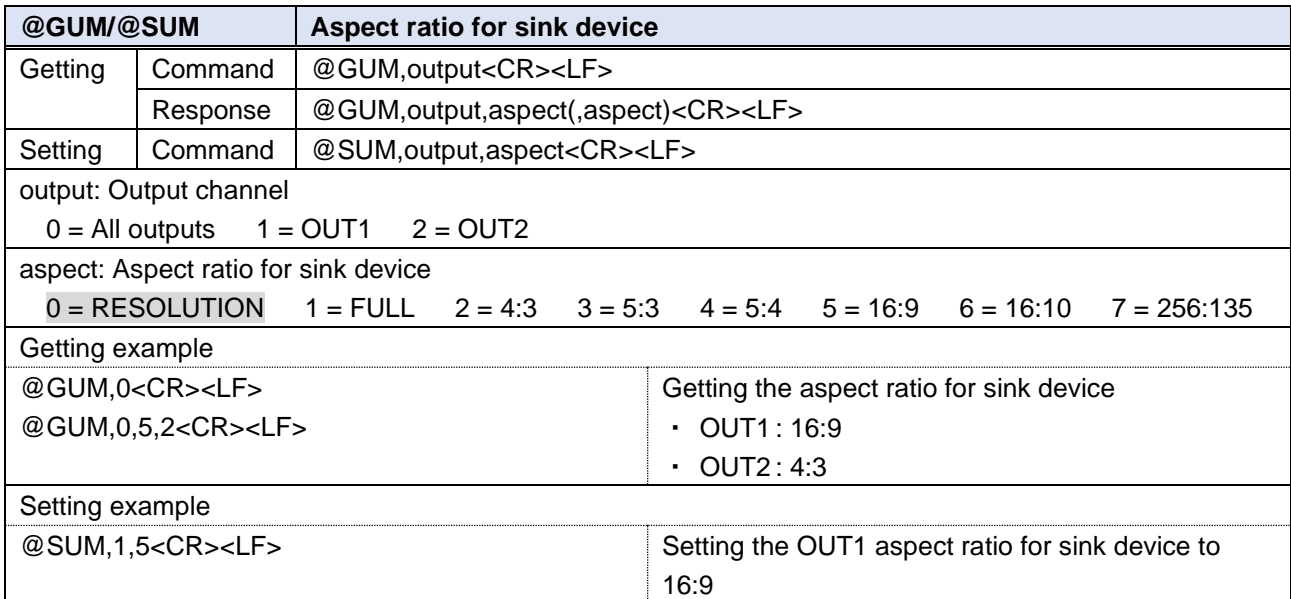

<span id="page-14-1"></span>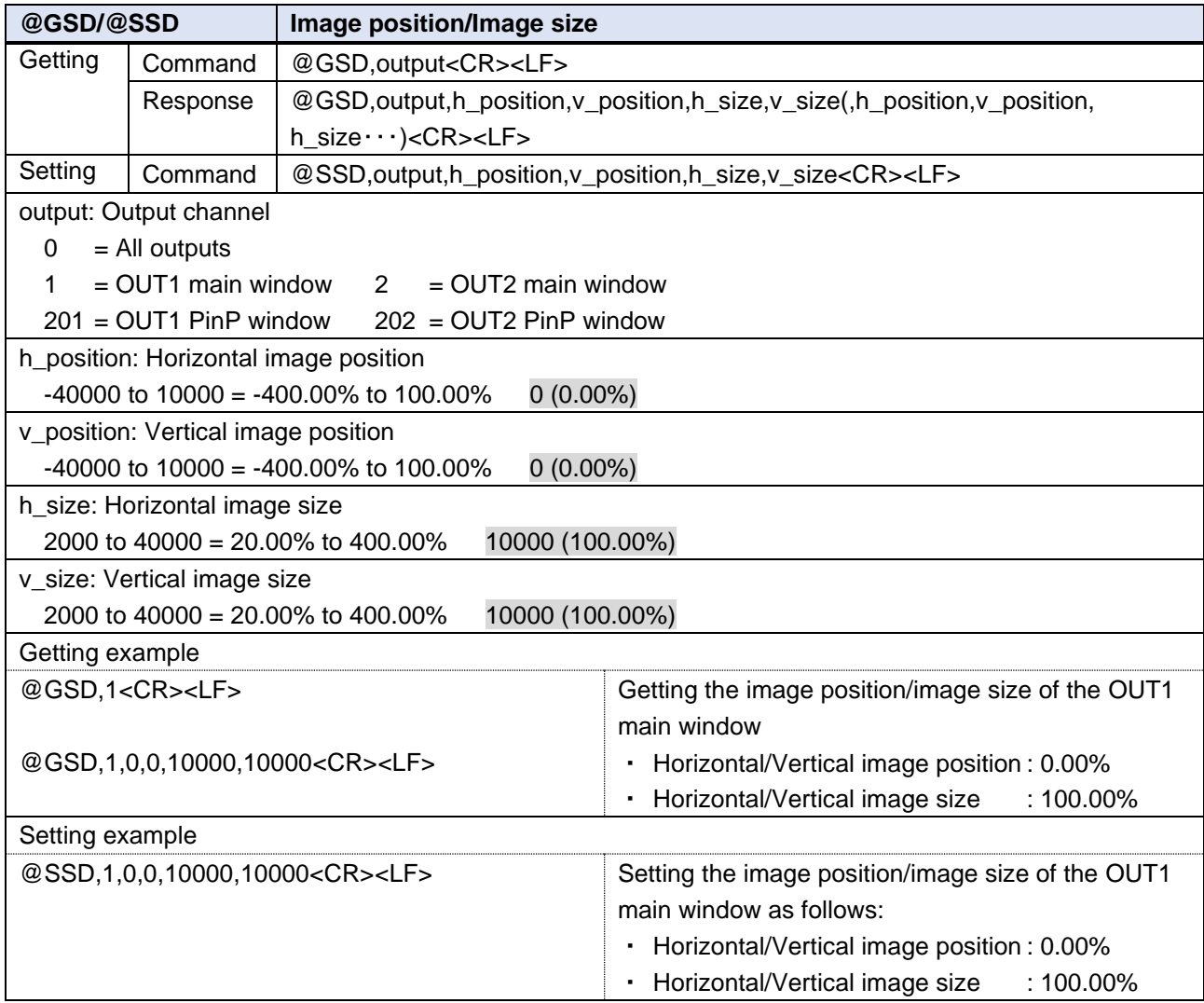

<span id="page-15-0"></span>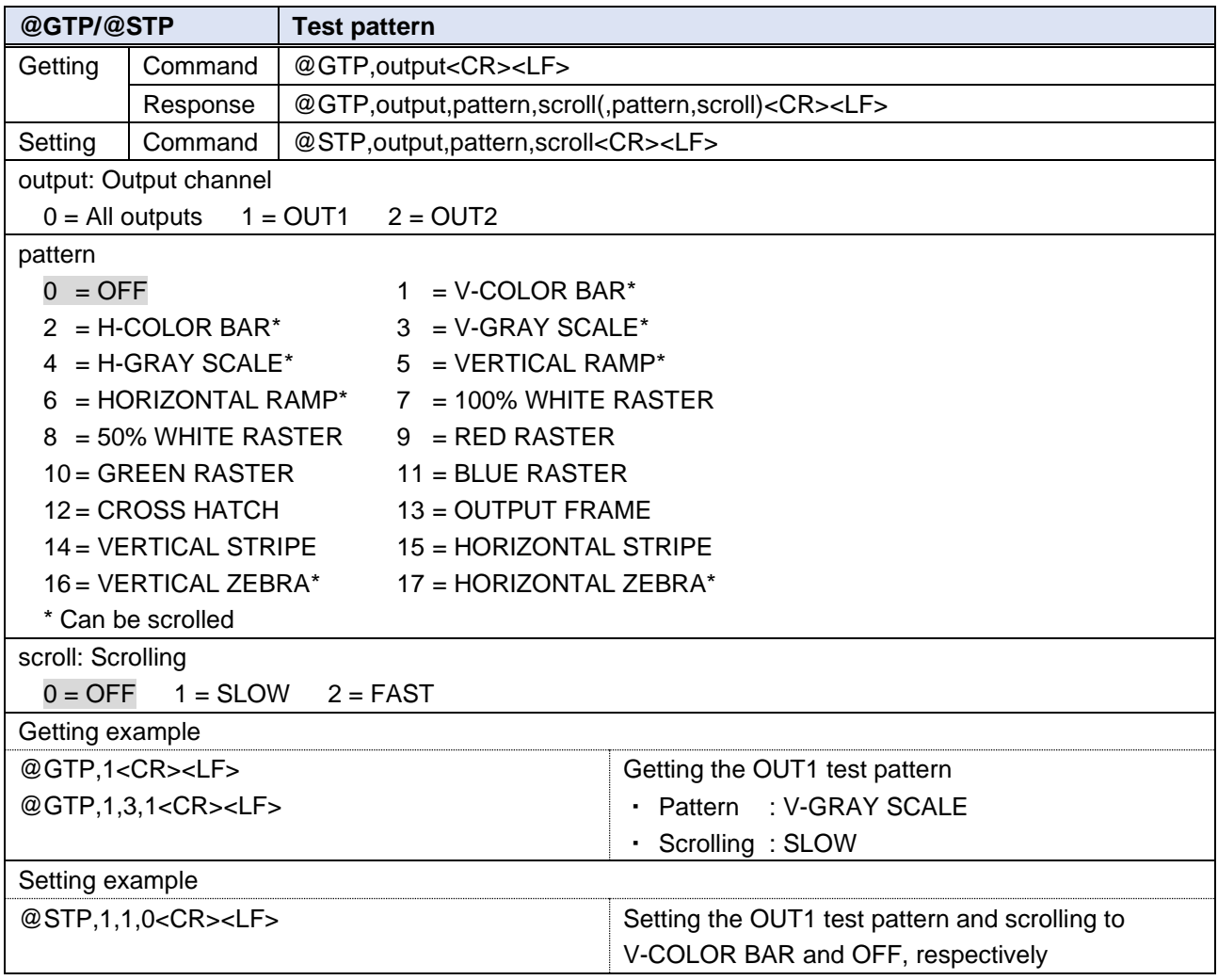

<span id="page-15-2"></span><span id="page-15-1"></span>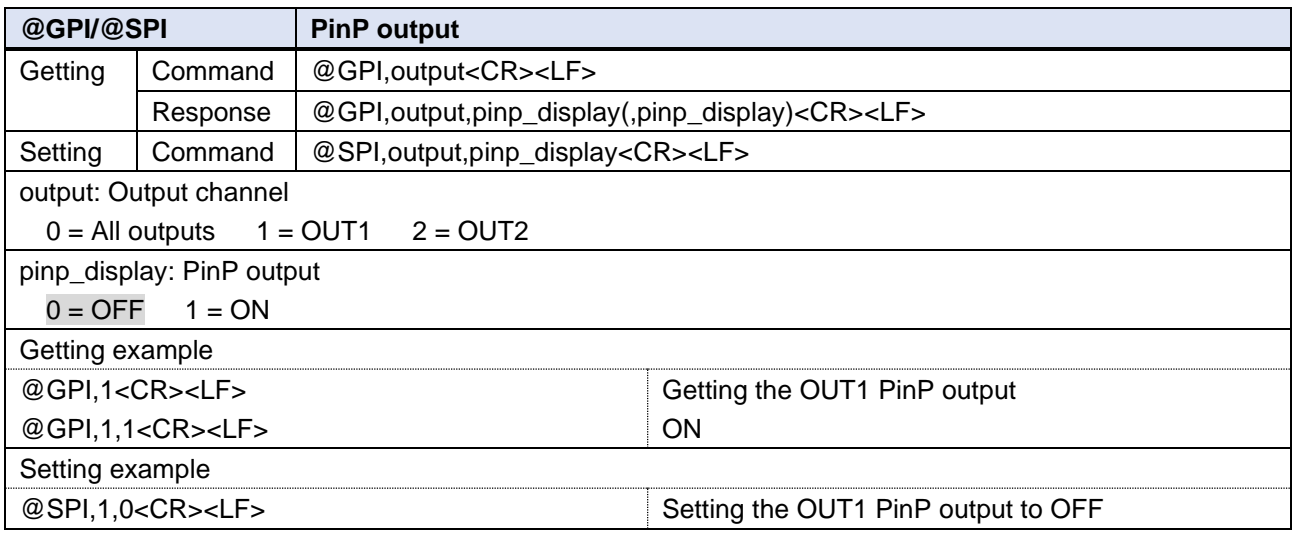

# <span id="page-16-0"></span>**Output**

<span id="page-16-1"></span>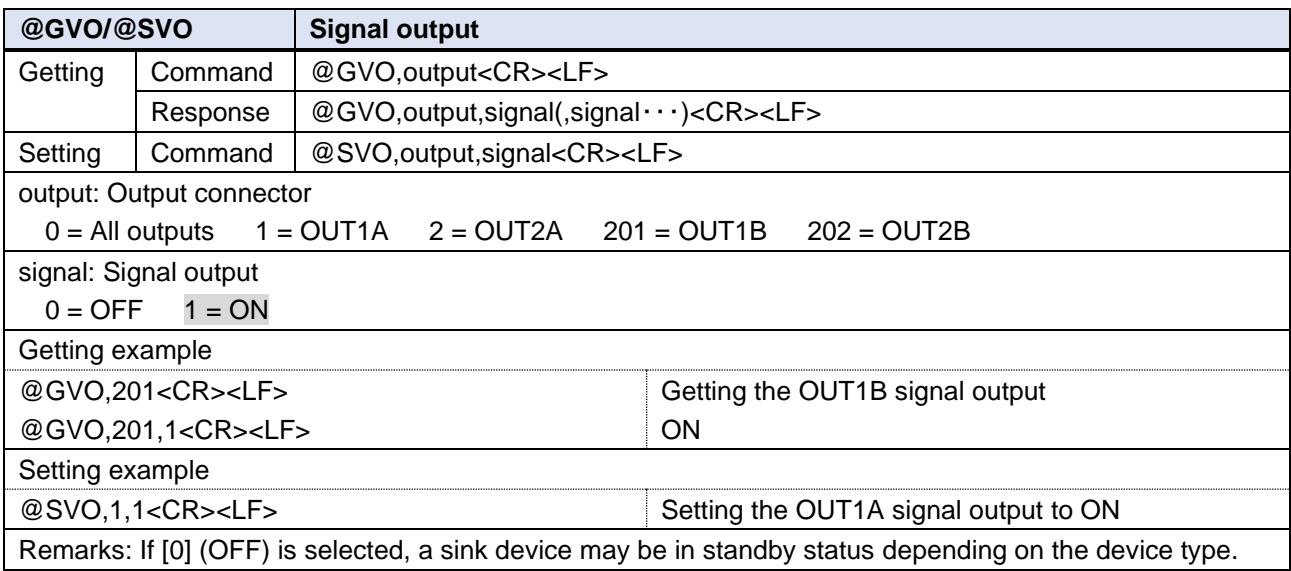

<span id="page-16-3"></span><span id="page-16-2"></span>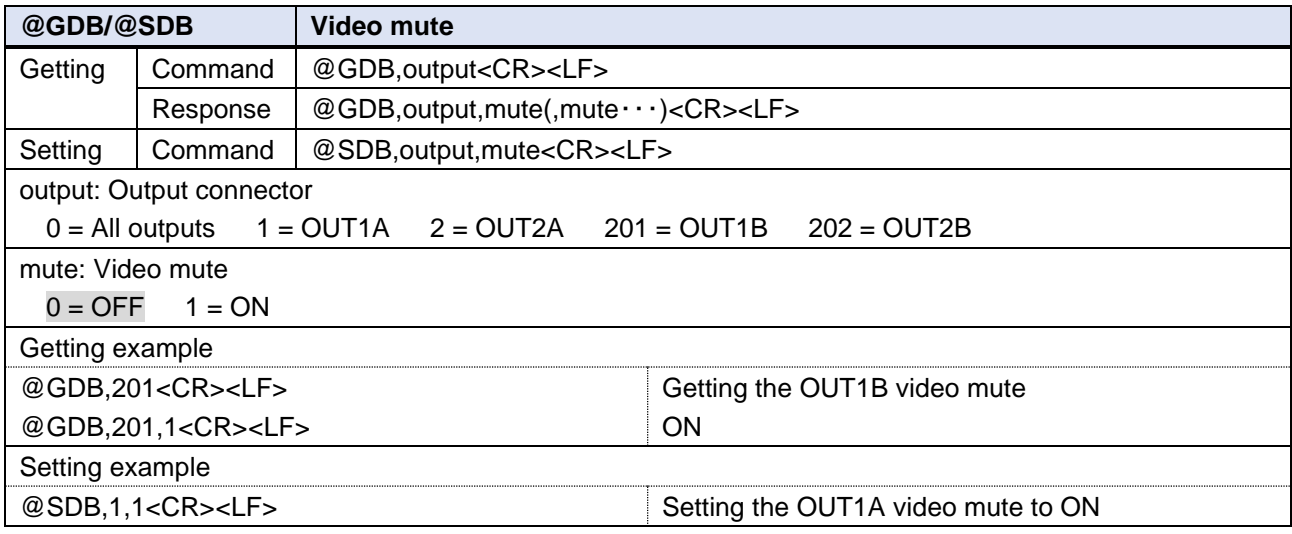

<span id="page-17-0"></span>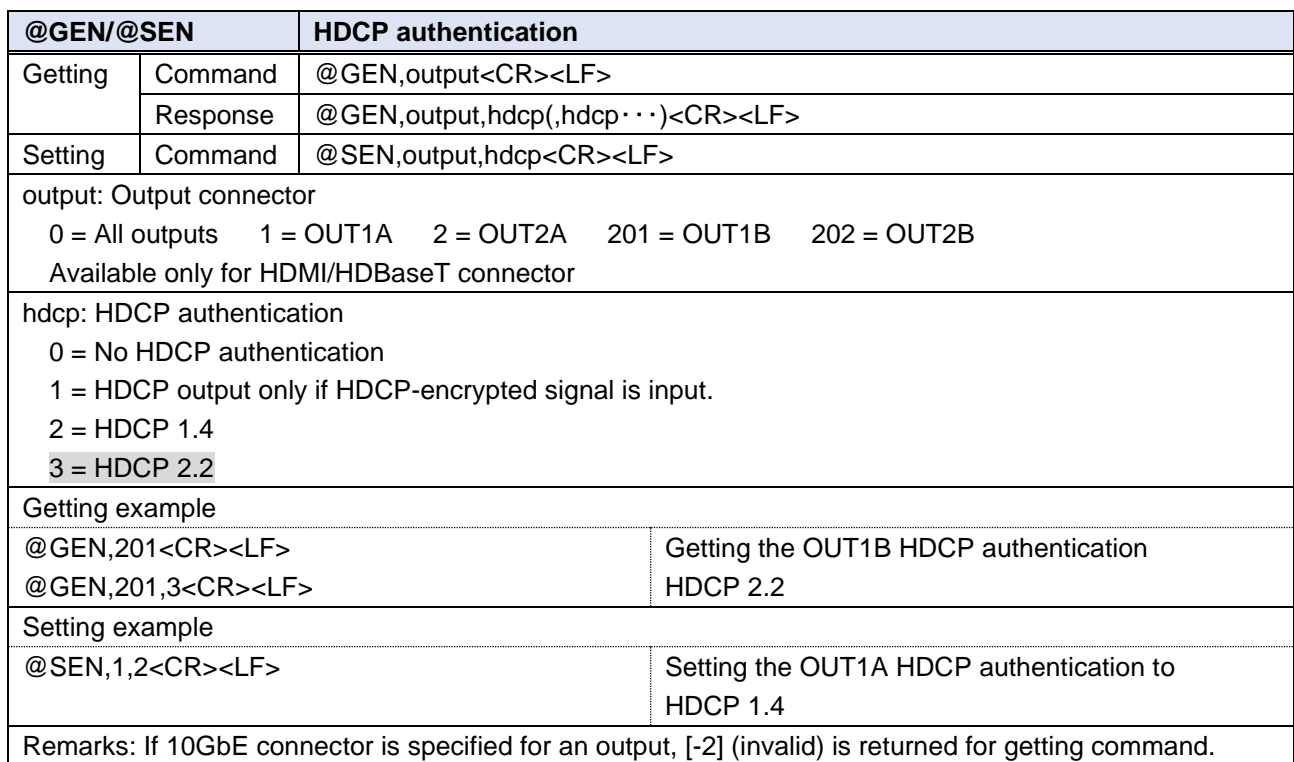

<span id="page-17-1"></span>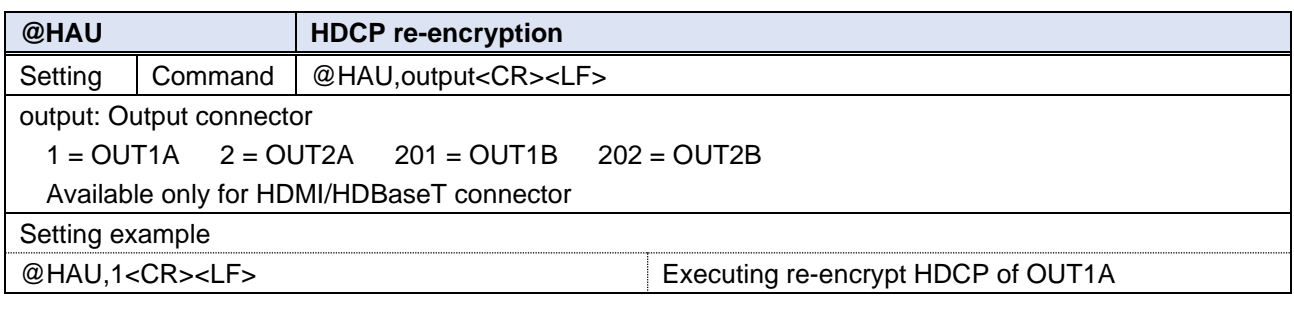

<span id="page-17-2"></span>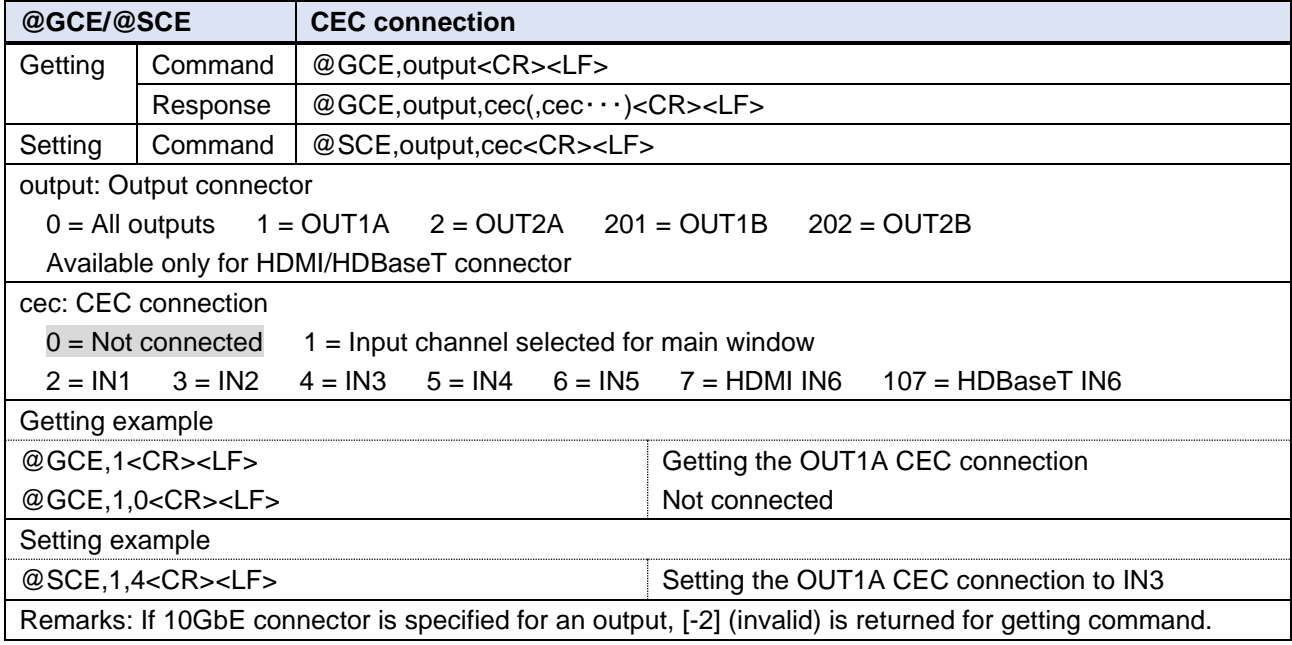

# <span id="page-18-0"></span>**Input resolution**

<span id="page-18-1"></span>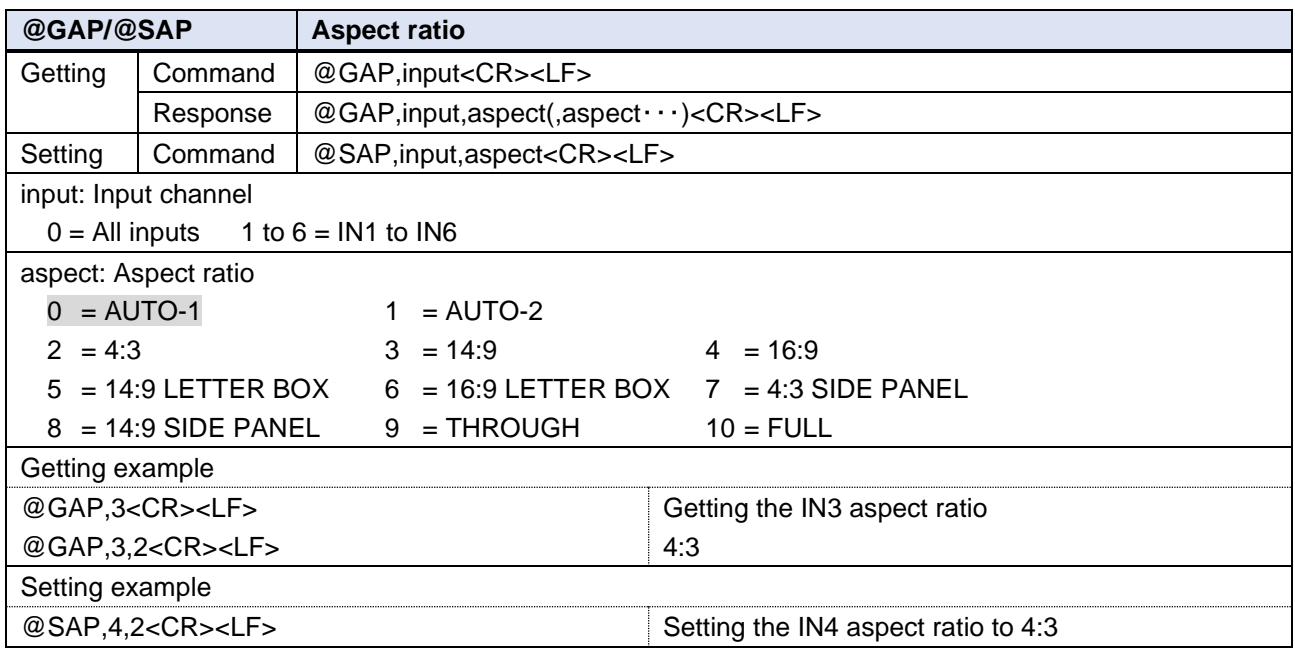

<span id="page-18-2"></span>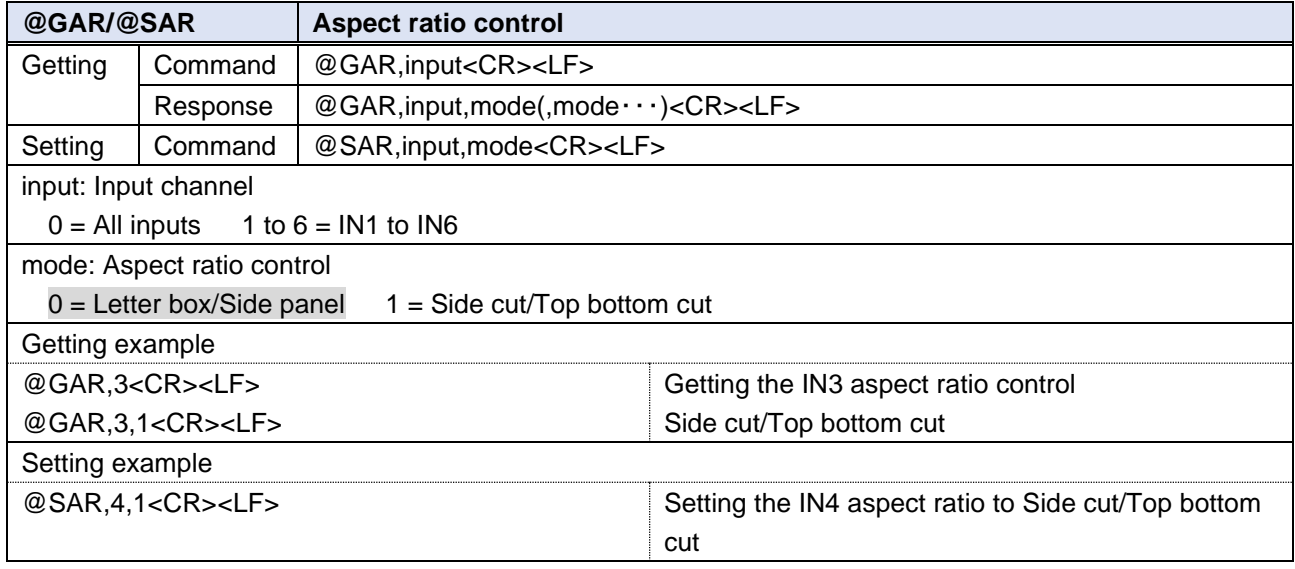

<span id="page-19-1"></span>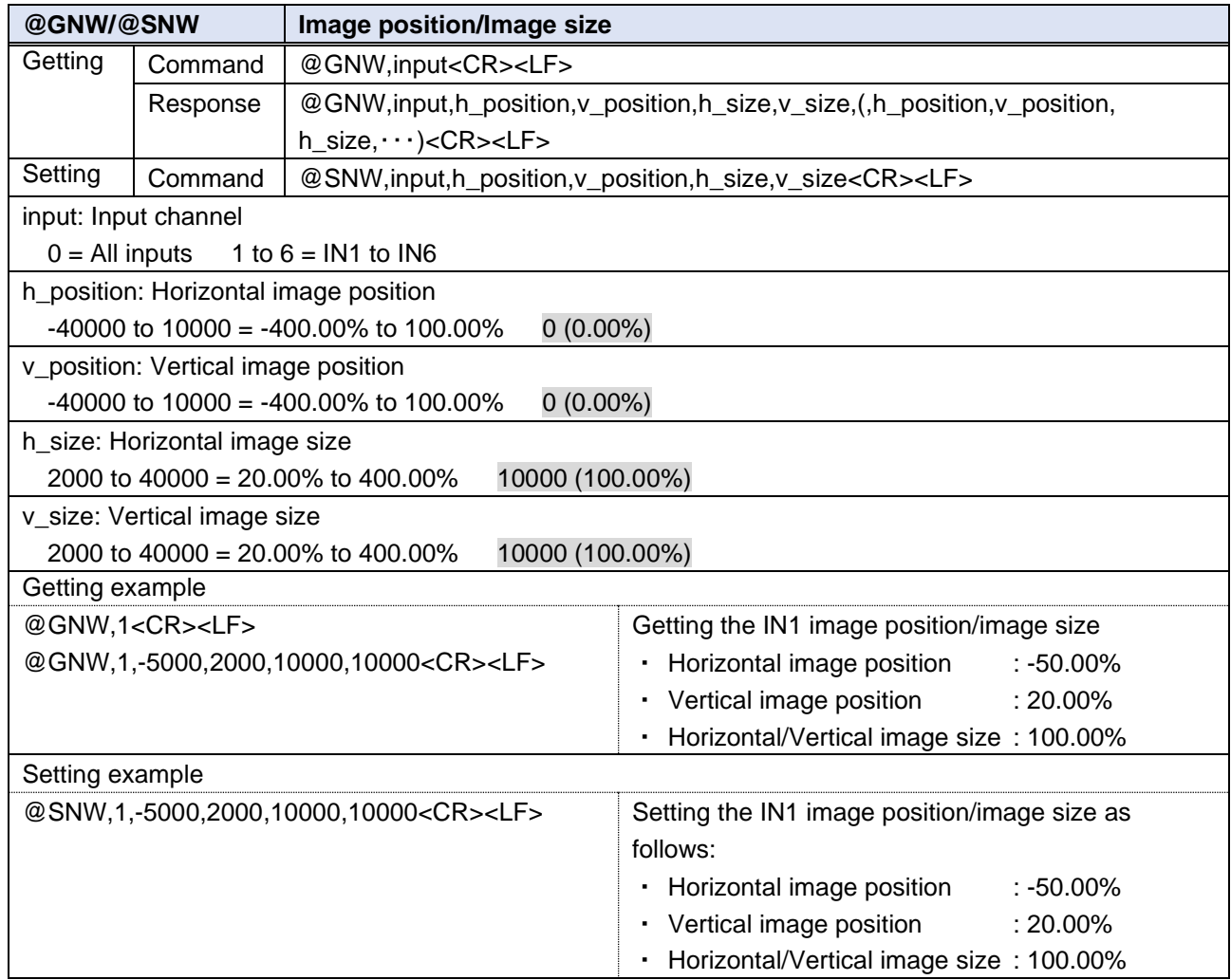

# <span id="page-19-0"></span>**Input**

<span id="page-19-3"></span><span id="page-19-2"></span>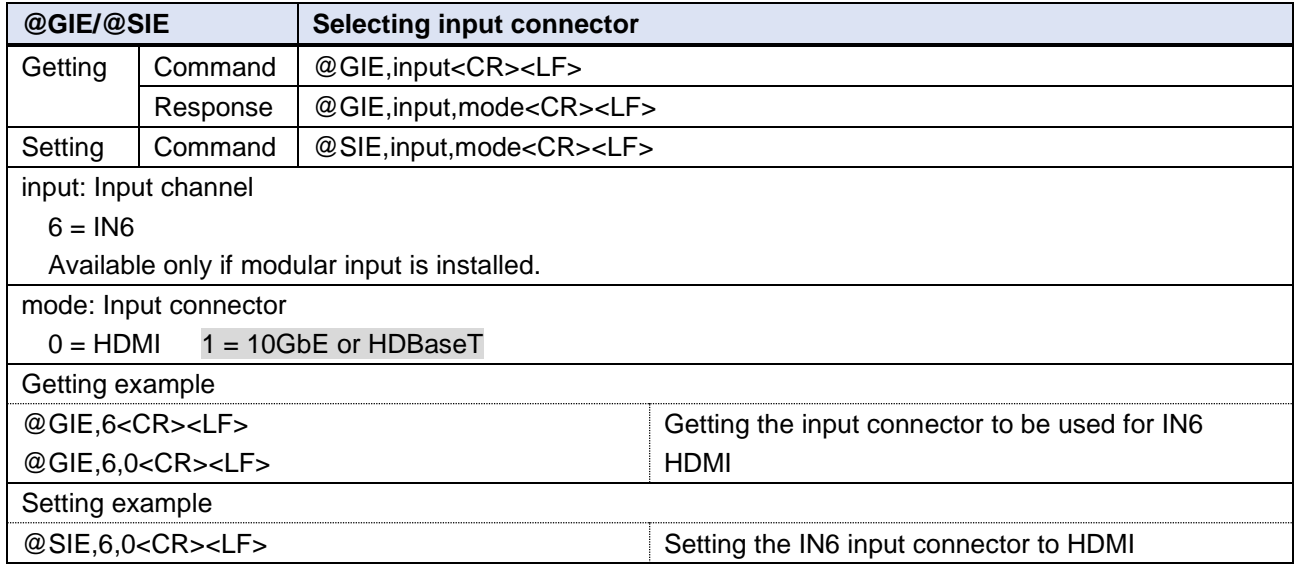

<span id="page-20-1"></span>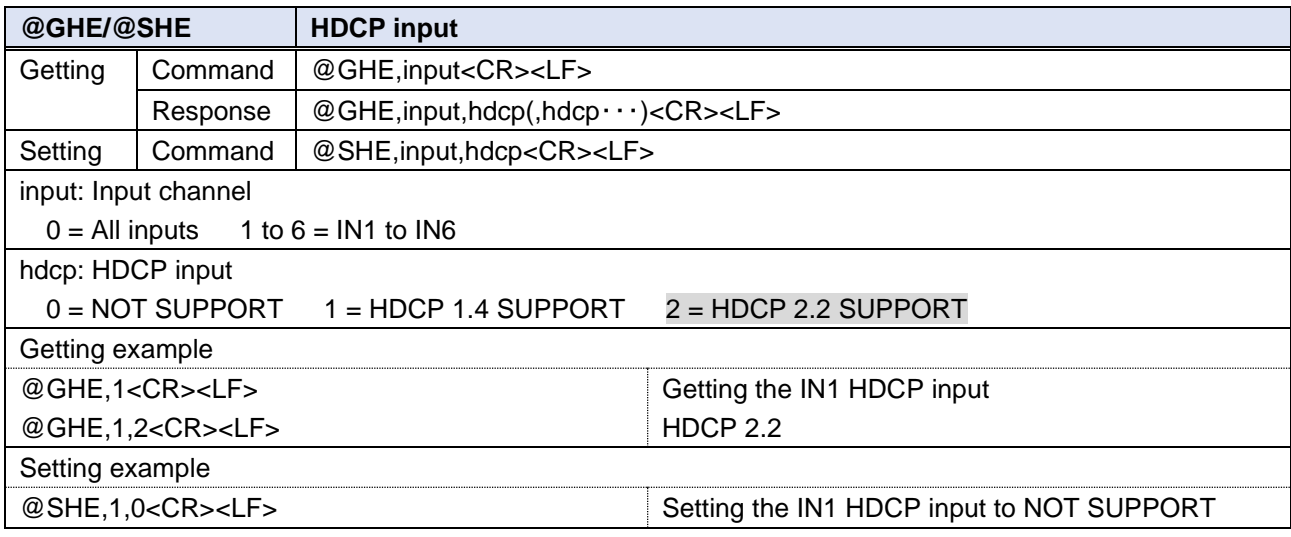

# <span id="page-20-0"></span>**Input channel automatic switching**

<span id="page-20-2"></span>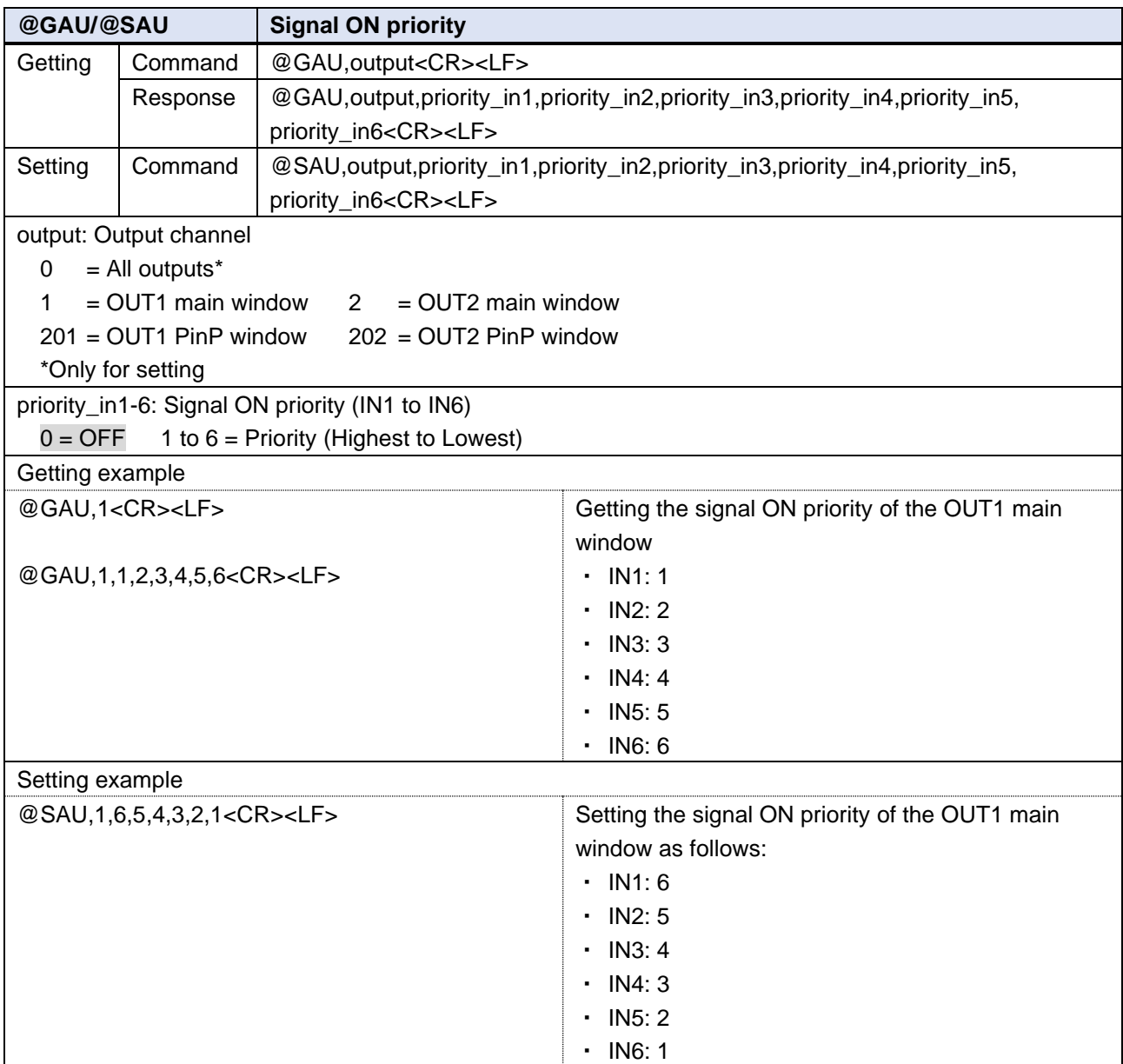

<span id="page-21-0"></span>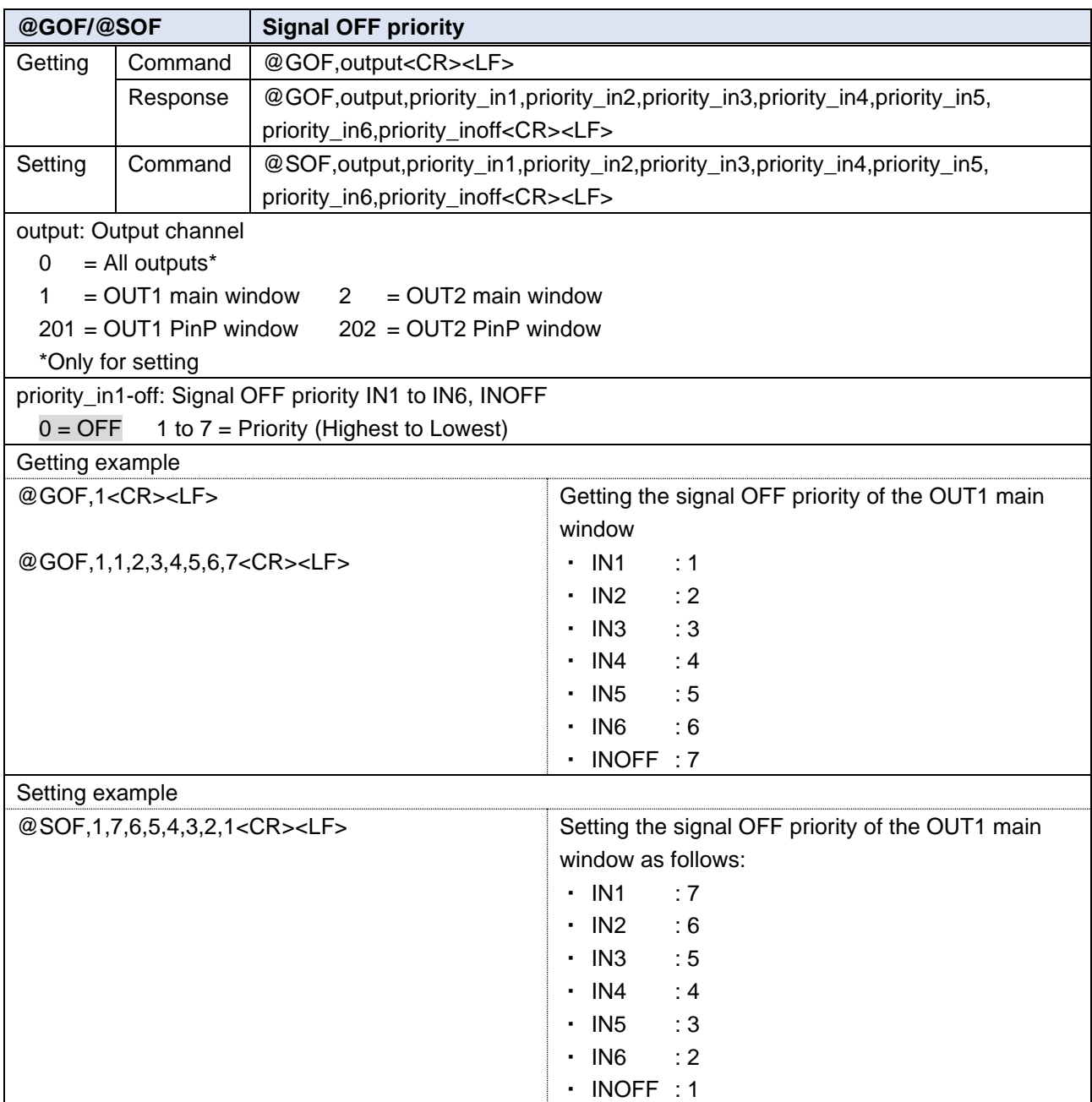

<span id="page-21-1"></span>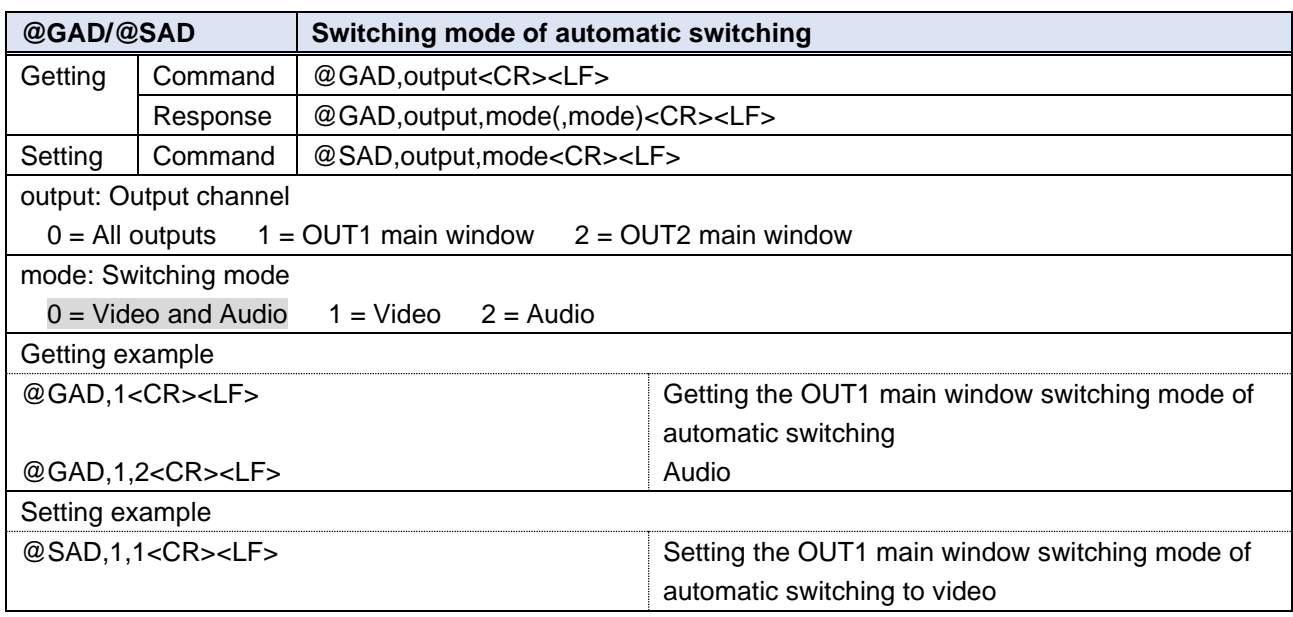

# <span id="page-22-0"></span>**Output audio**

<span id="page-22-4"></span><span id="page-22-1"></span>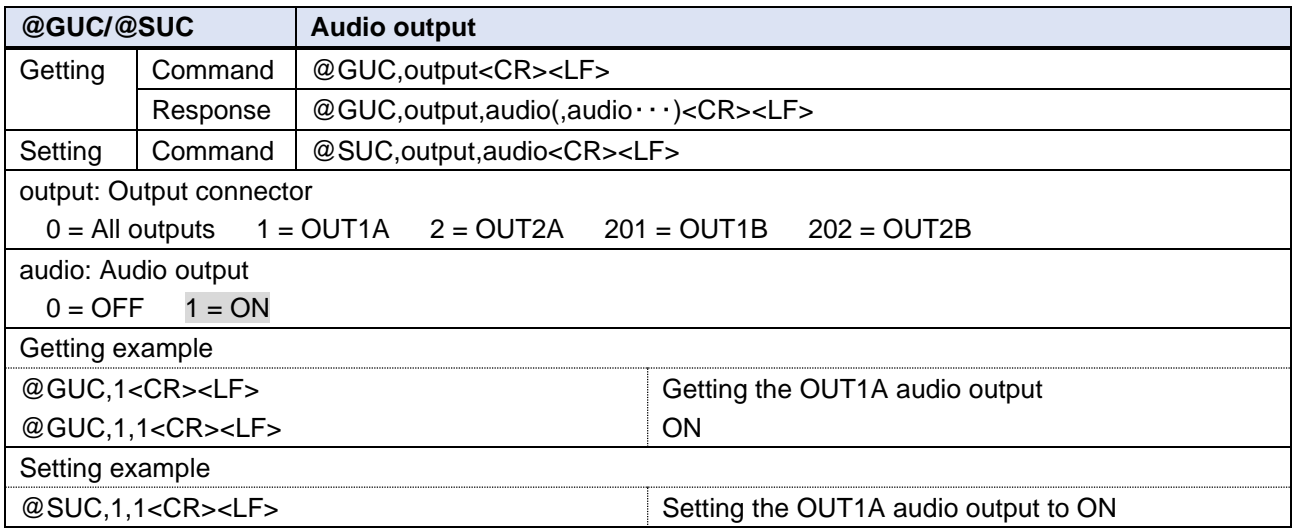

<span id="page-22-2"></span>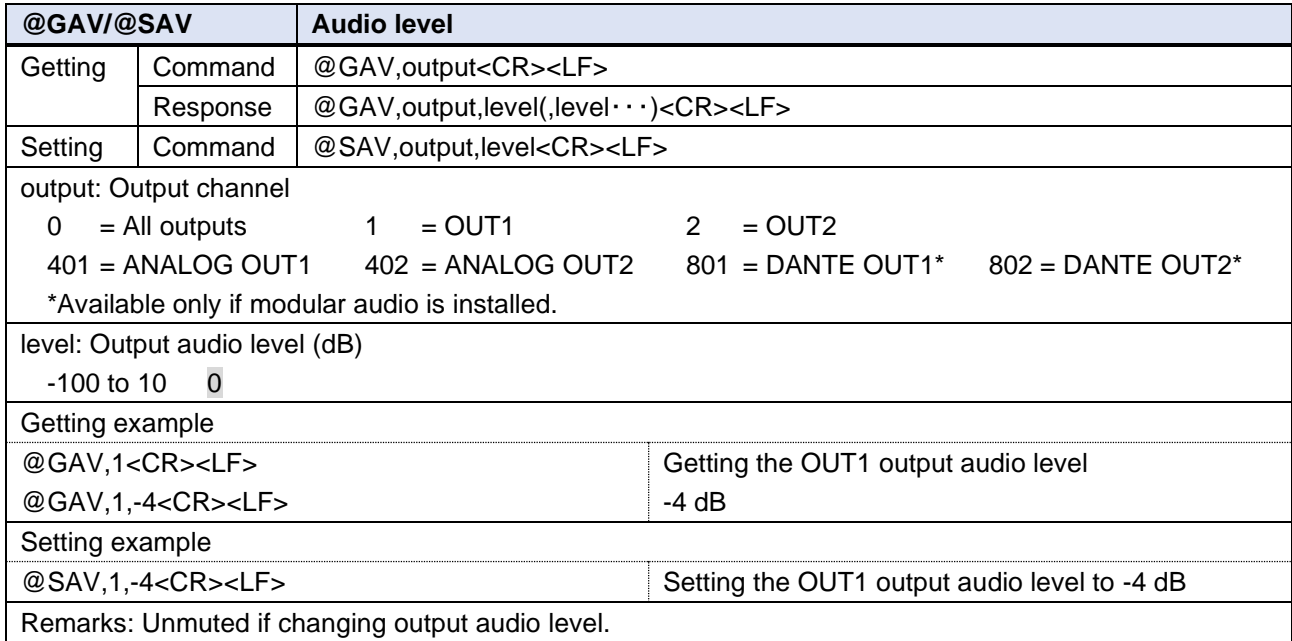

<span id="page-22-3"></span>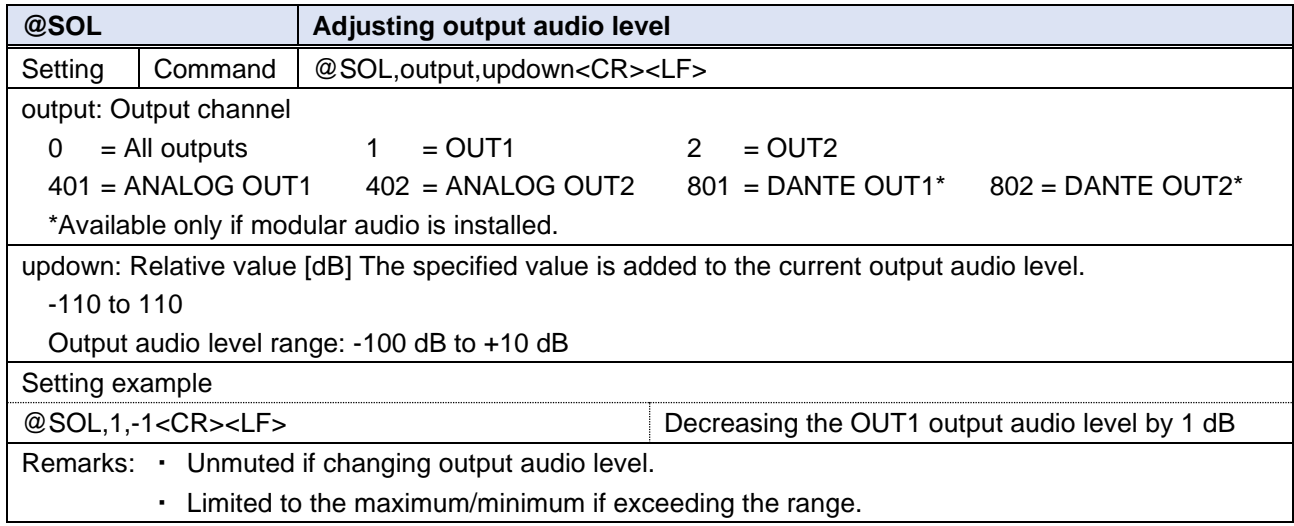

<span id="page-23-0"></span>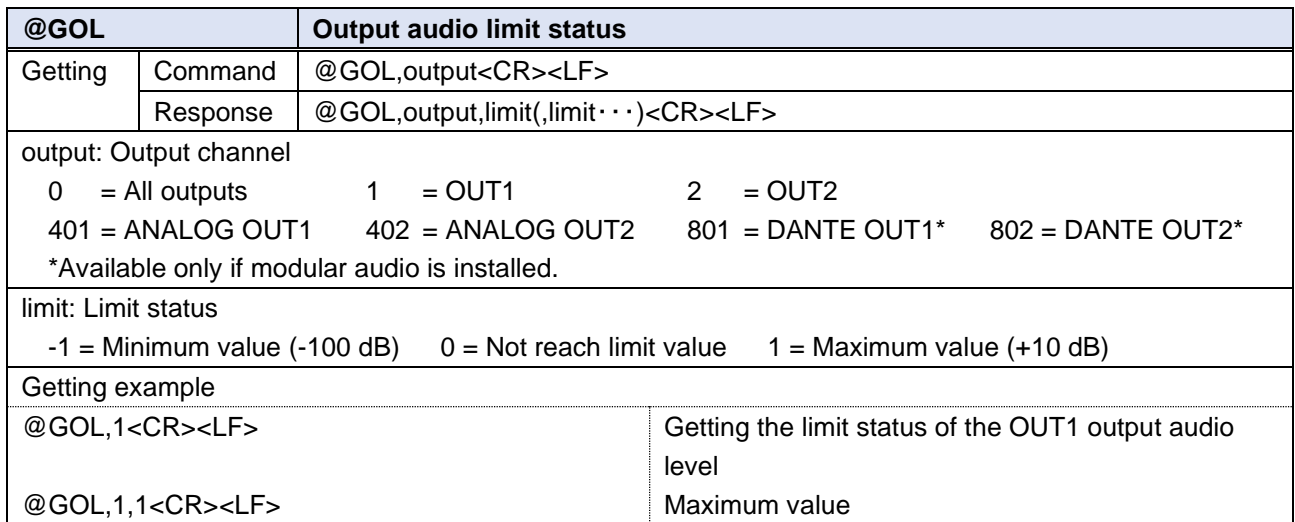

<span id="page-23-3"></span><span id="page-23-1"></span>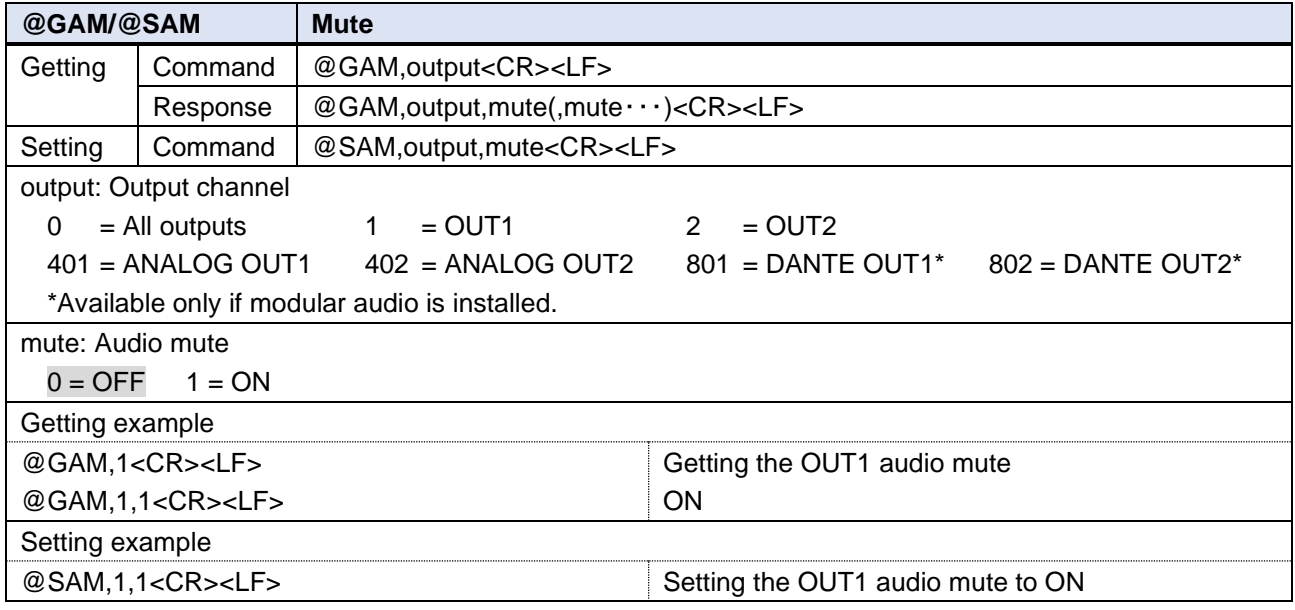

<span id="page-23-2"></span>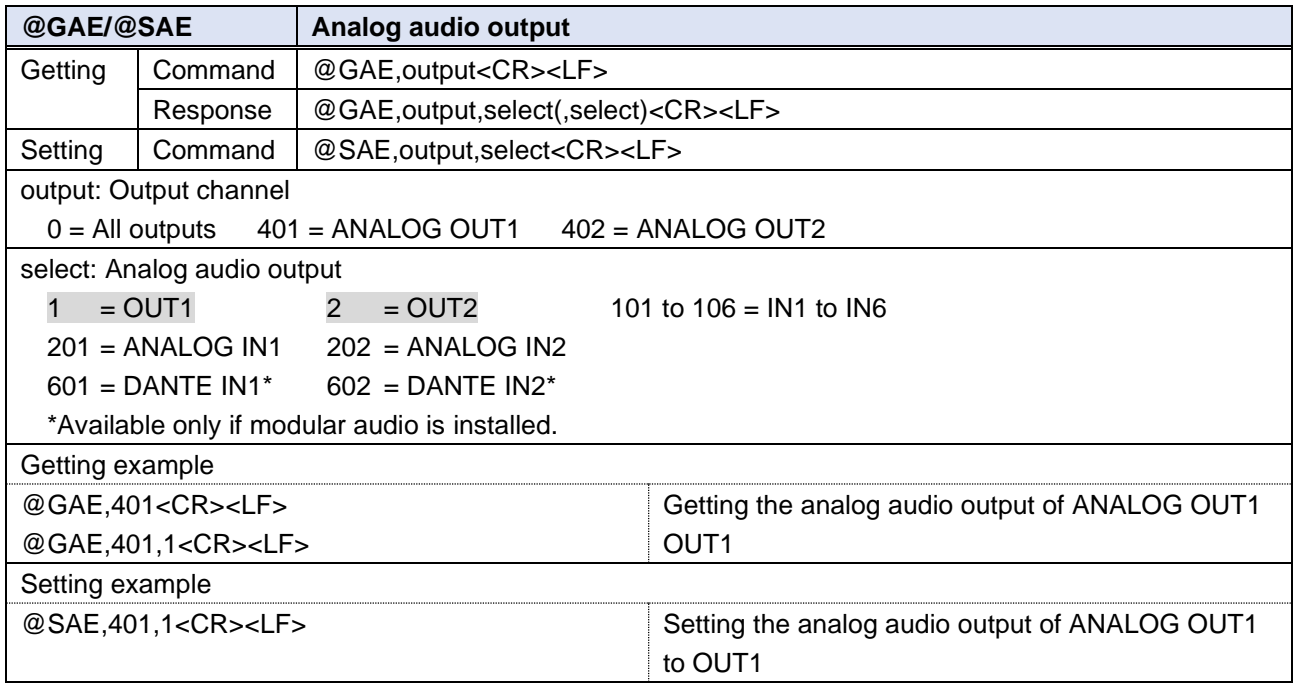

<span id="page-24-1"></span>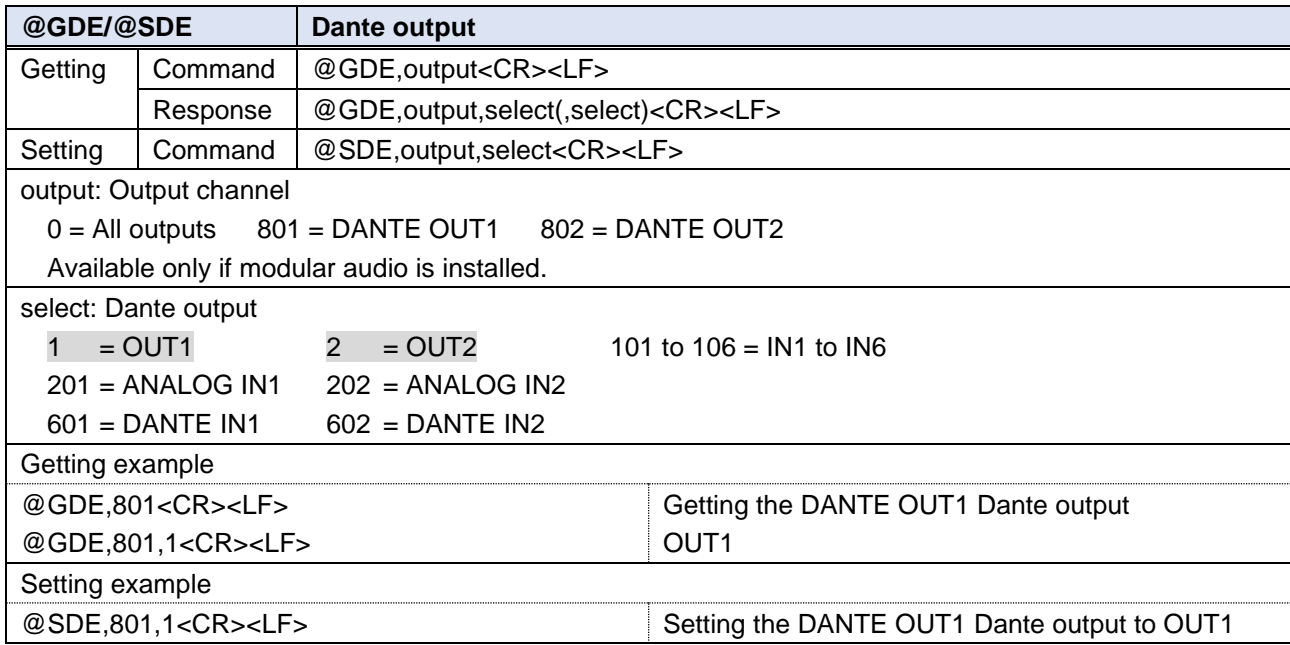

# <span id="page-24-0"></span>**Input audio**

<span id="page-24-2"></span>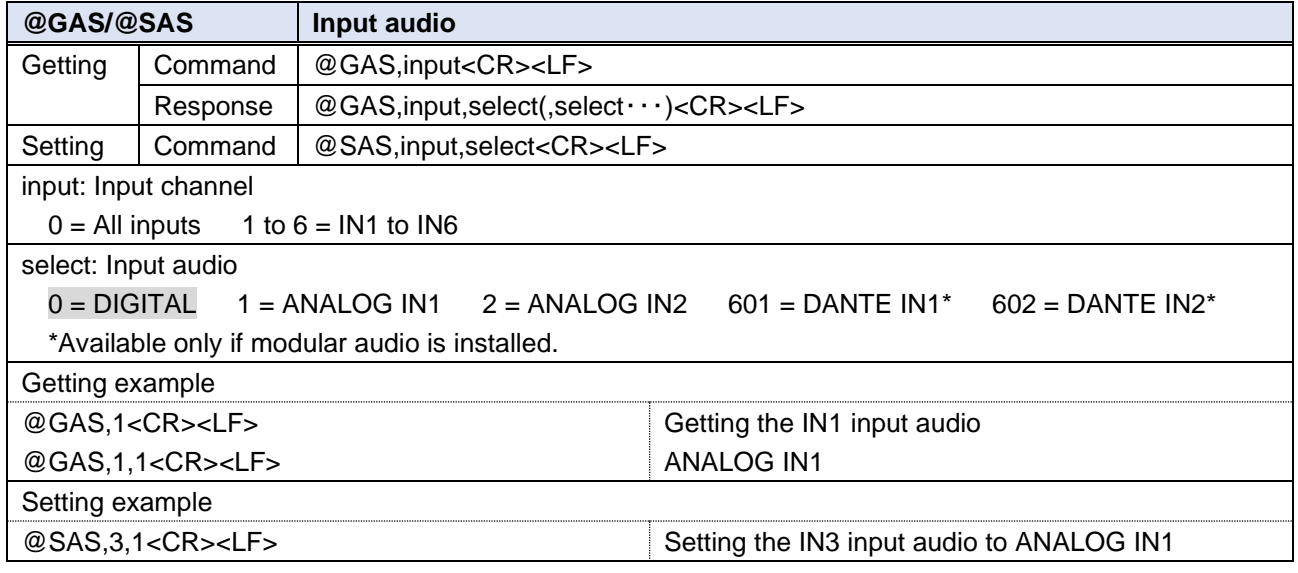

<span id="page-25-0"></span>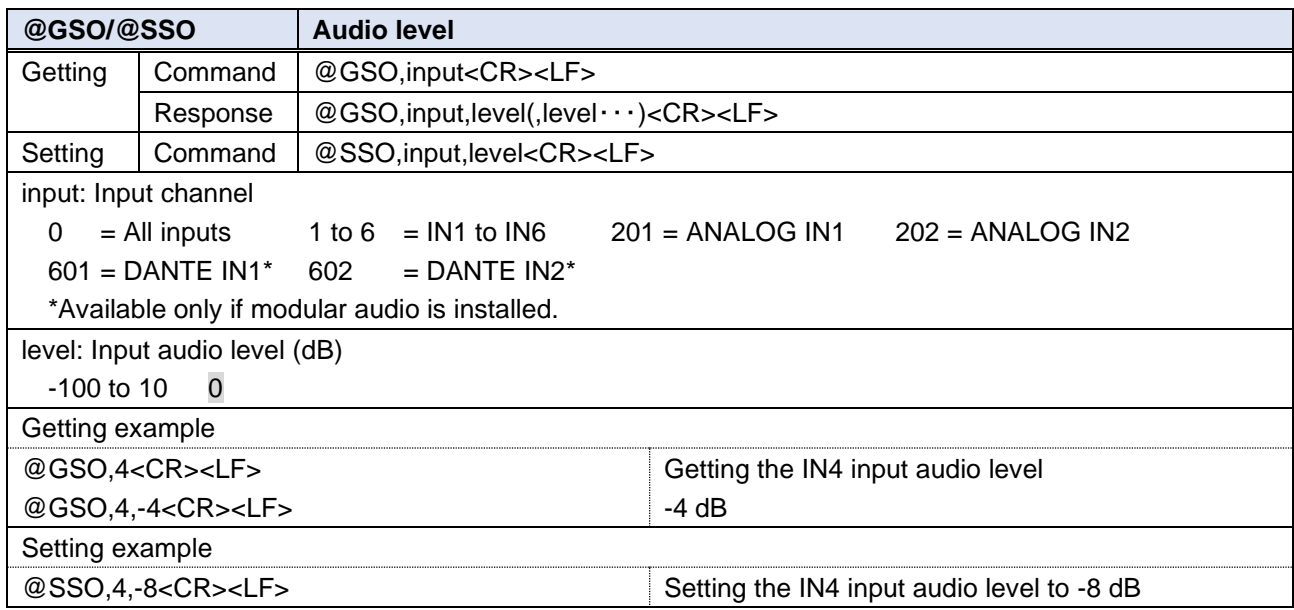

<span id="page-25-1"></span>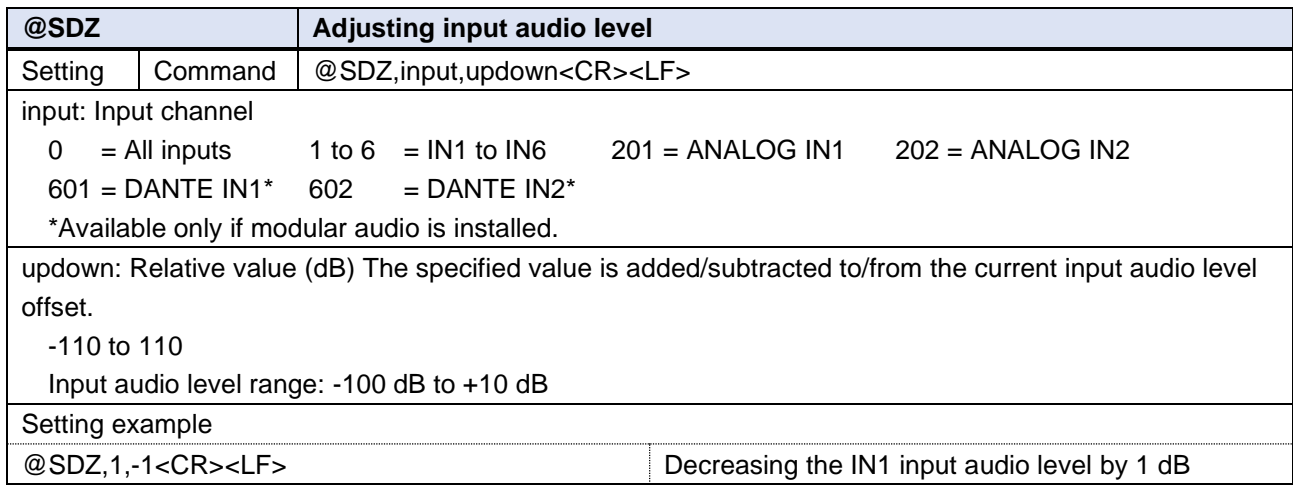

<span id="page-25-2"></span>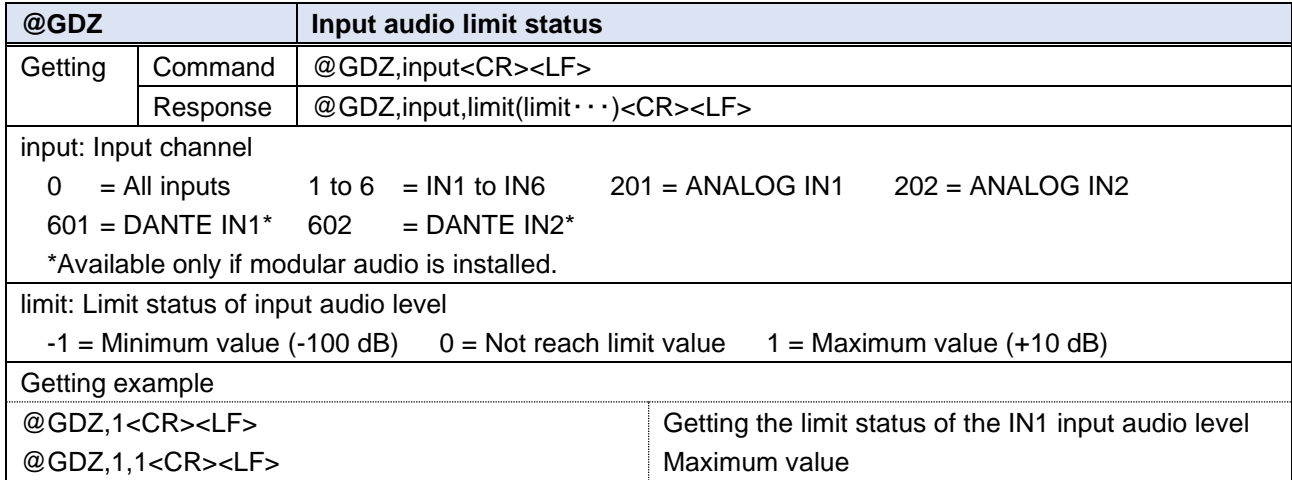

<span id="page-26-1"></span>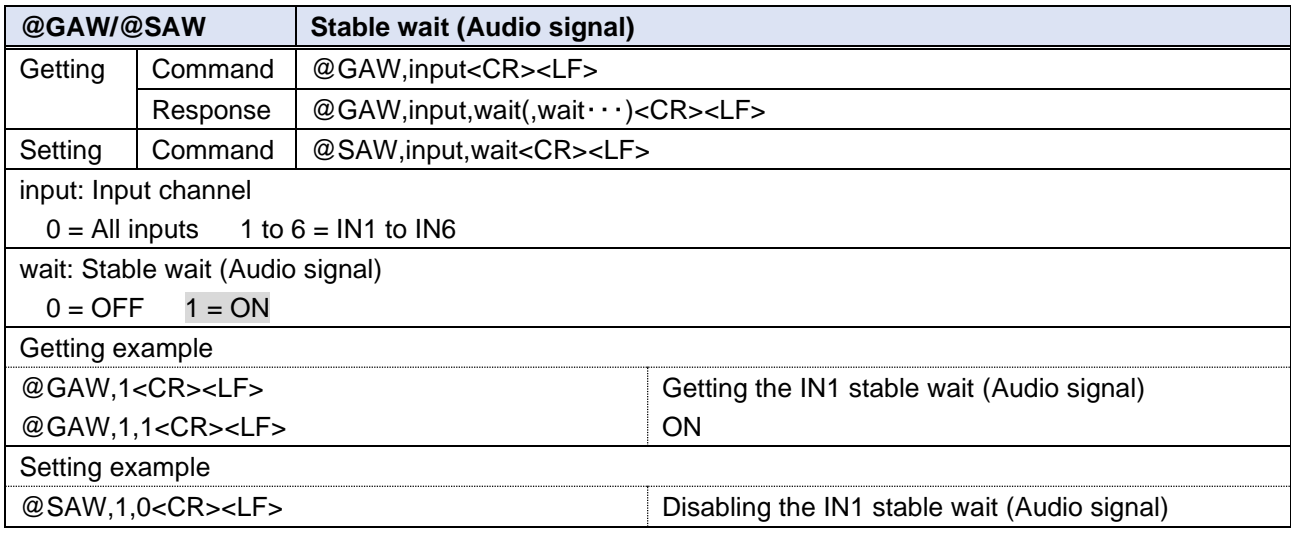

## <span id="page-26-0"></span>**EDID**

<span id="page-26-3"></span><span id="page-26-2"></span>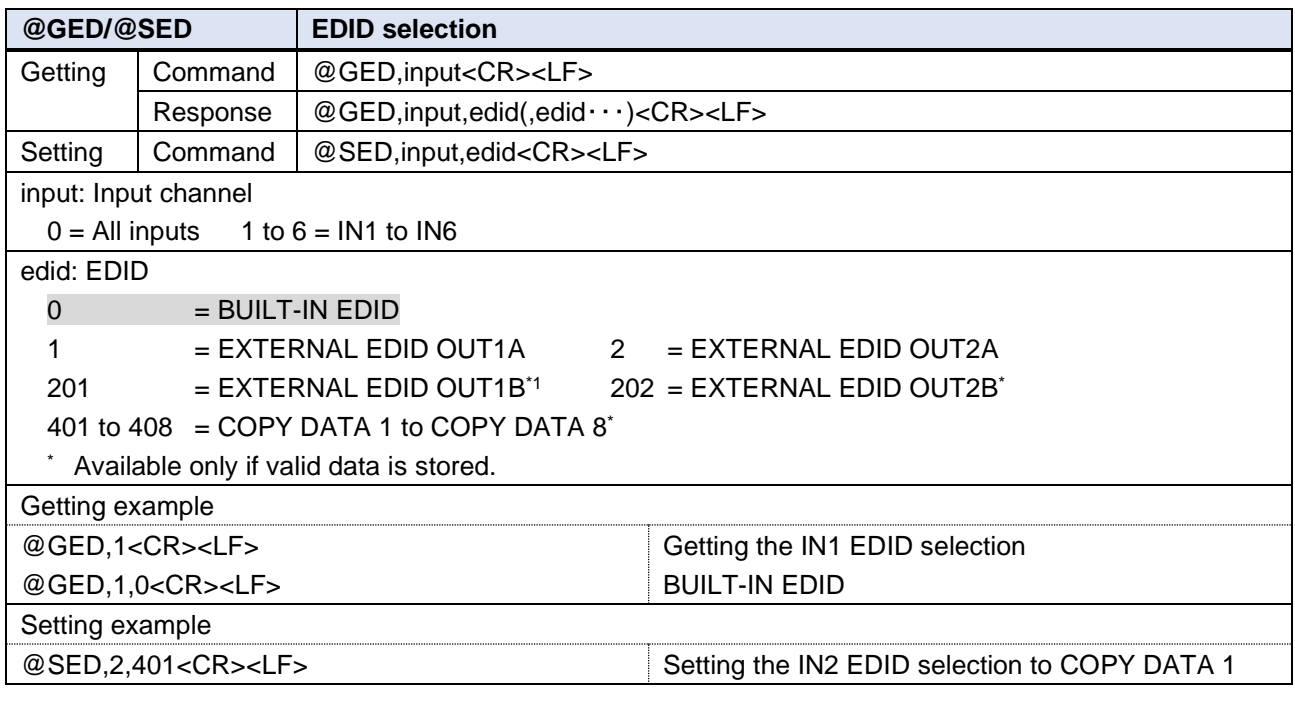

<span id="page-27-0"></span>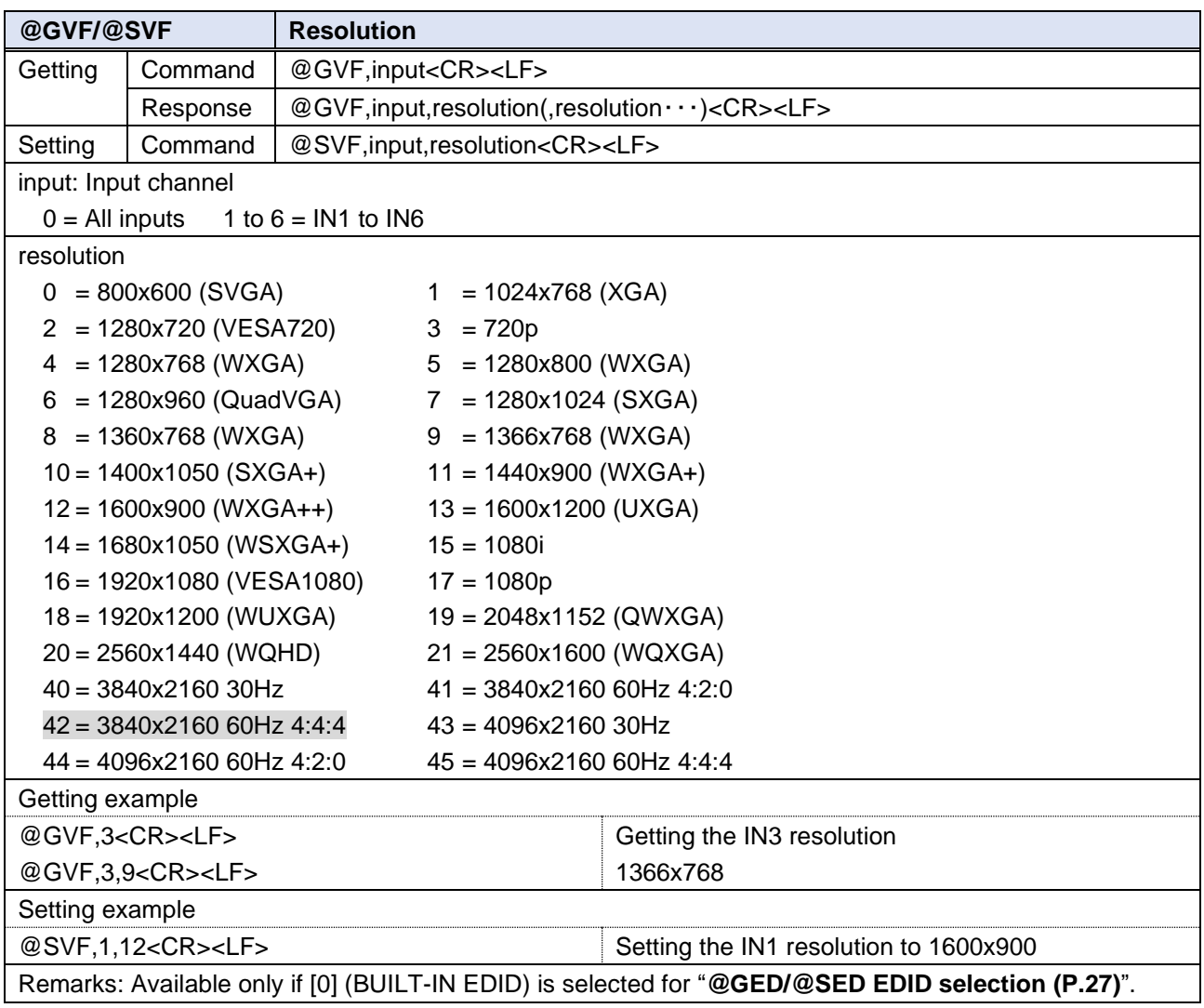

# <span id="page-28-0"></span>**RS-232C**

<span id="page-28-1"></span>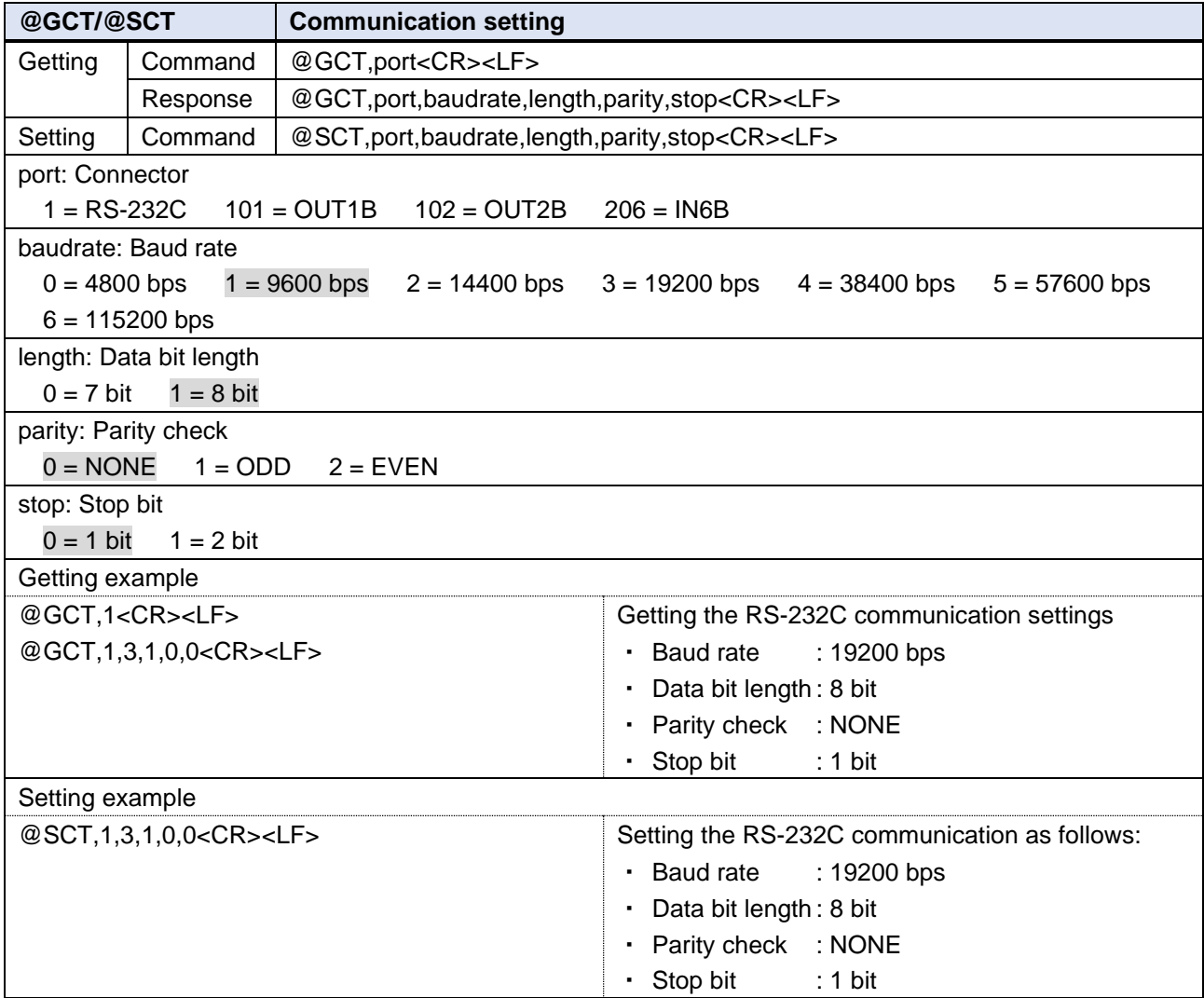

<span id="page-28-2"></span>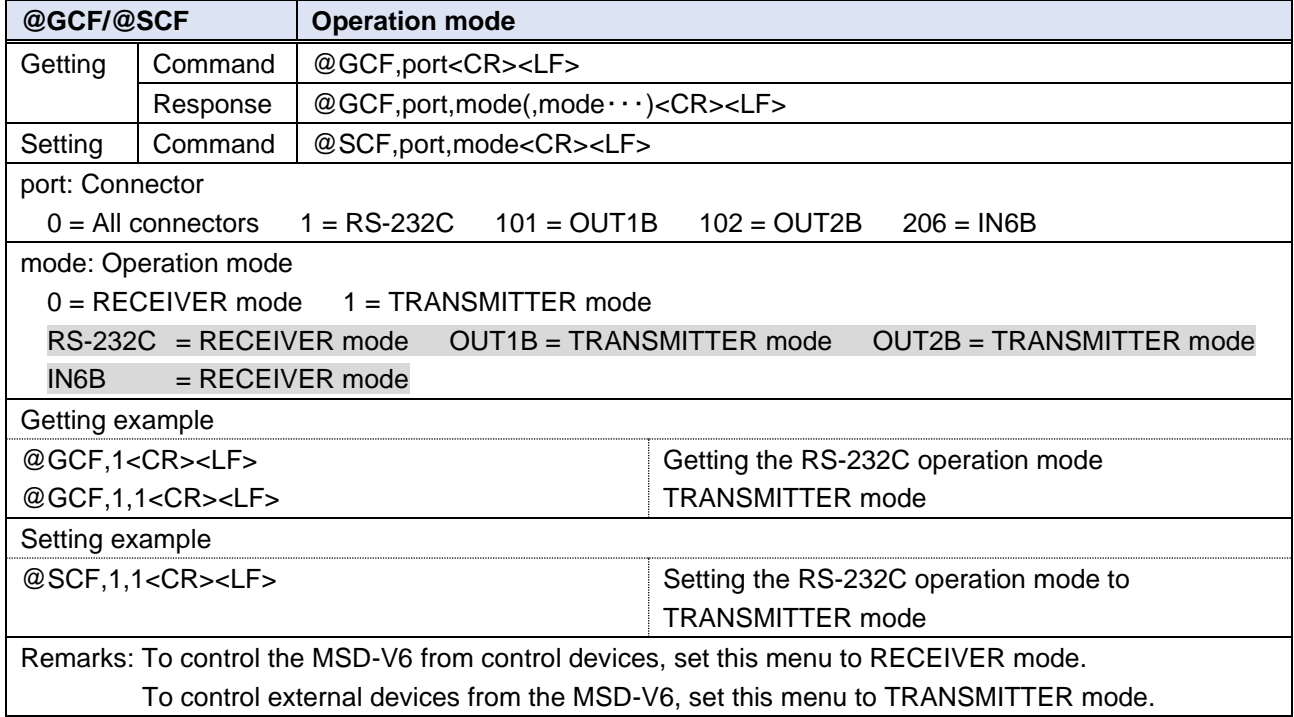

# <span id="page-29-0"></span>**LAN**

<span id="page-29-1"></span>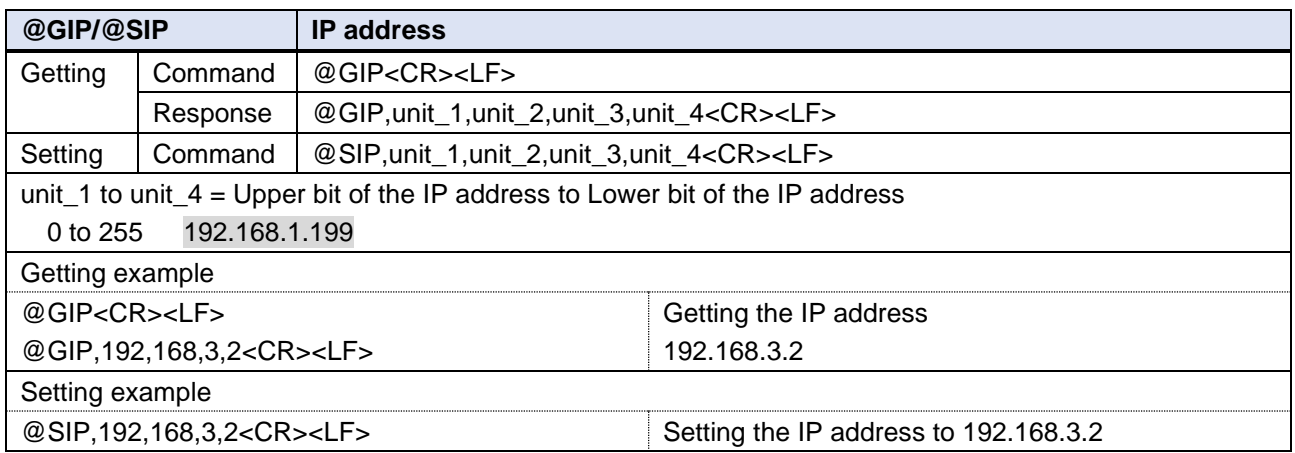

<span id="page-29-2"></span>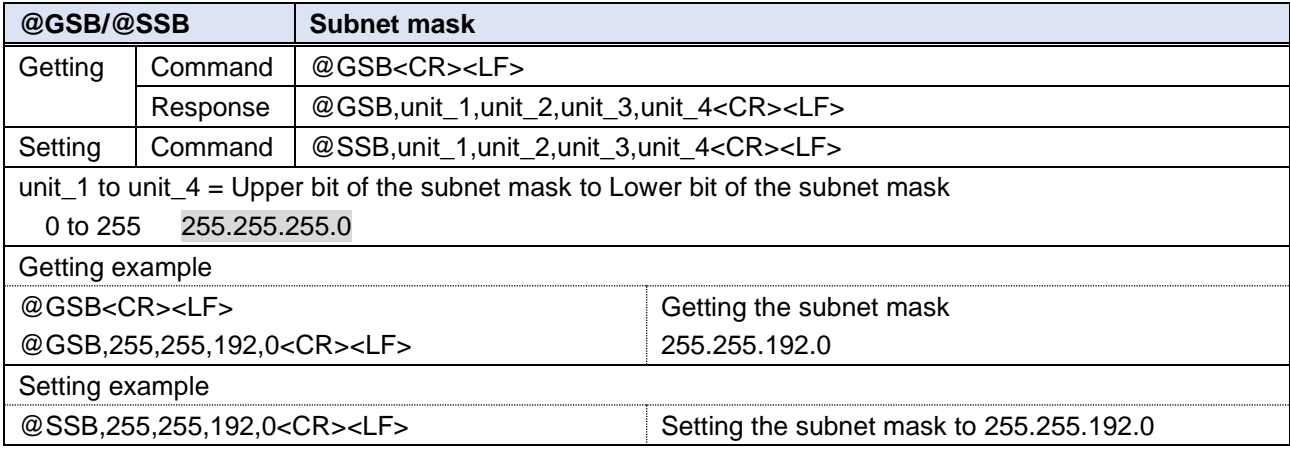

<span id="page-29-3"></span>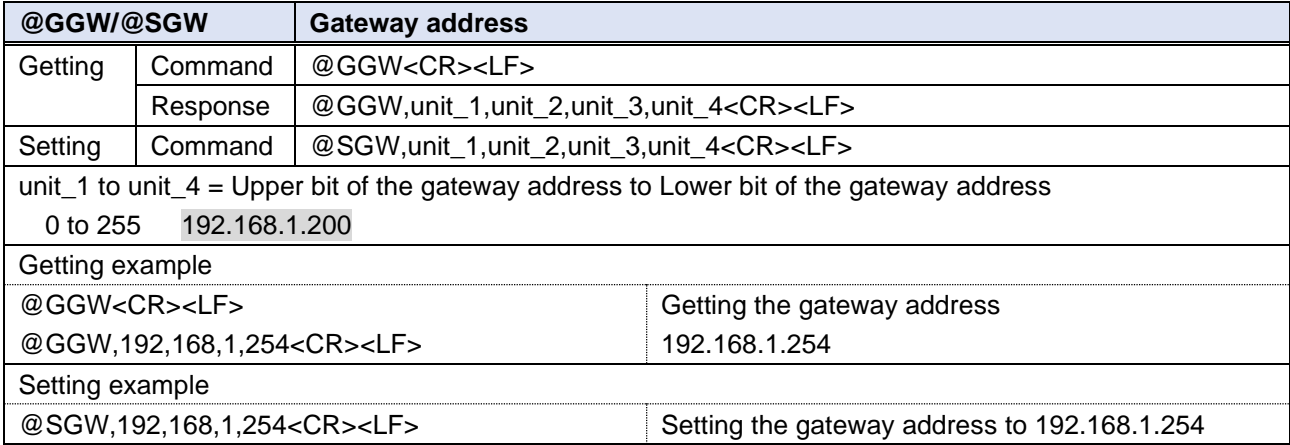

<span id="page-29-4"></span>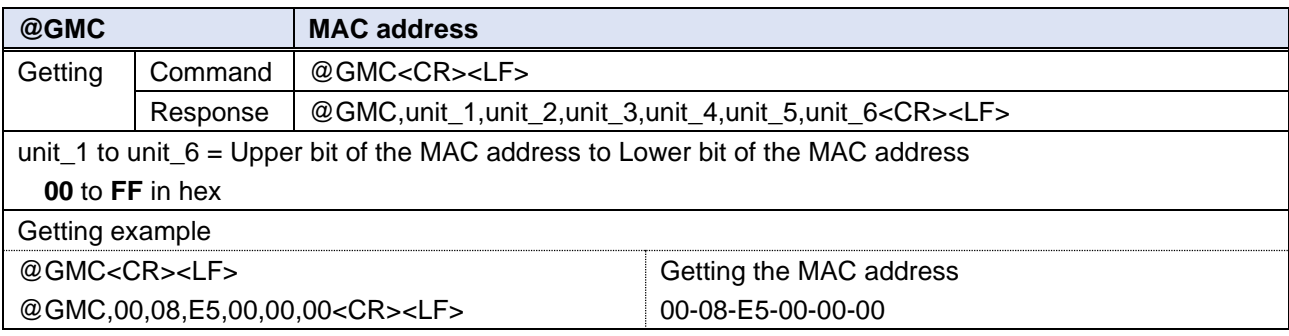

<span id="page-30-2"></span>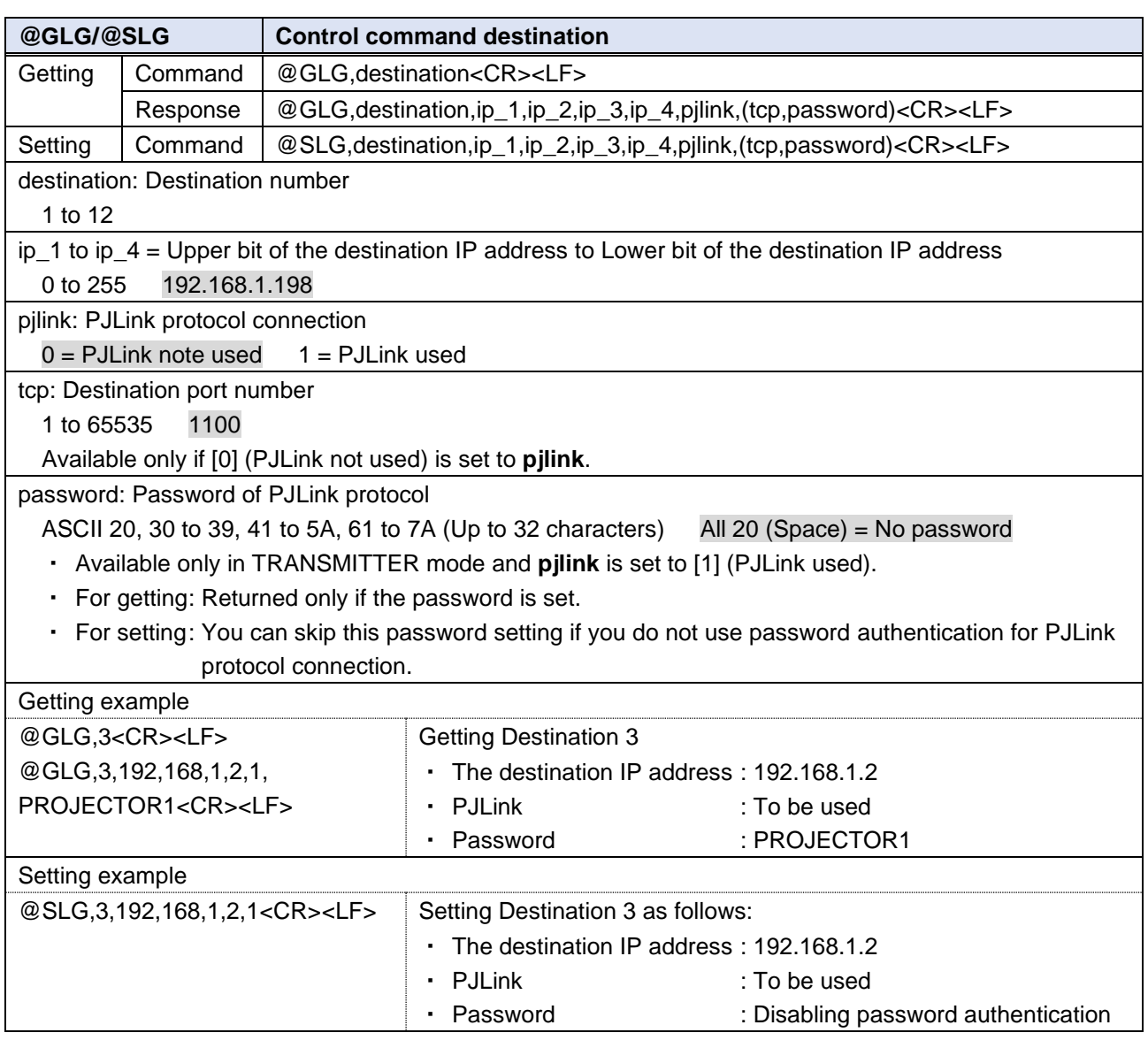

<span id="page-30-1"></span><span id="page-30-0"></span>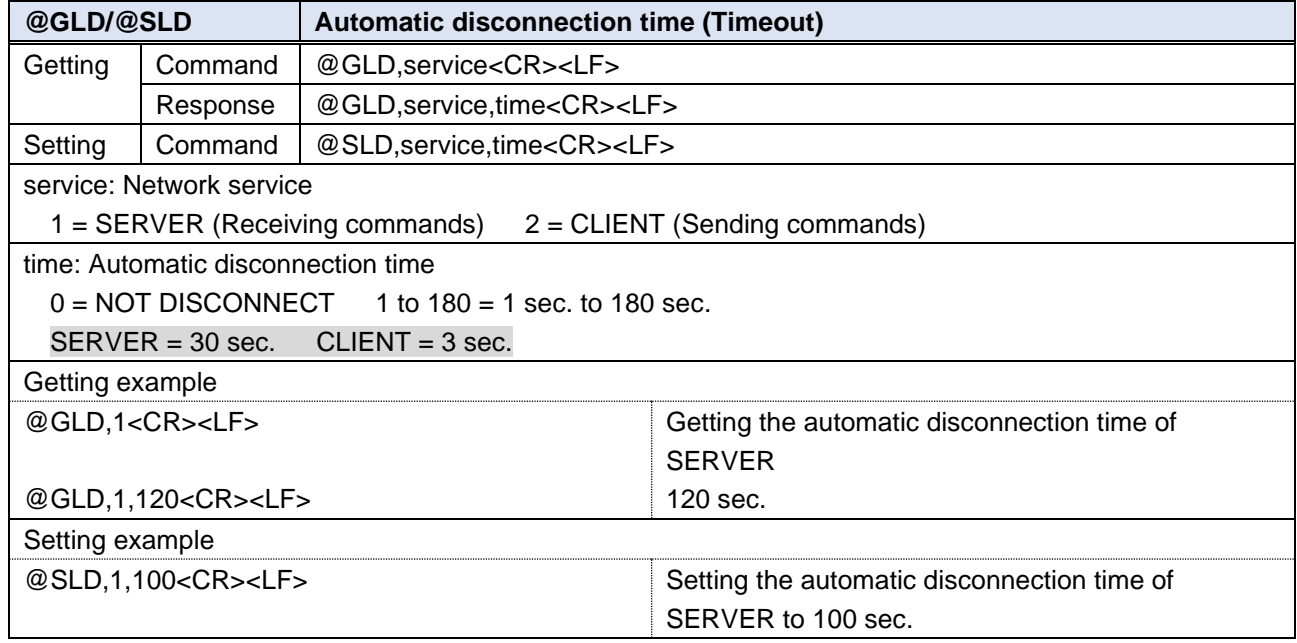

# <span id="page-31-0"></span>**Control commands**

<span id="page-31-2"></span><span id="page-31-1"></span>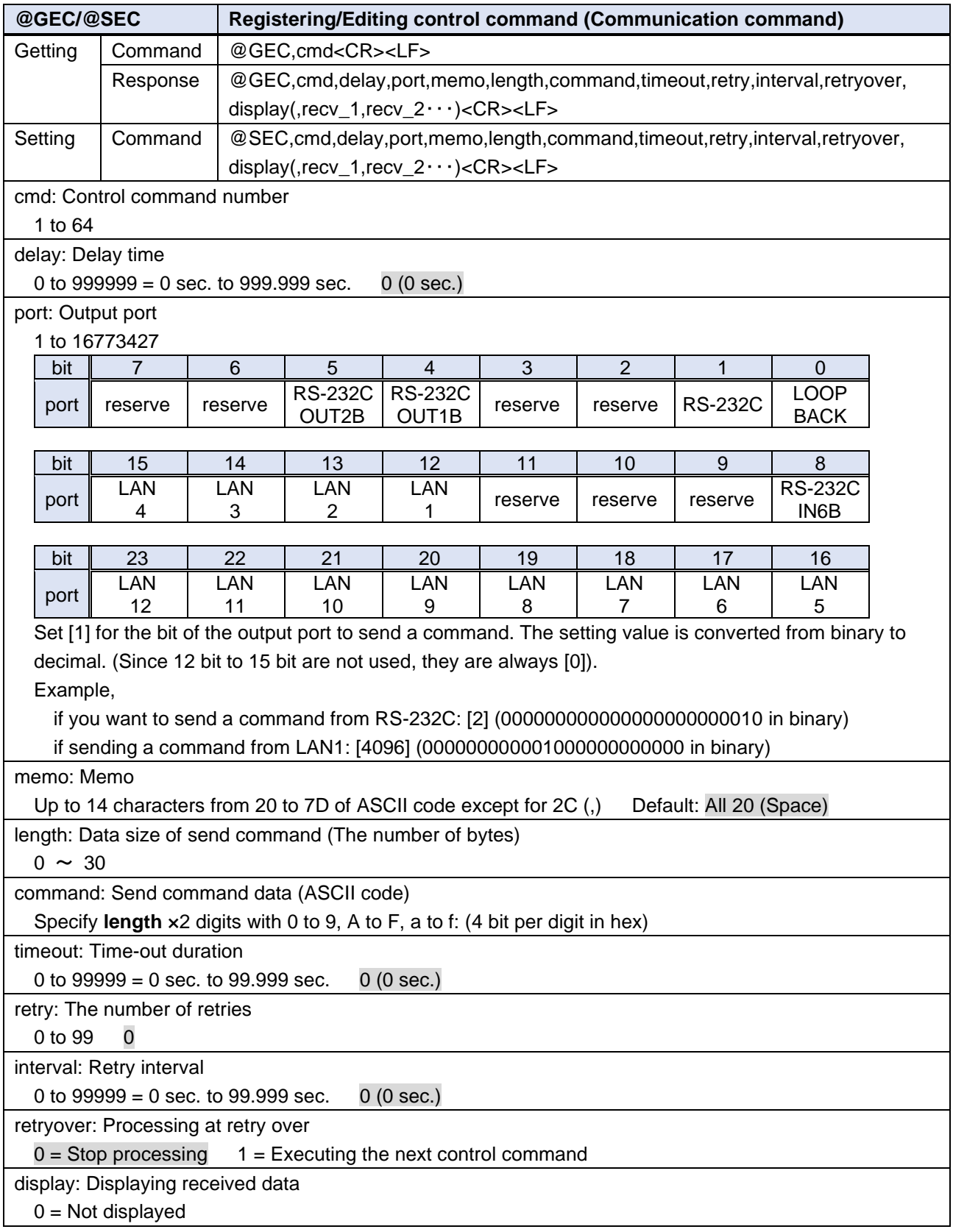

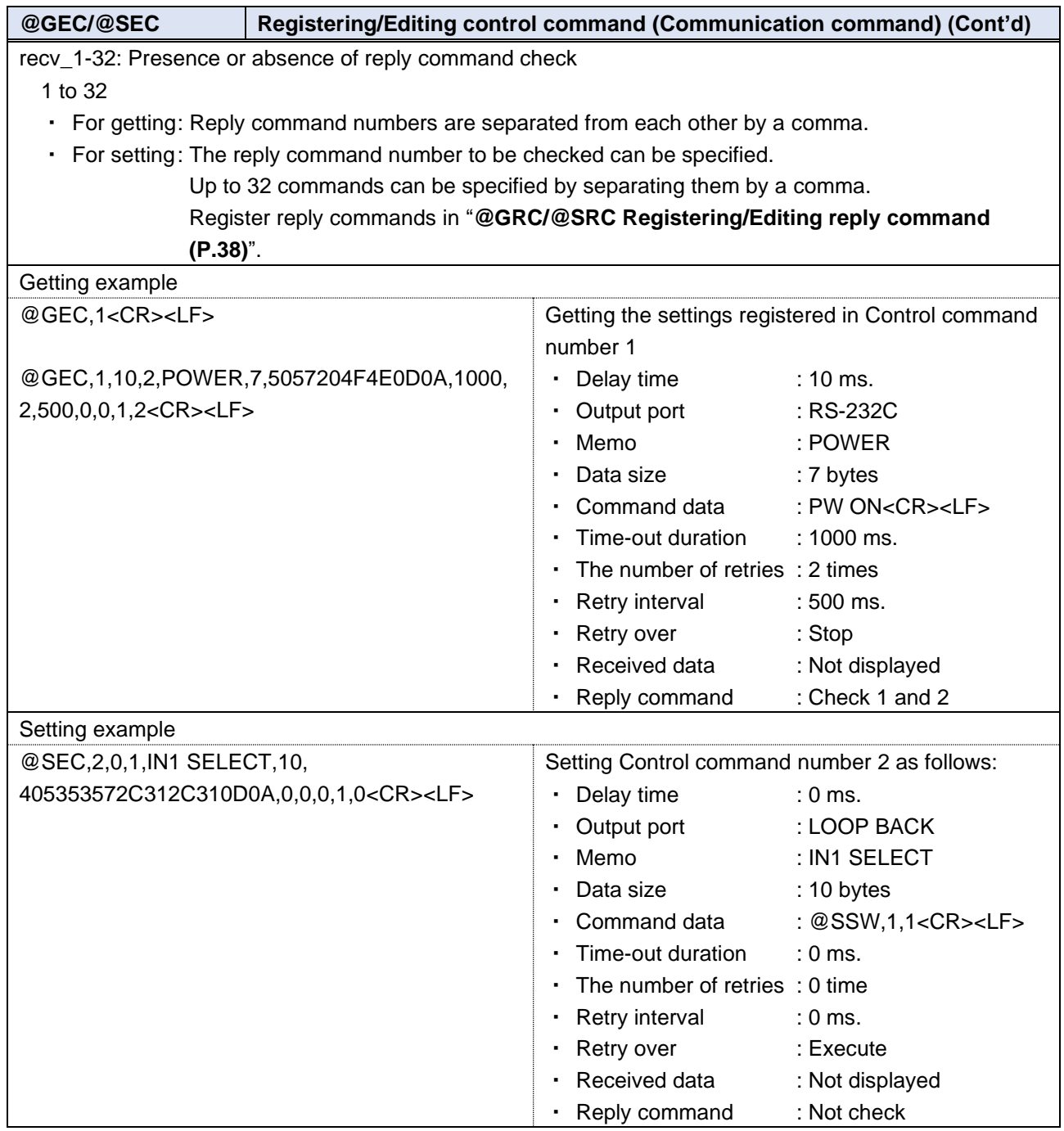

<span id="page-33-1"></span><span id="page-33-0"></span>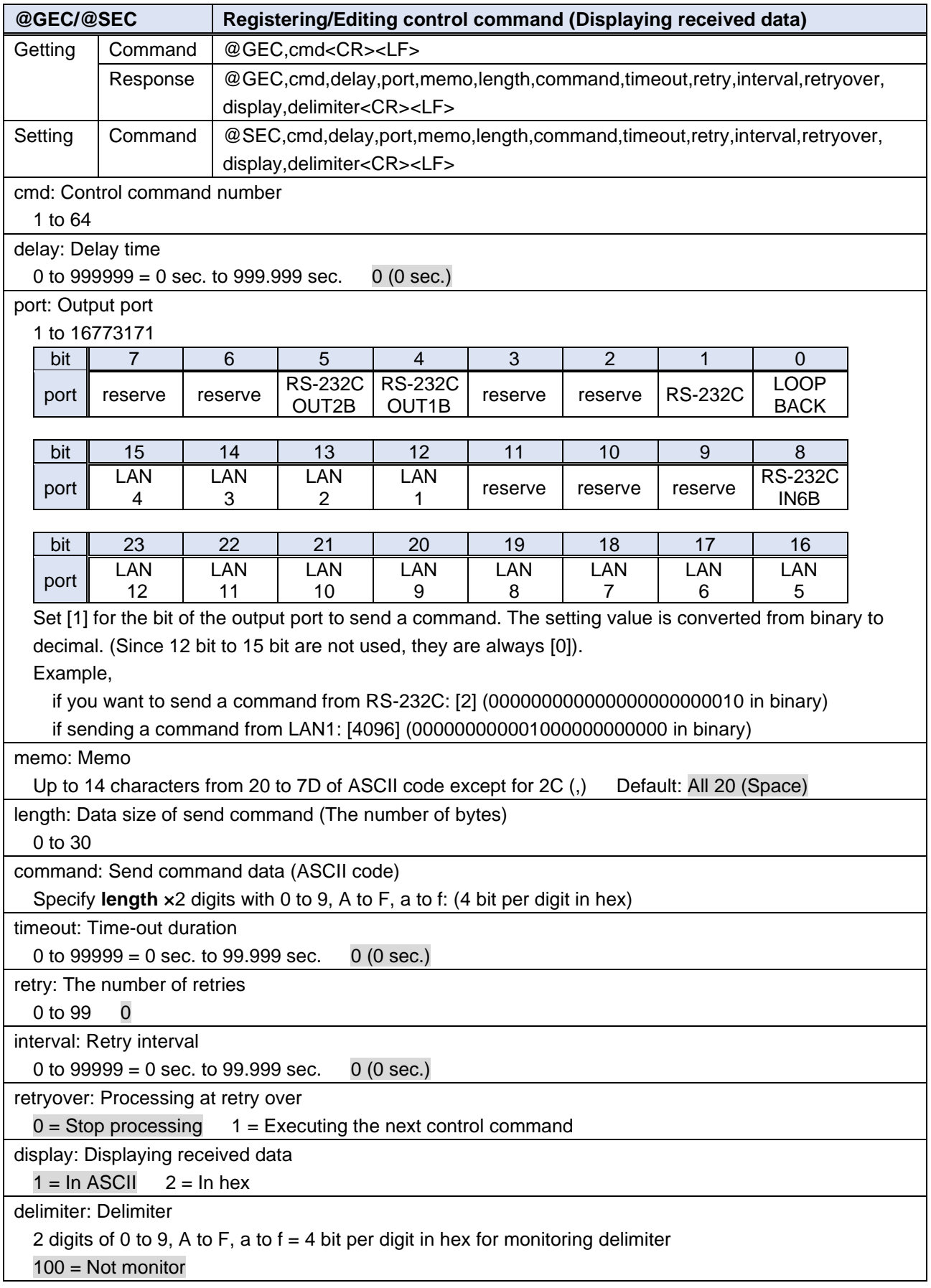

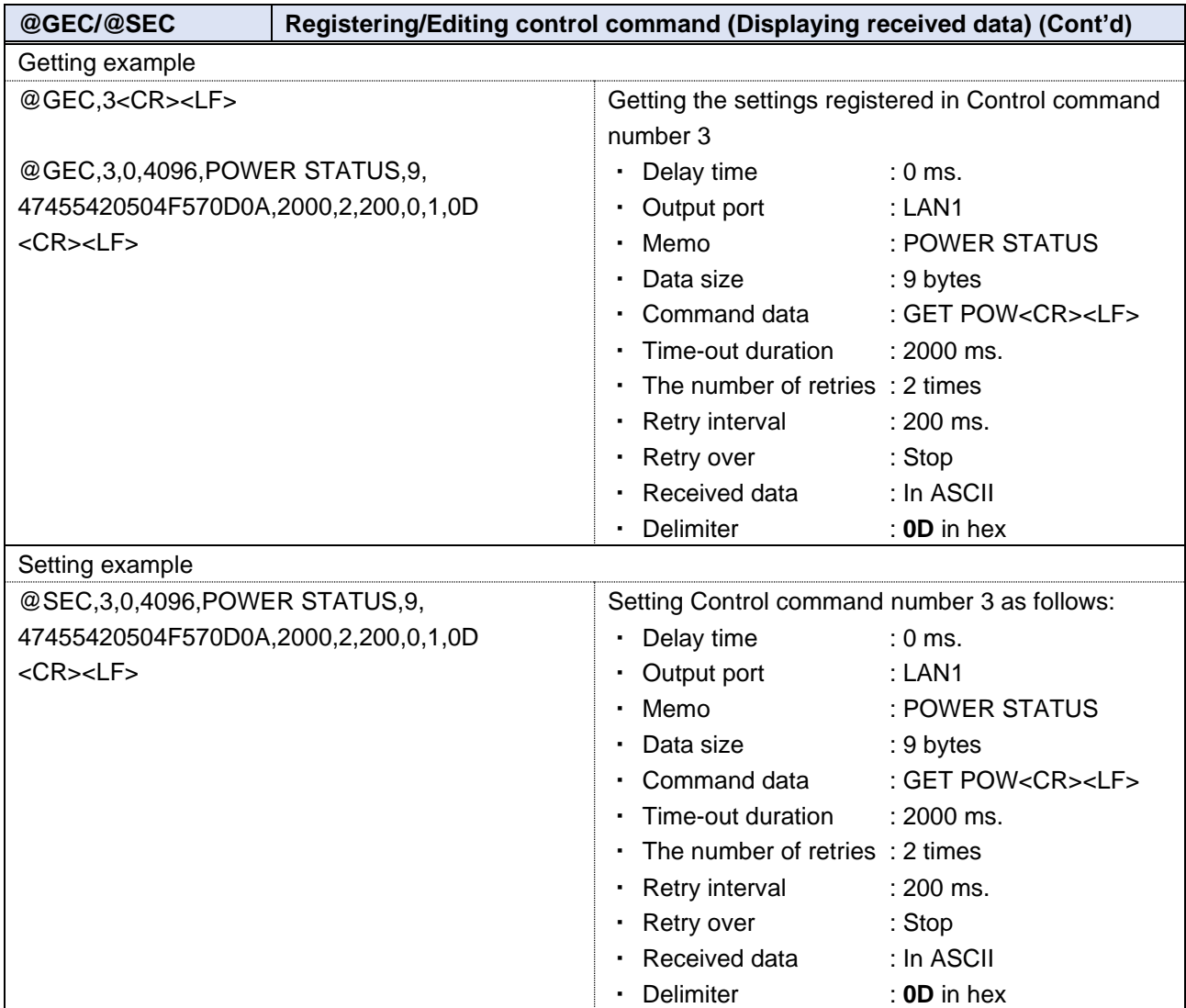

<span id="page-35-1"></span><span id="page-35-0"></span>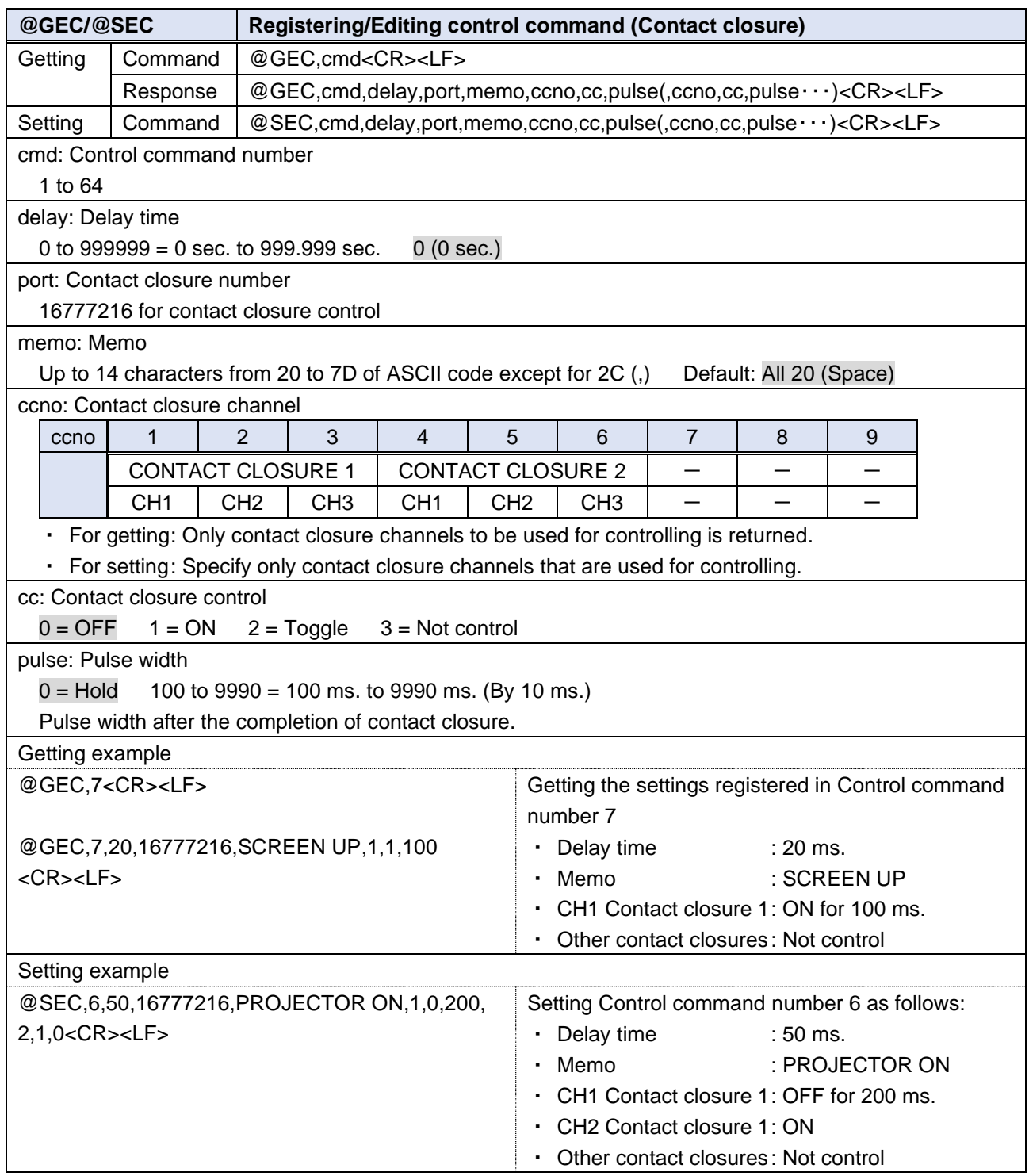

<span id="page-36-1"></span><span id="page-36-0"></span>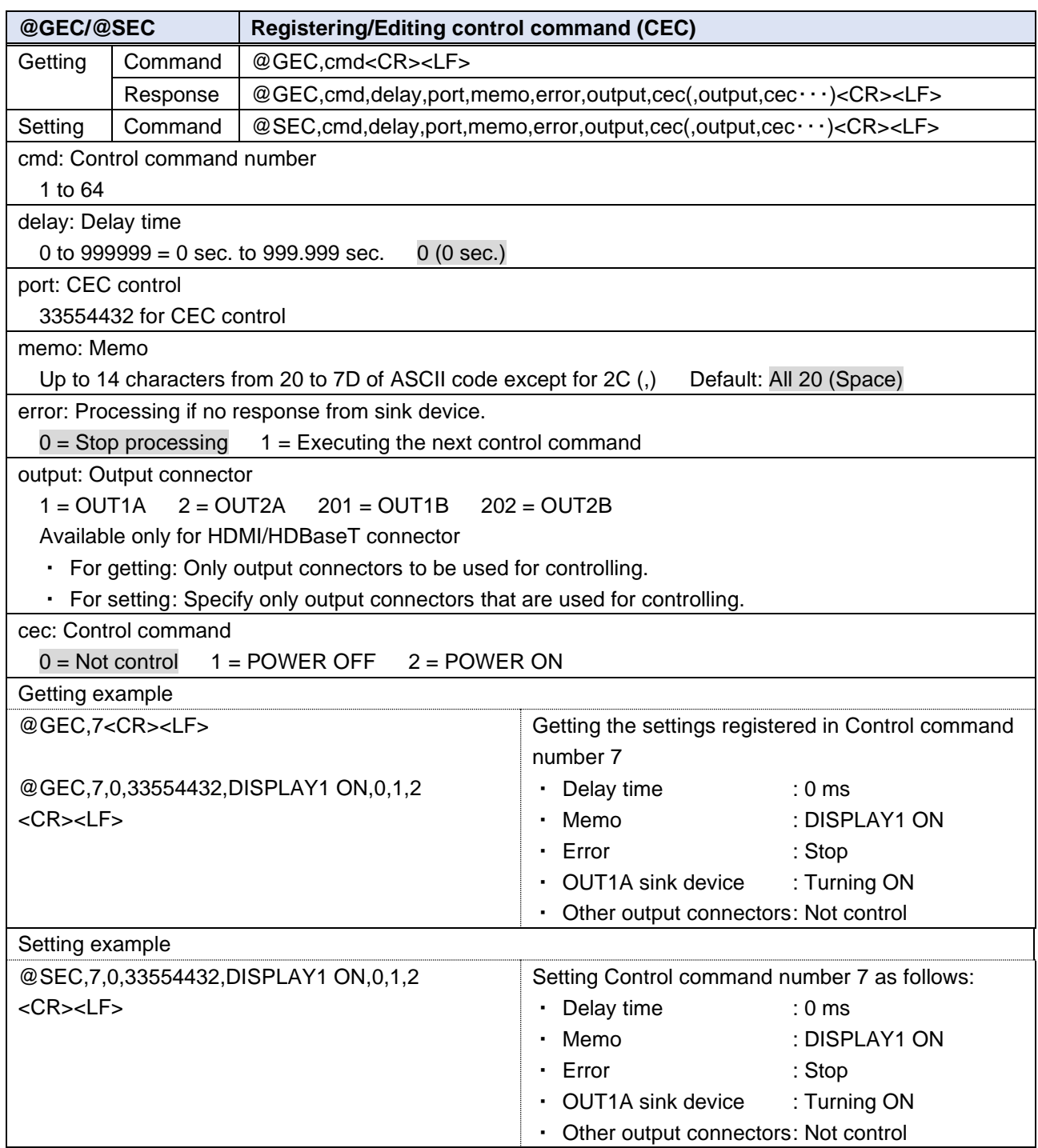

<span id="page-37-1"></span><span id="page-37-0"></span>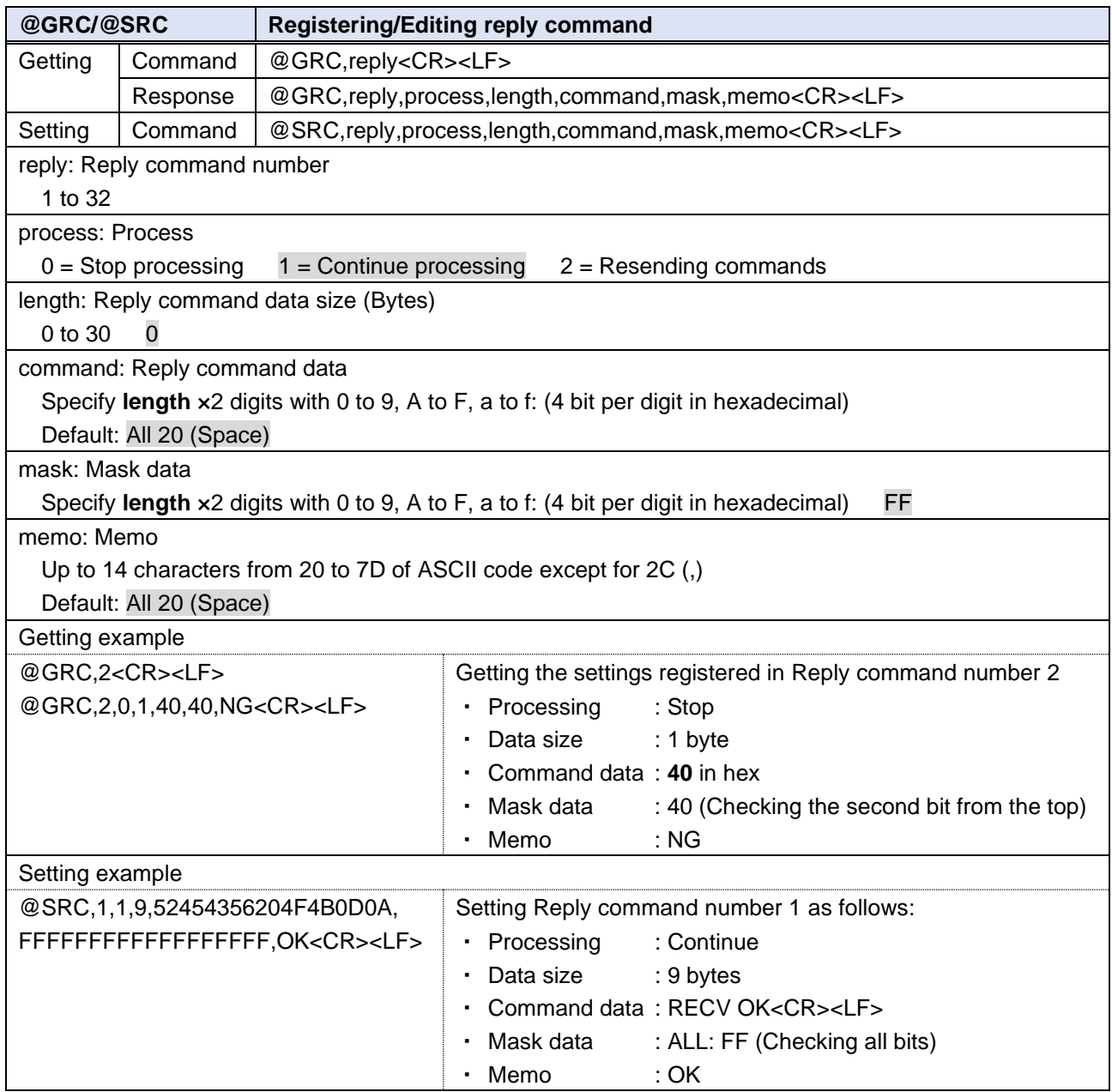

<span id="page-38-1"></span><span id="page-38-0"></span>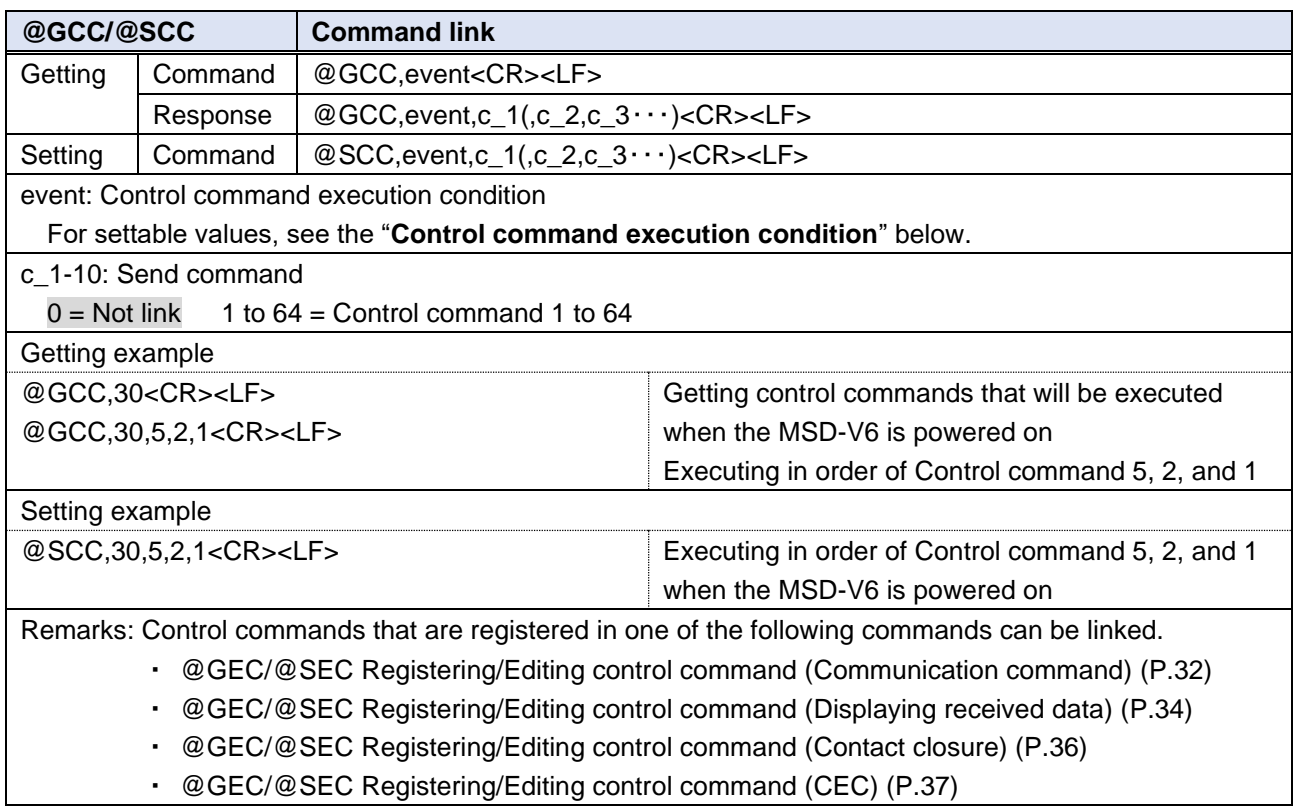

<span id="page-39-0"></span>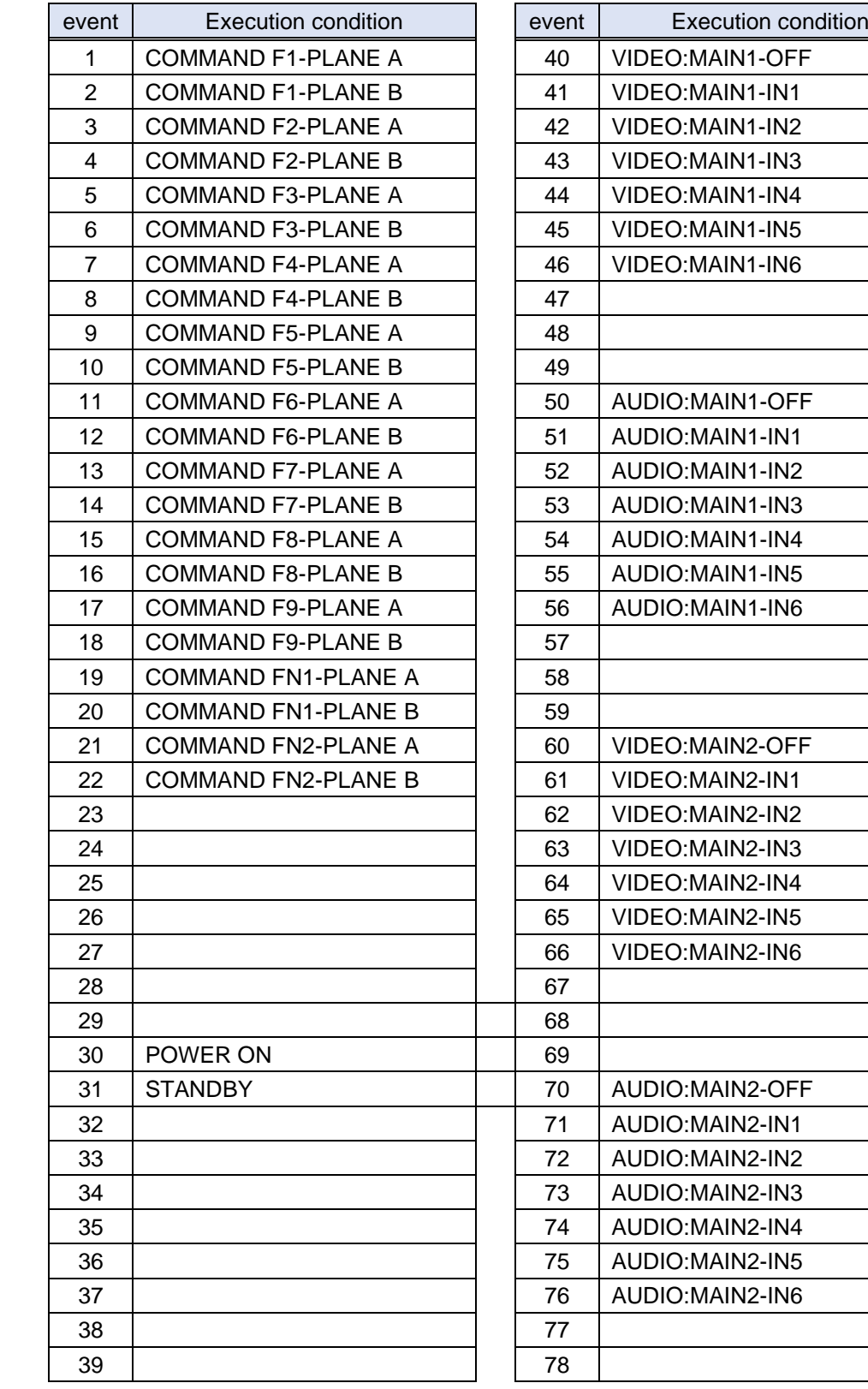

#### **Control command execution condition**

<span id="page-40-1"></span>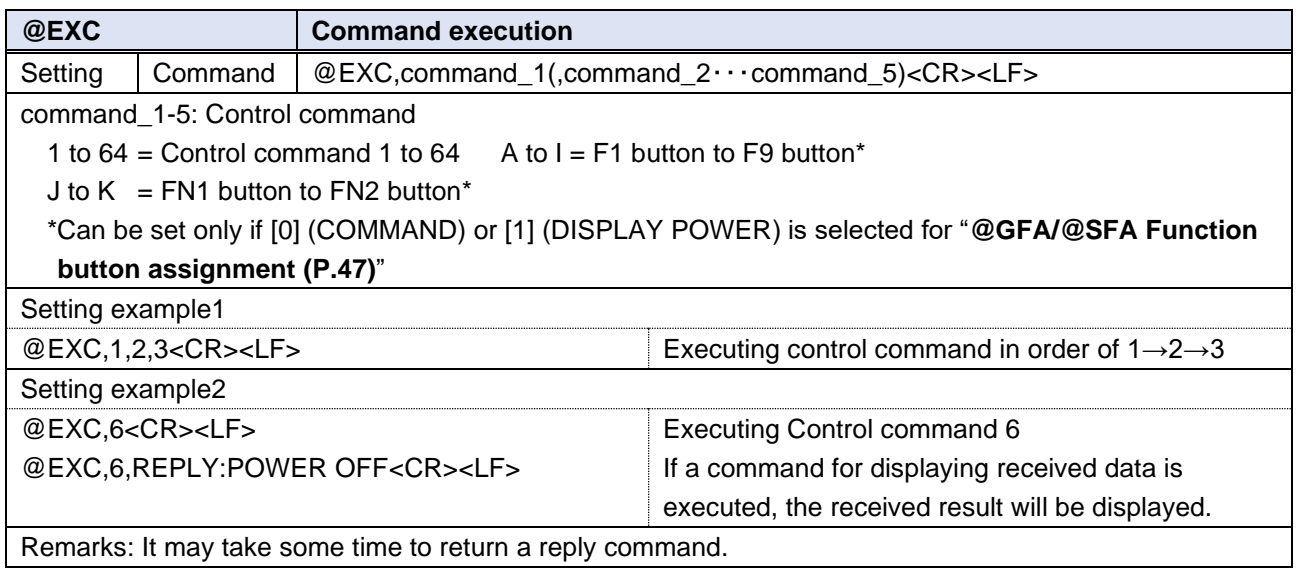

<span id="page-40-2"></span>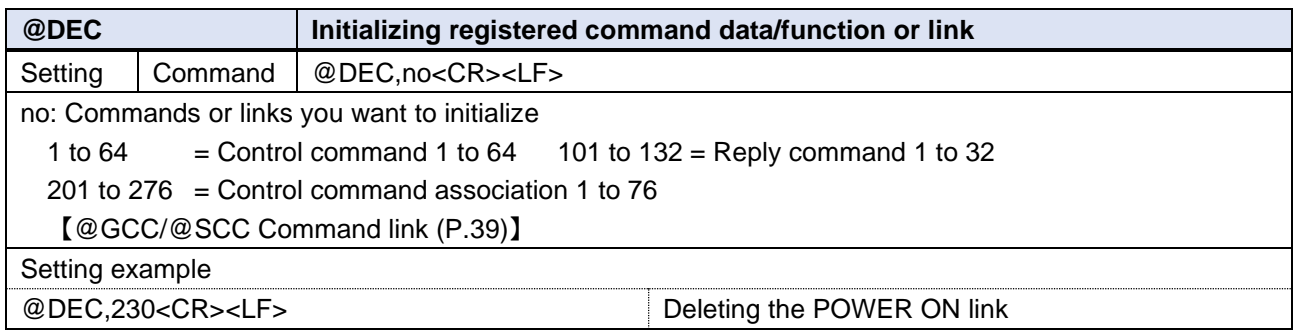

# <span id="page-40-0"></span>**User preset**

<span id="page-40-3"></span>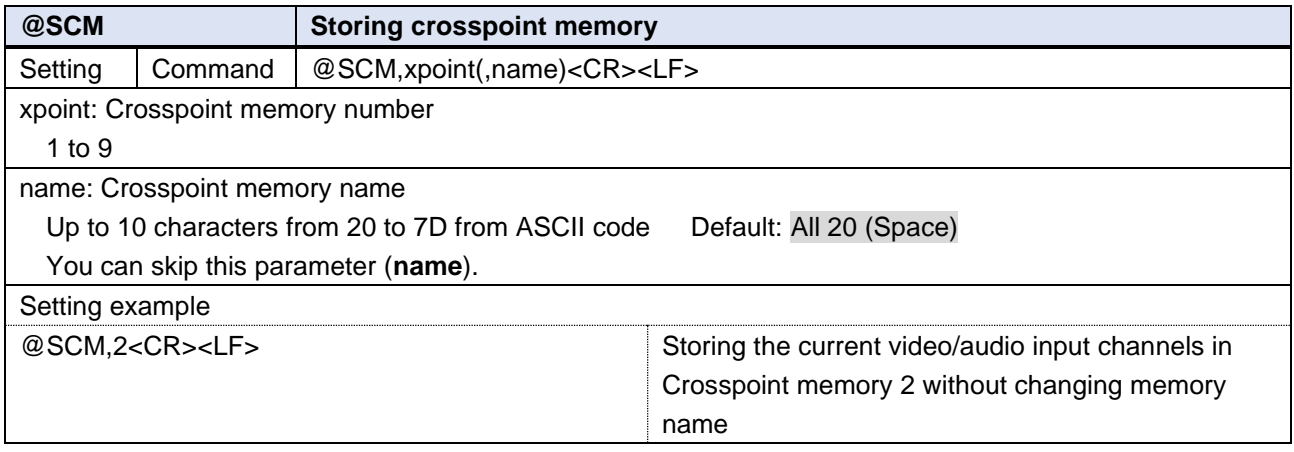

<span id="page-41-0"></span>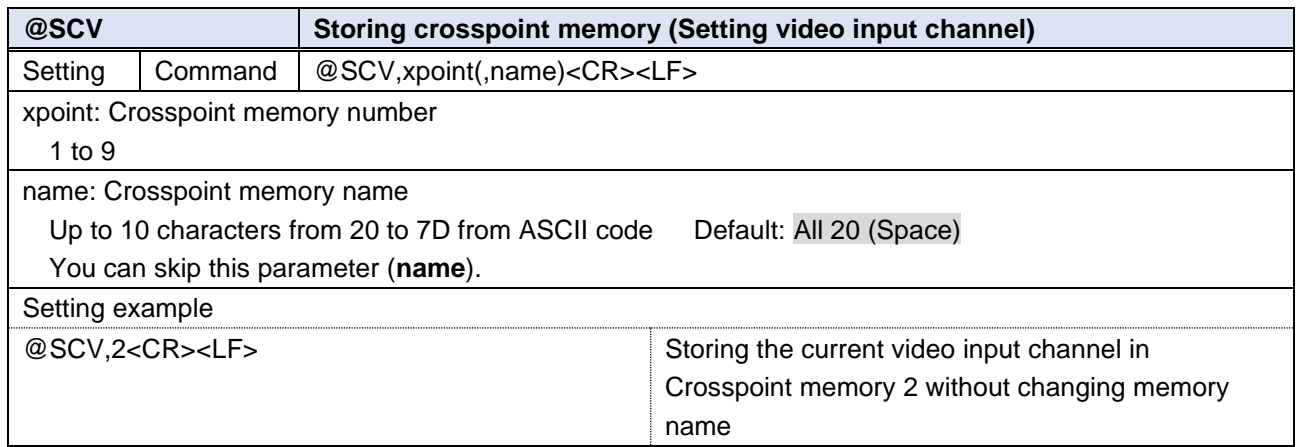

<span id="page-41-1"></span>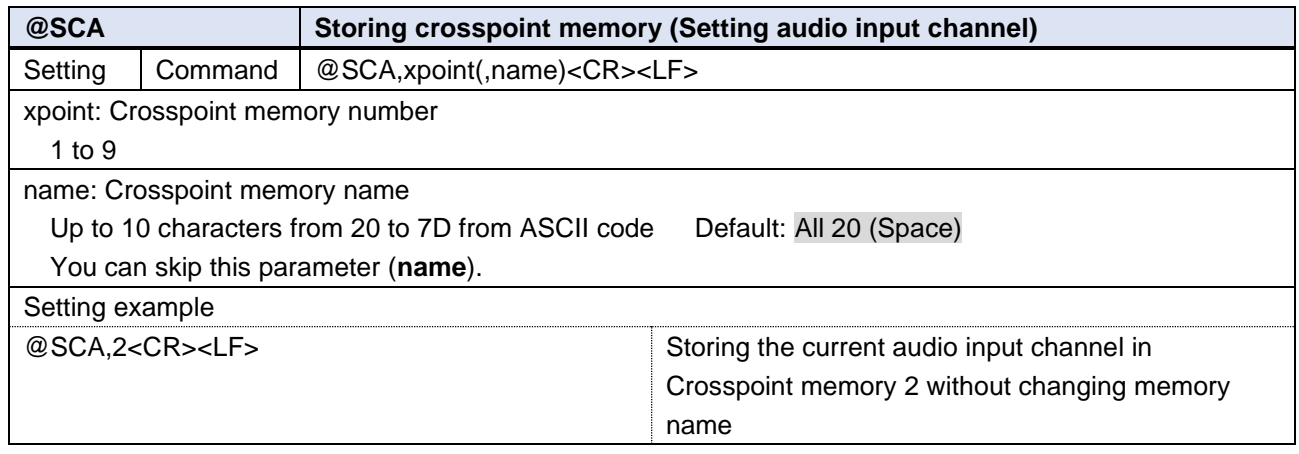

<span id="page-42-0"></span>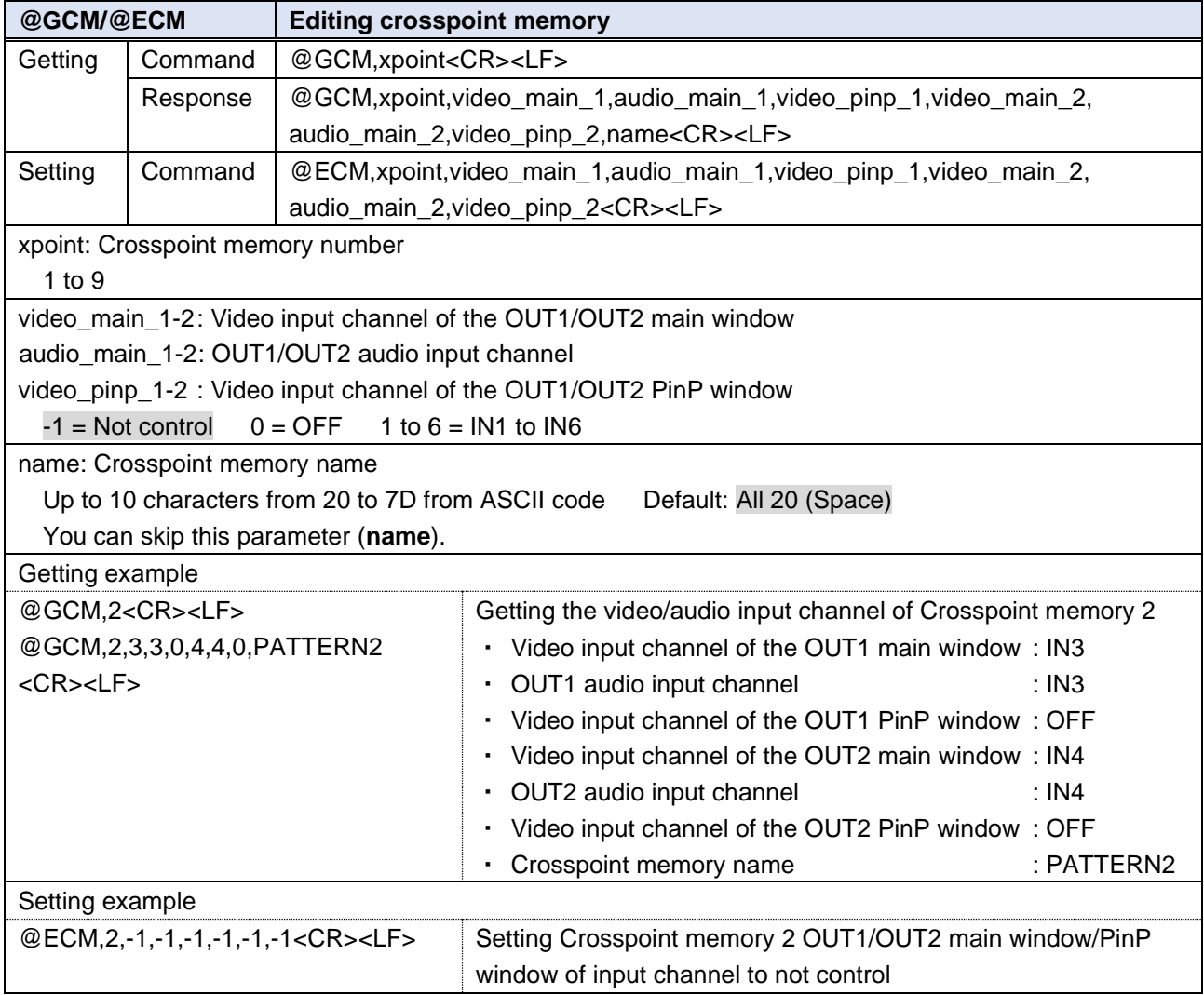

<span id="page-43-0"></span>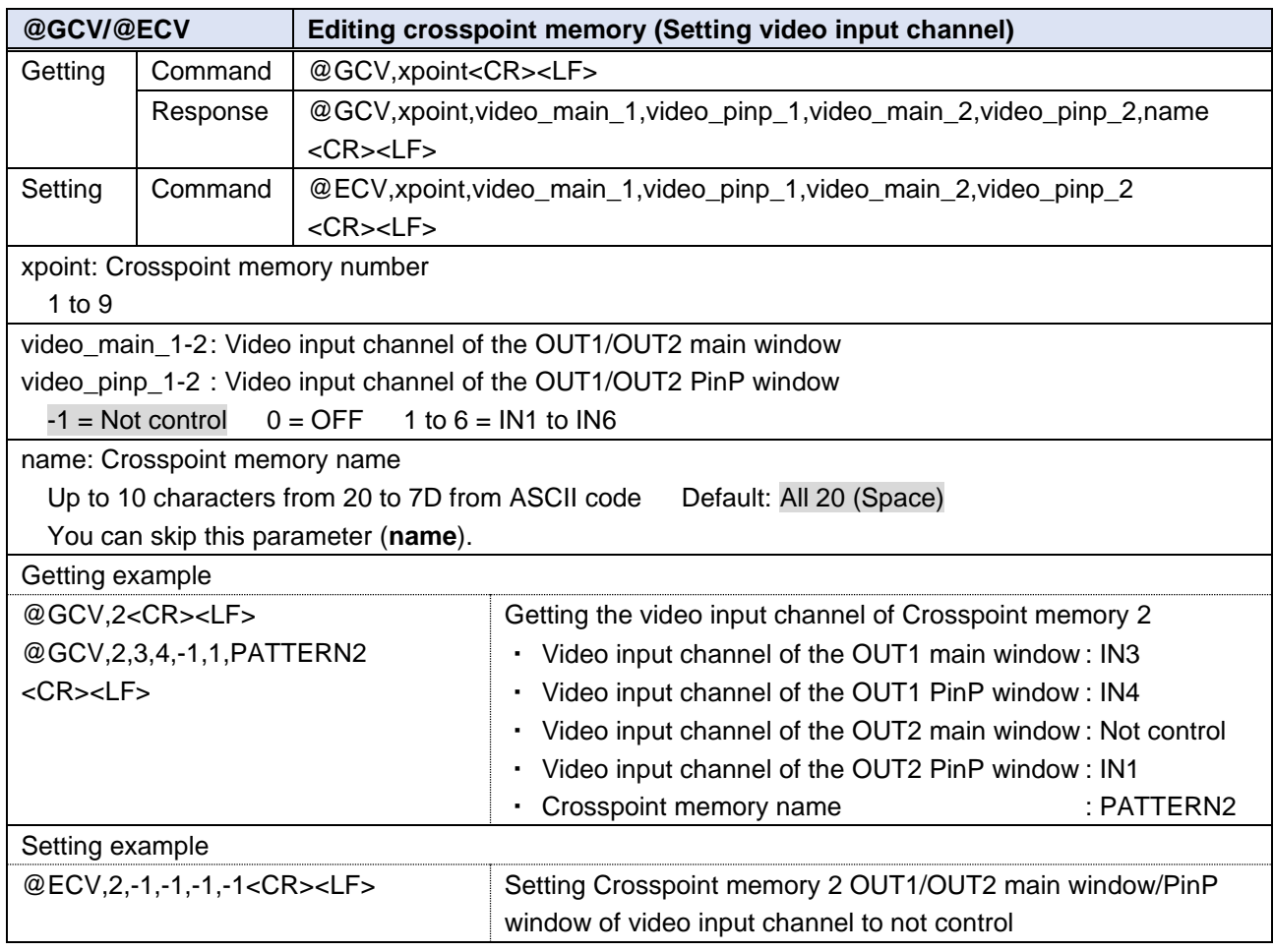

<span id="page-43-1"></span>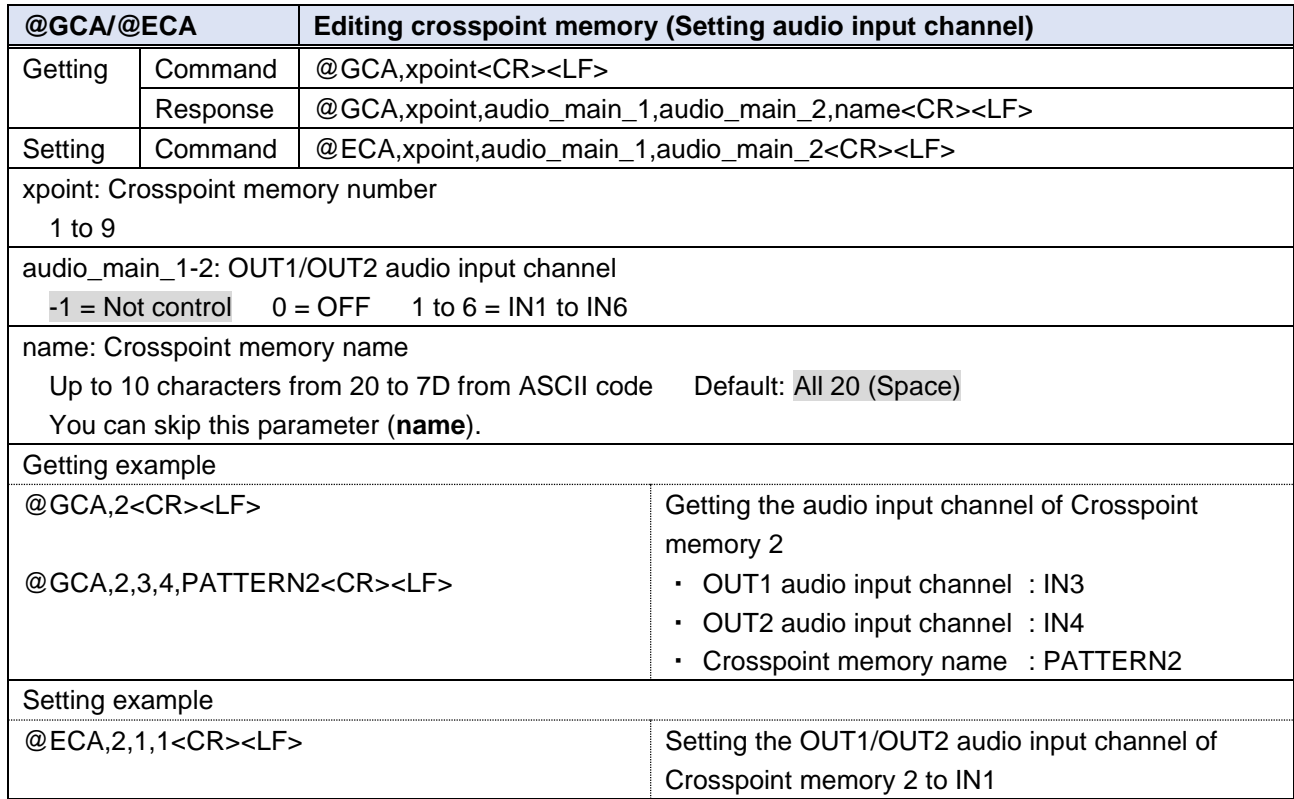

<span id="page-44-0"></span>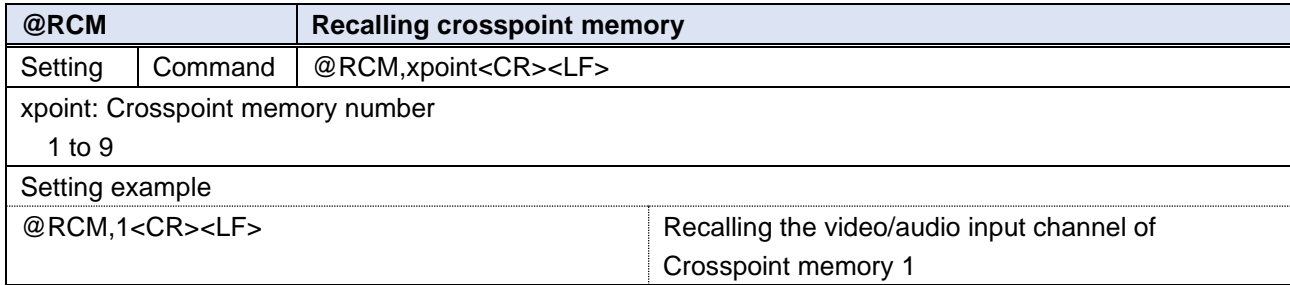

<span id="page-44-1"></span>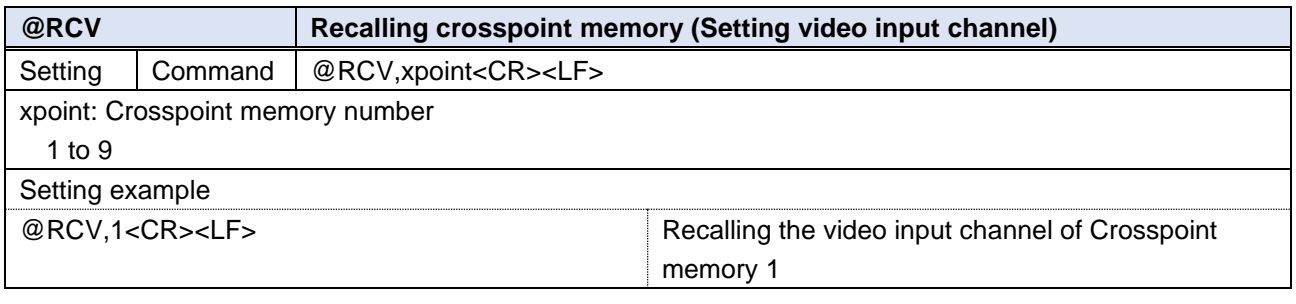

<span id="page-44-2"></span>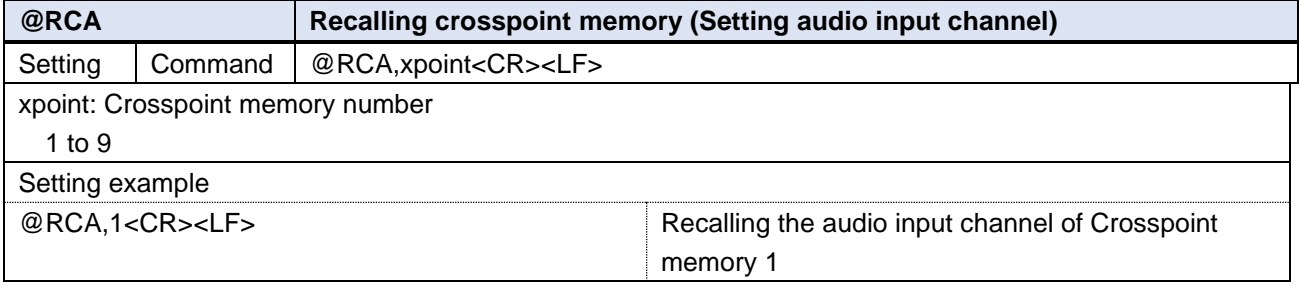

<span id="page-44-3"></span>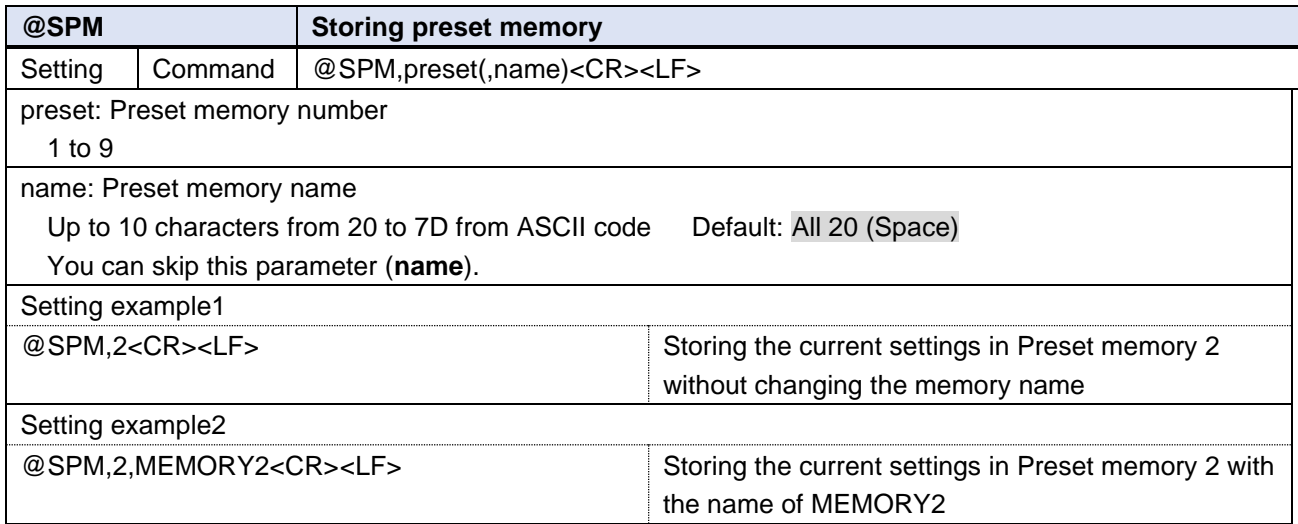

<span id="page-45-0"></span>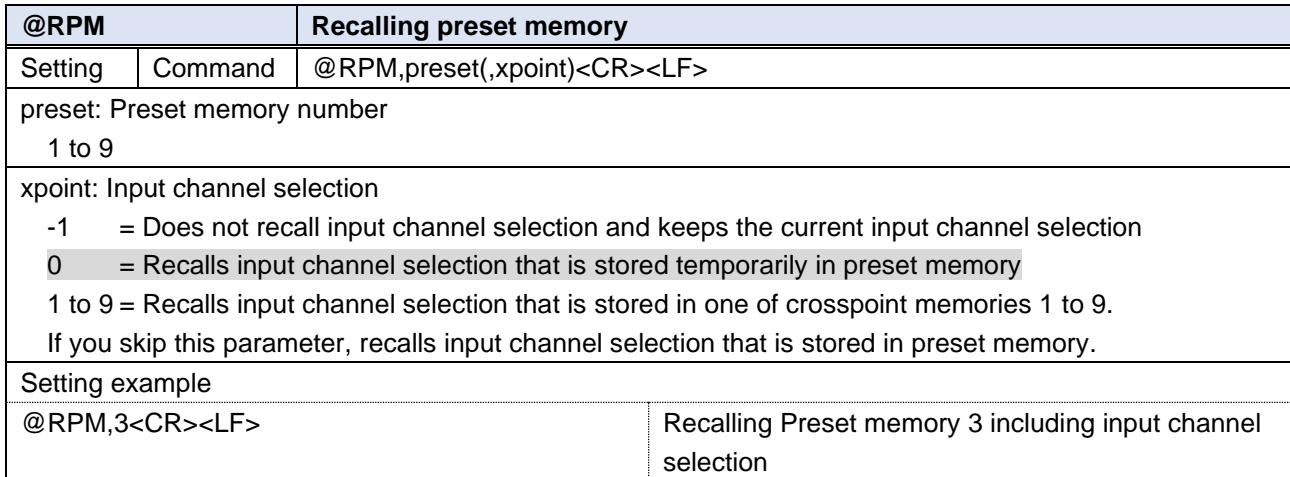

<span id="page-45-1"></span>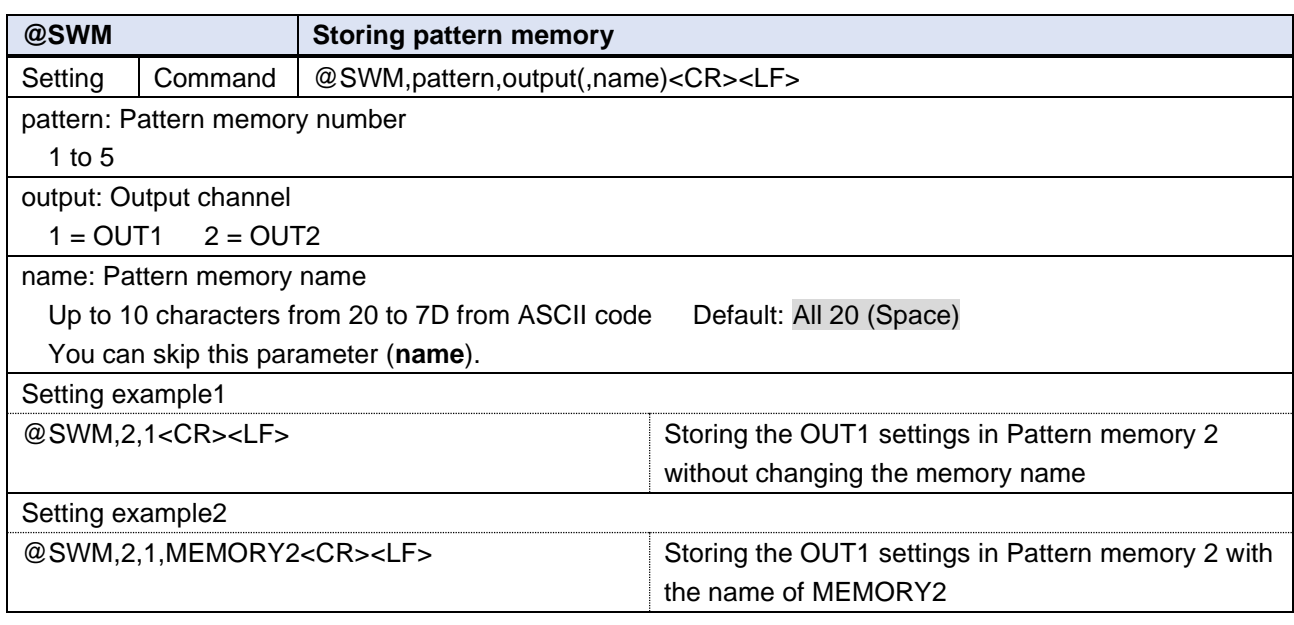

<span id="page-45-2"></span>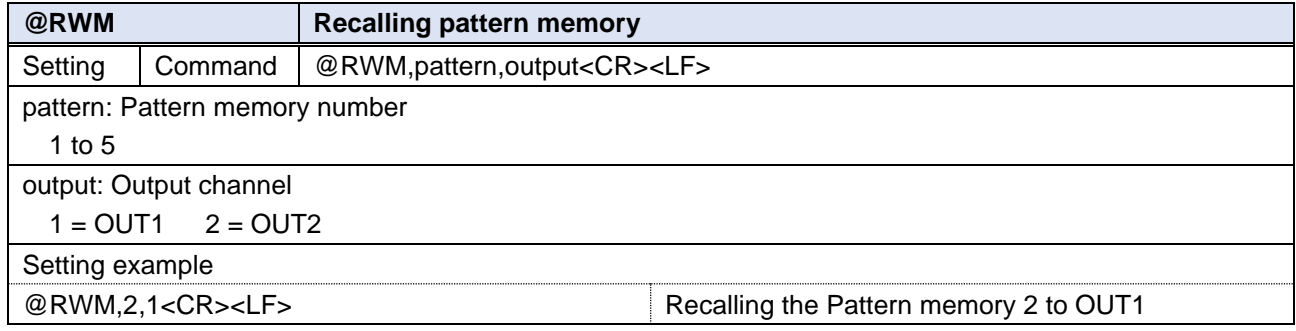

# <span id="page-46-0"></span>**Bitmap**

<span id="page-46-2"></span>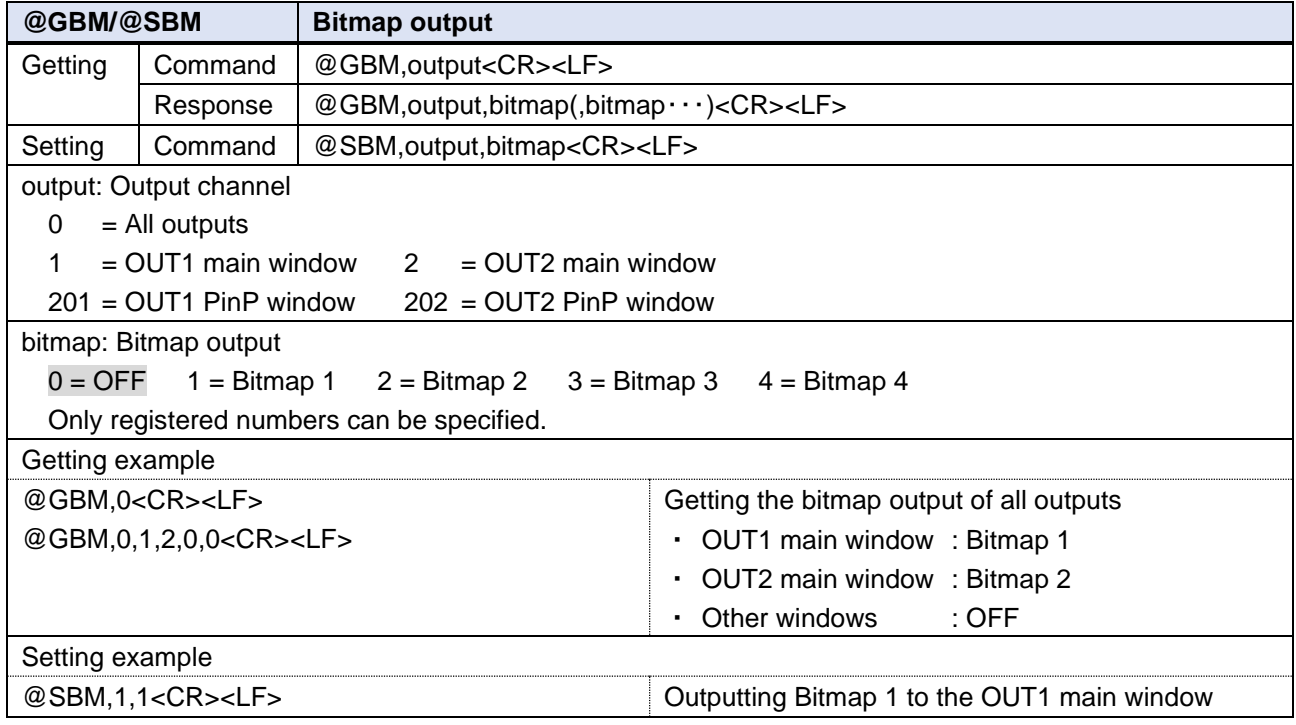

# <span id="page-46-1"></span>**Configuring MSD-V6**

<span id="page-46-5"></span><span id="page-46-3"></span>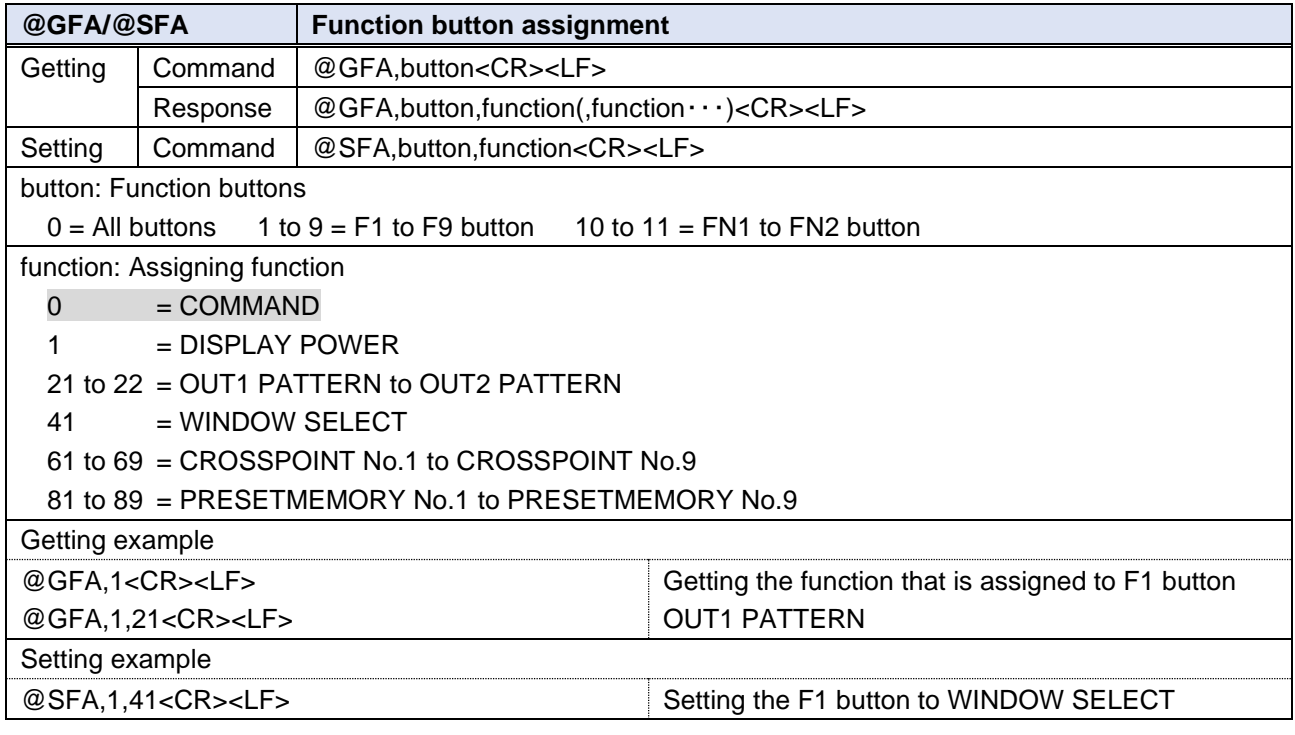

<span id="page-46-4"></span>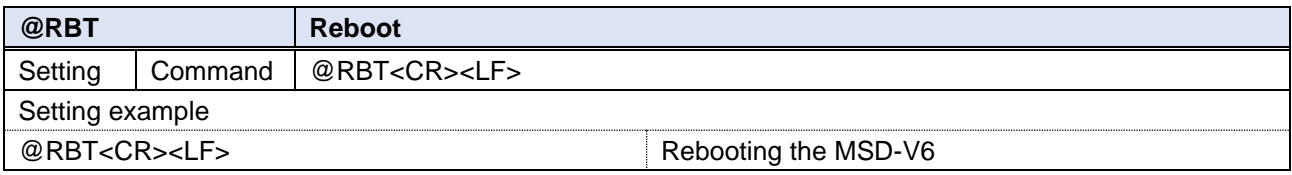

<span id="page-47-0"></span>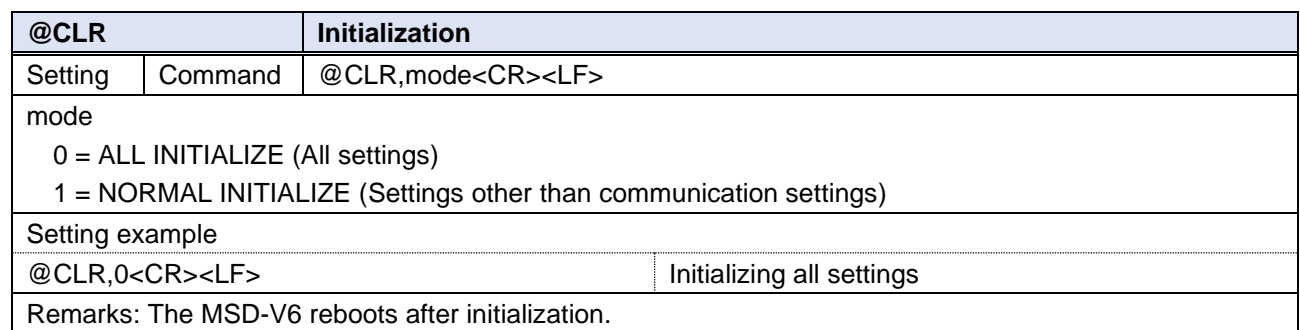

## <span id="page-48-0"></span>**Status**

<span id="page-48-1"></span>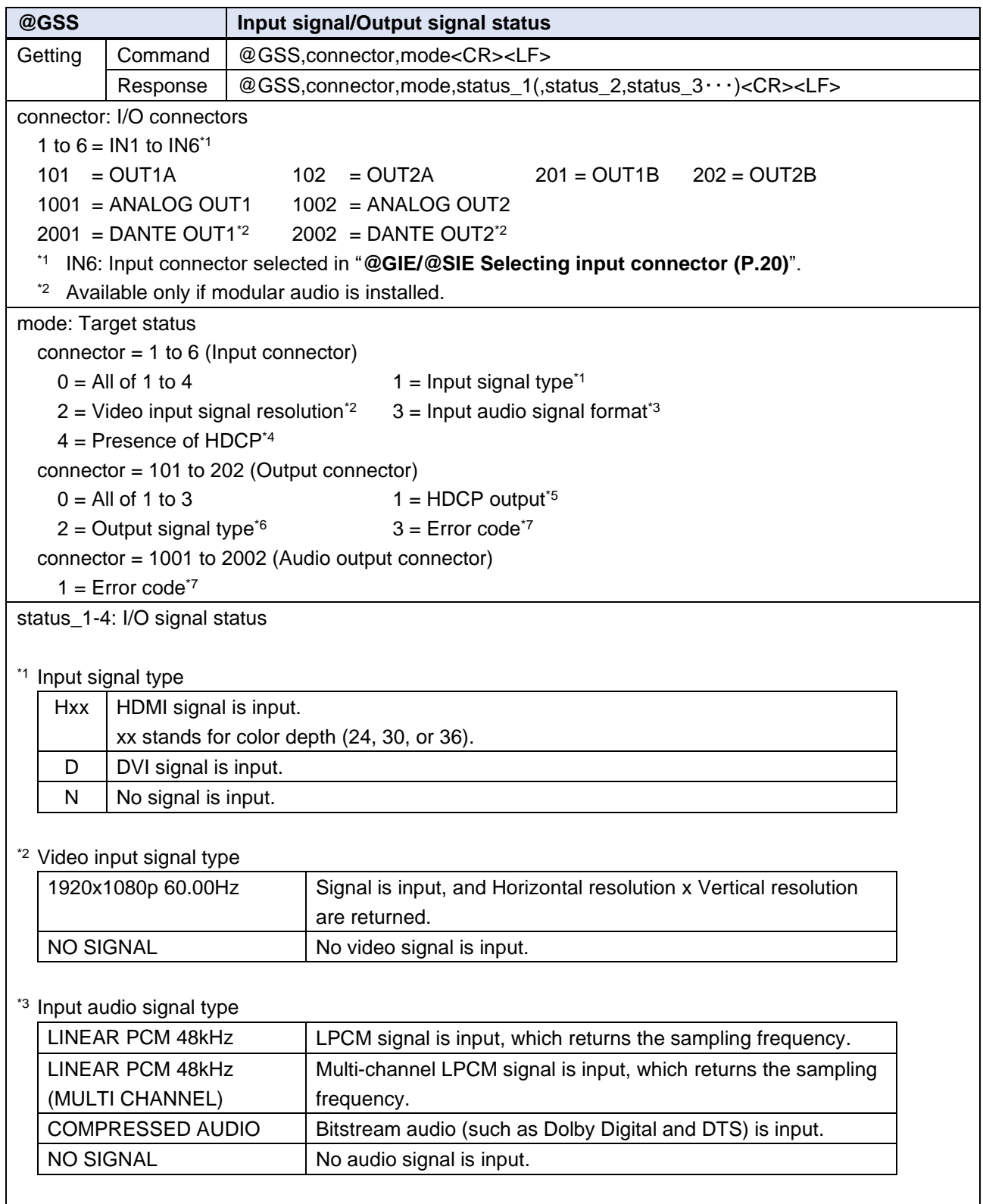

### **@GSS Input signal/Output signal status (Cont'd)**

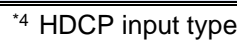

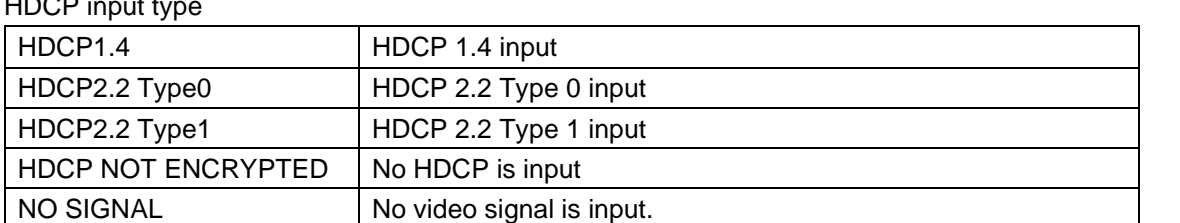

# \*5 HDCP output type

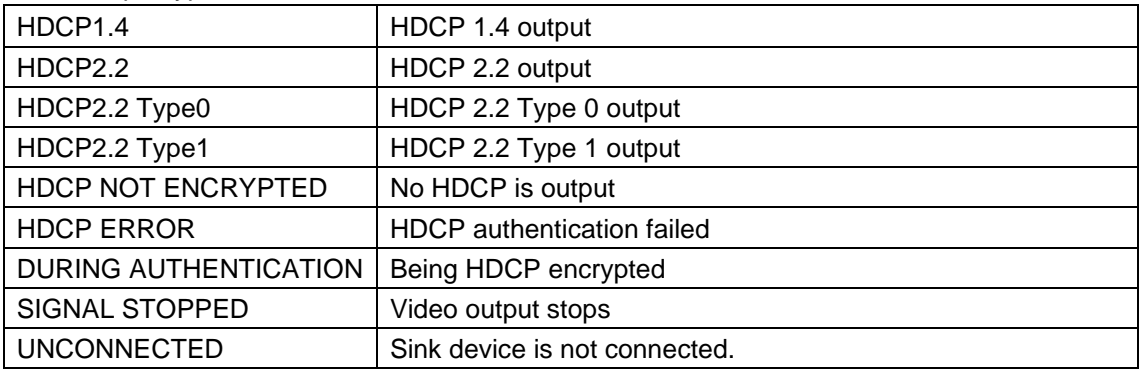

### \*6 Output signal type

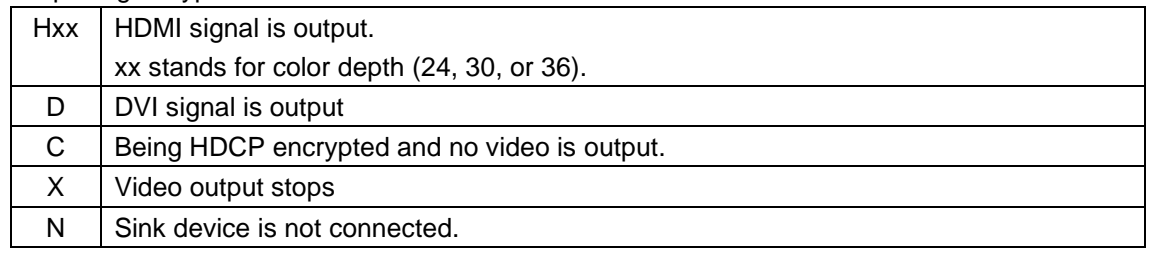

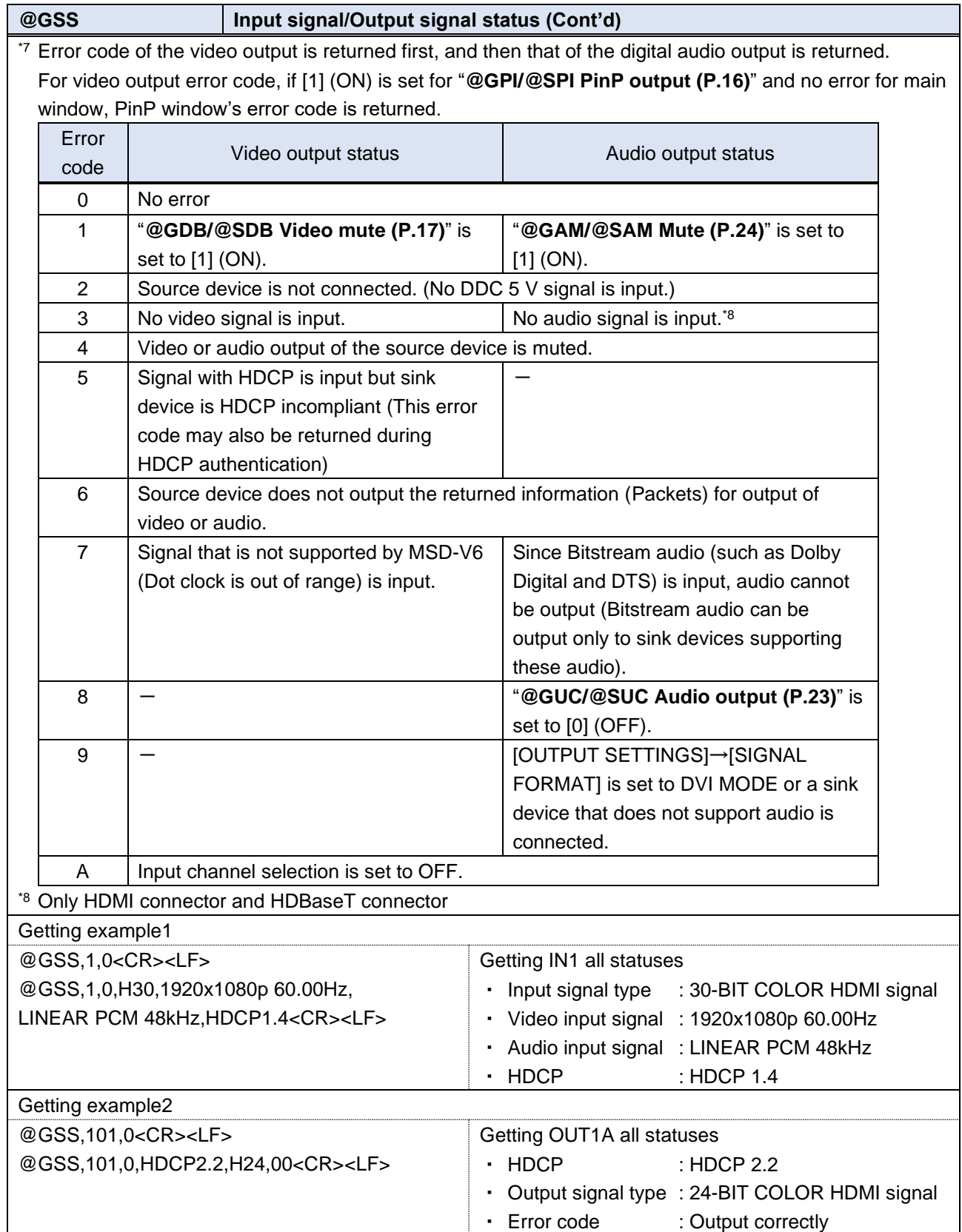

<span id="page-51-0"></span>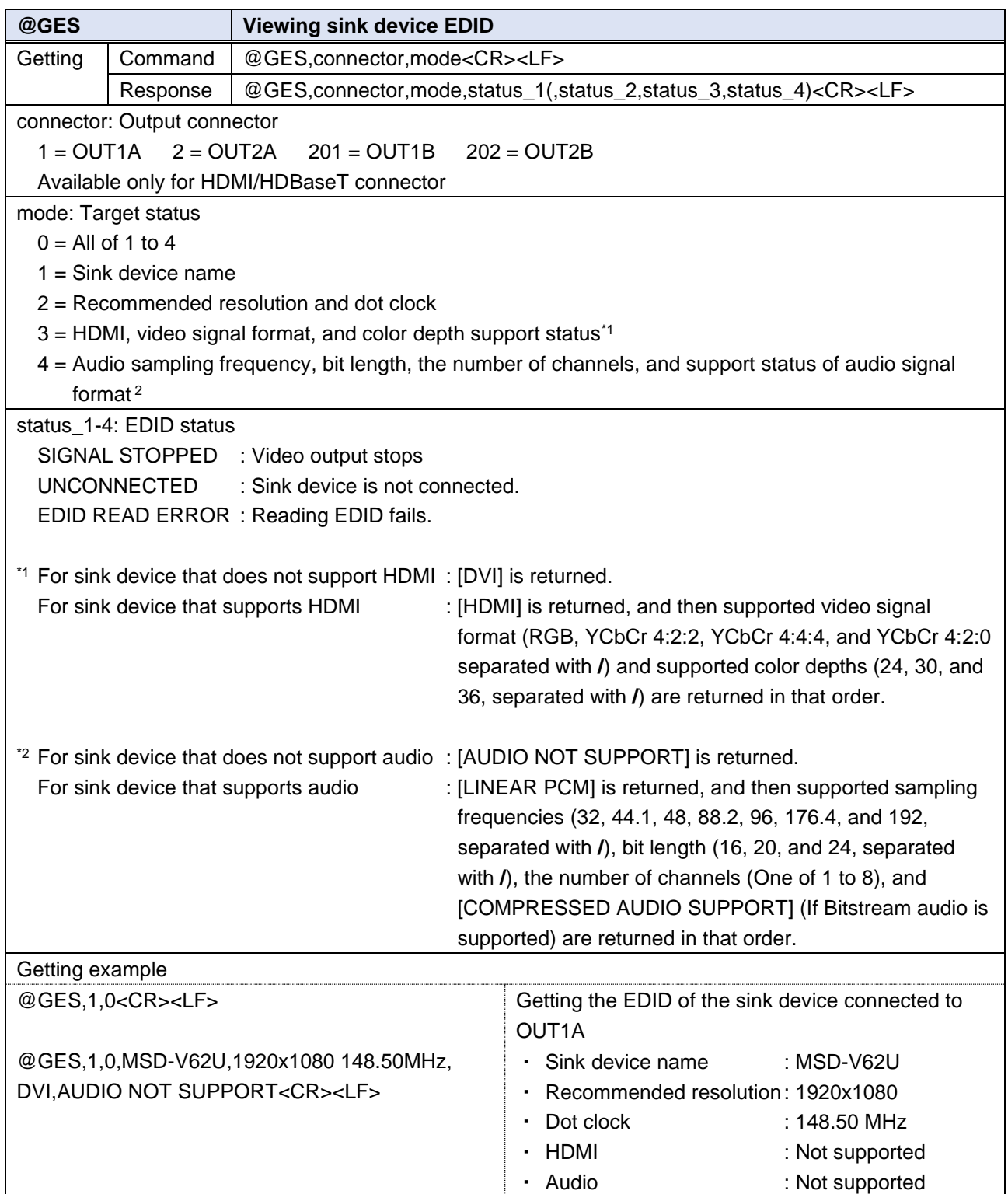

<span id="page-52-0"></span>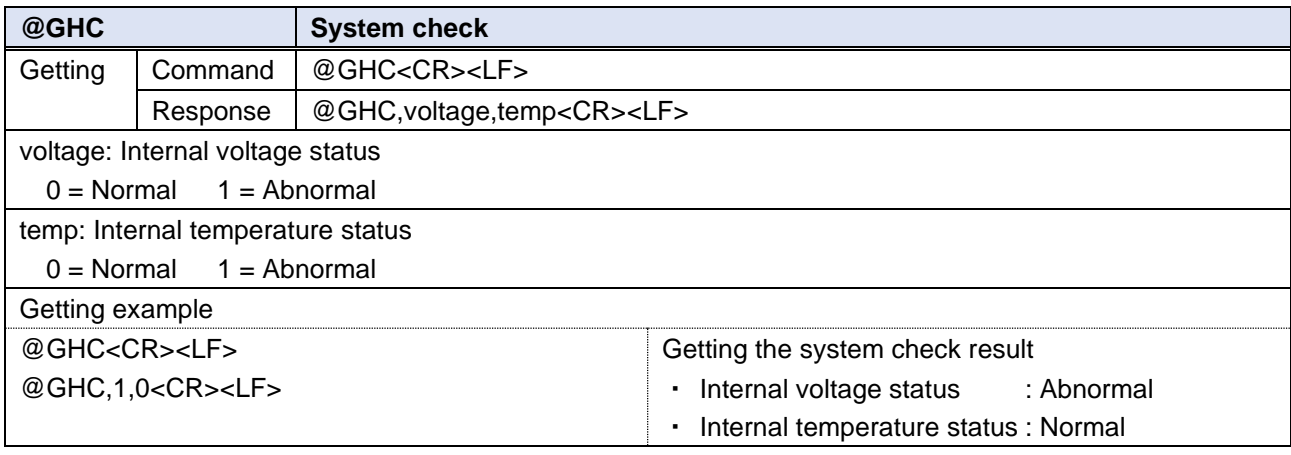

<span id="page-52-1"></span>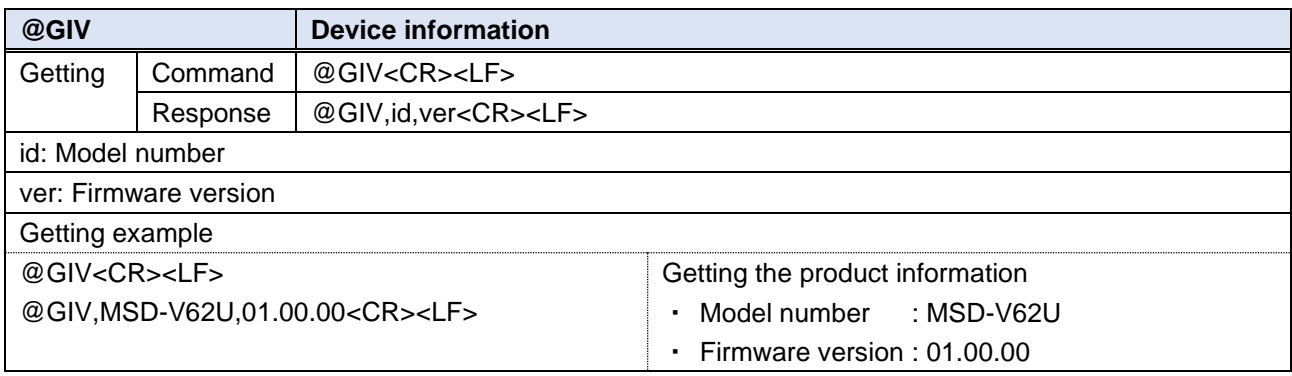

# <span id="page-53-0"></span>**Unsolicited status notification**

Changes in I/O and internal statuses are notified to external devices over LAN communication (UDP). To enable the unsolicited notification, set the notification interval ("**[@SPH](#page-55-1) [Notification interval](#page-55-2) (P[.56\)](#page-55-2)**to a value other than [0] (OFF).

If no change is detected during the interval, status is sent immediately after detecting a change.

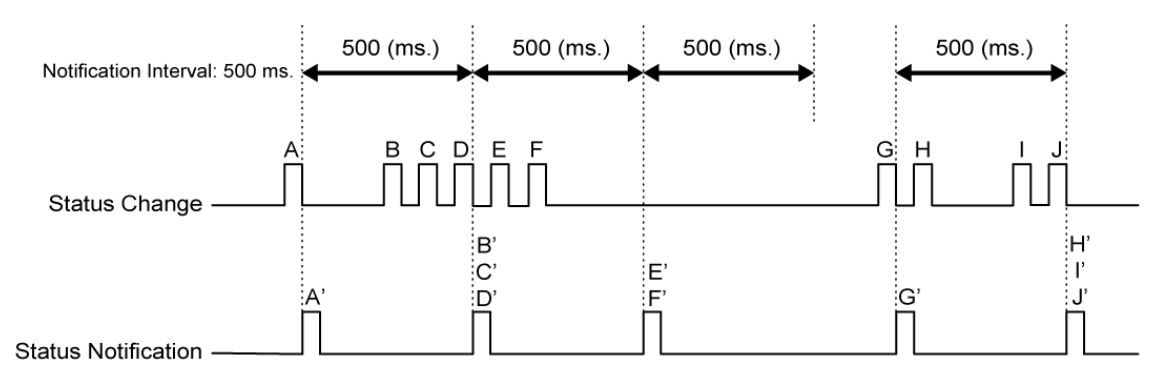

#### ■ **Example:**

- **1.** Set the destination using "**[@GDA/@SDA](#page-54-0) IP address/UDP [port number of destination](#page-54-1) (P[.55\)](#page-54-0)**".
- **2.** Set the notification interval using "**[@SPH](#page-55-1) [Notification interval](#page-55-2) (P[.56\)](#page-55-2)**".
- **3.** If any status changes, "**[@PSH](#page-56-0) [Unsolicited status notification](#page-56-1) (P[.57\)](#page-56-1)**" is sent to the set the IP address destination over UDP protocol.
- **4.** Get the changes in input signal, output signal, and alarm status using "**[@AIN](#page-57-0) [Input signal status \(For](#page-57-1)  [each connector\)](#page-57-1) (P[.58\)](#page-57-1)**", "**[@AOT](#page-59-0) [Output signal status \(For each channel\)](#page-59-1) (P[.60\)](#page-59-1)**", and "**[@GAA](#page-61-0) [Alarm status](#page-61-1) (P[.62\)](#page-61-1)**".

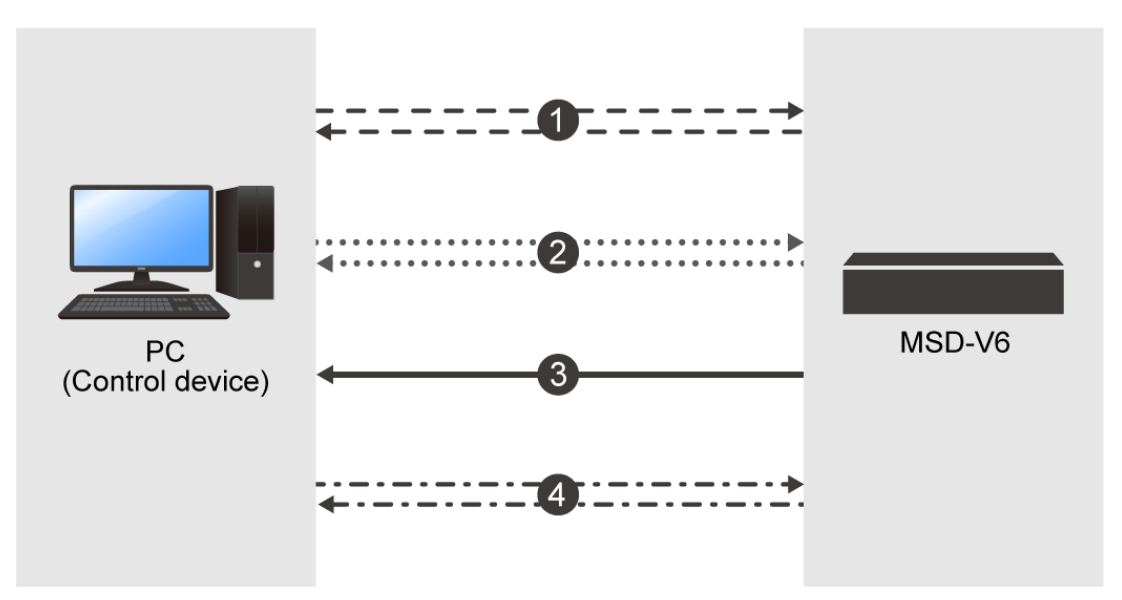

<span id="page-54-1"></span><span id="page-54-0"></span>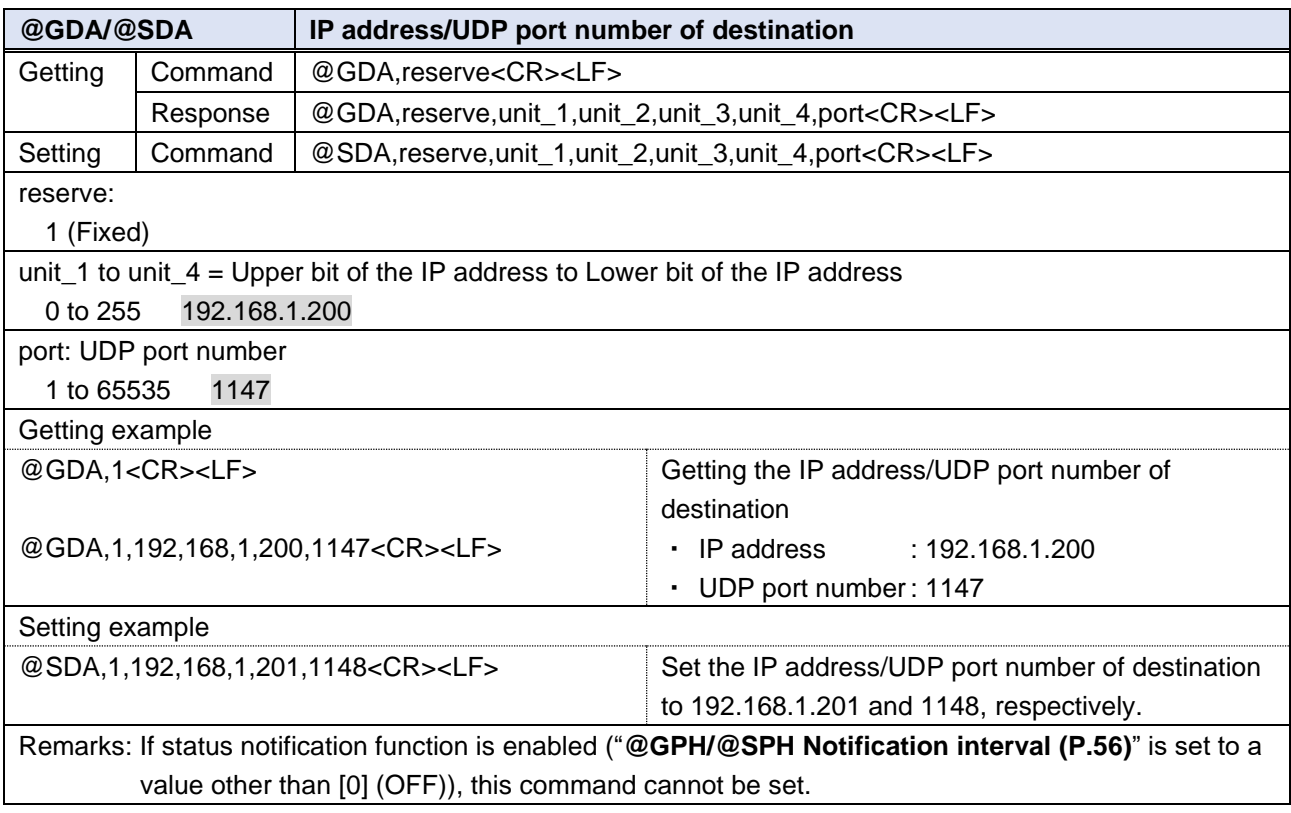

<span id="page-55-2"></span><span id="page-55-1"></span><span id="page-55-0"></span>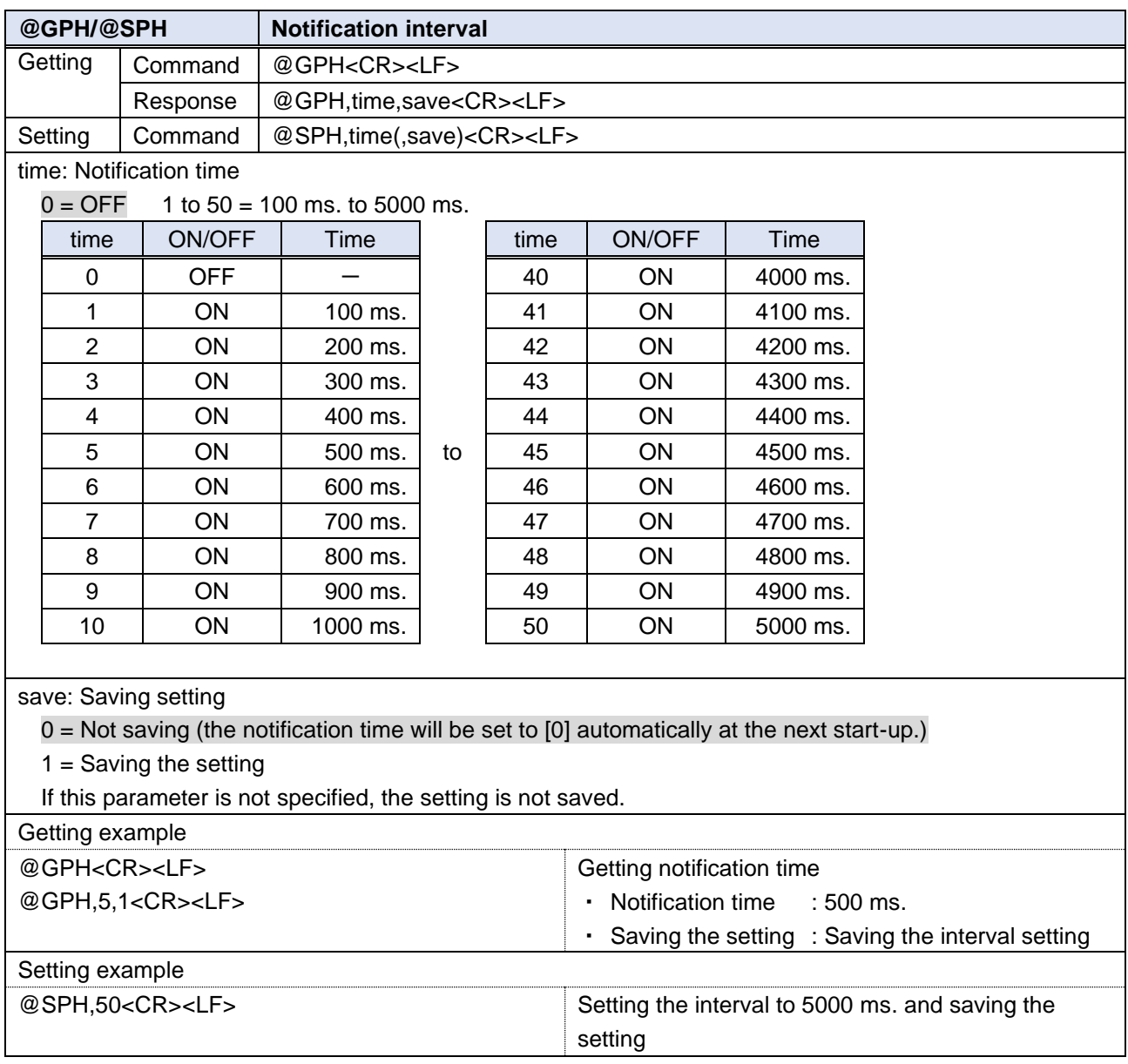

<span id="page-56-1"></span><span id="page-56-0"></span>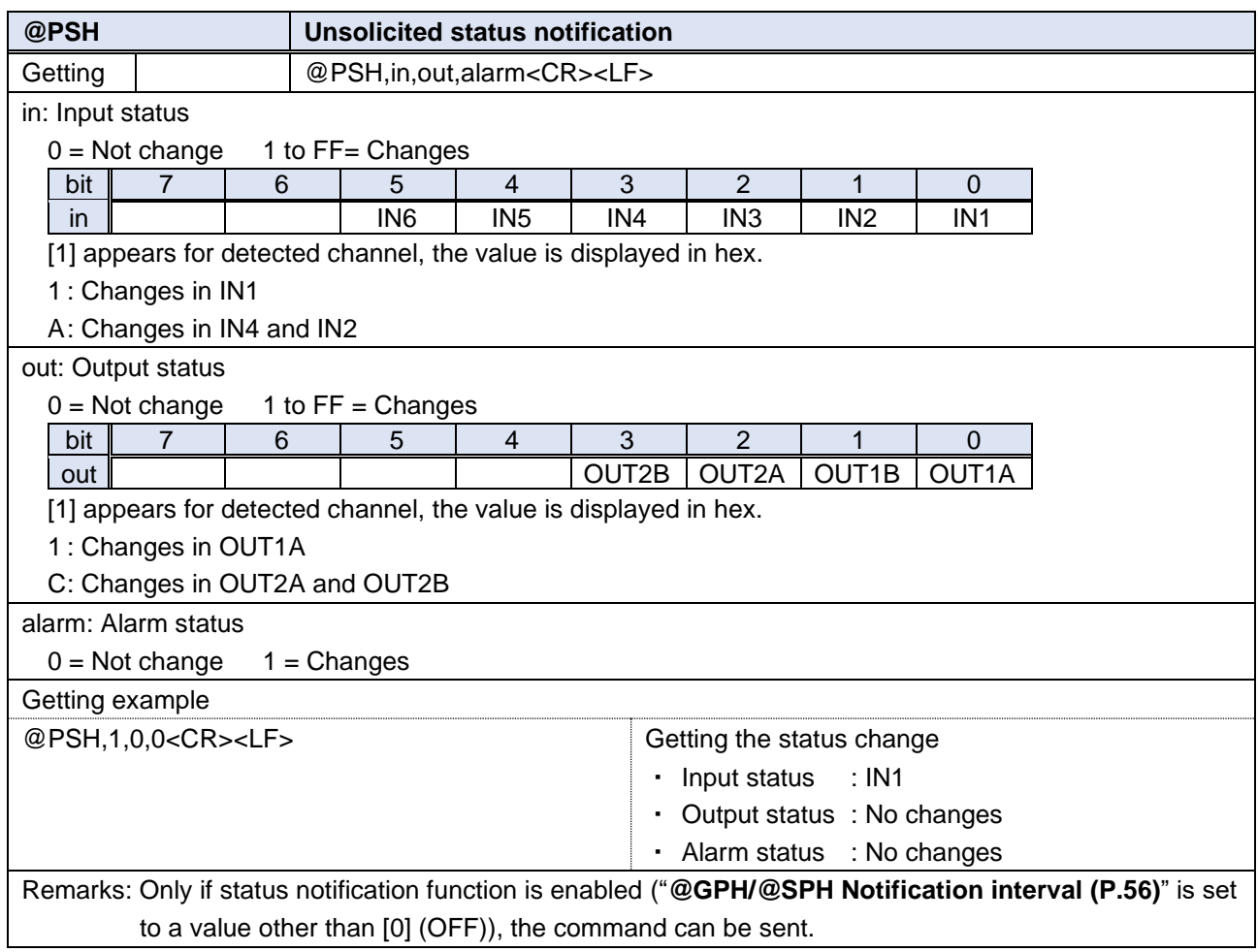

<span id="page-57-1"></span><span id="page-57-0"></span>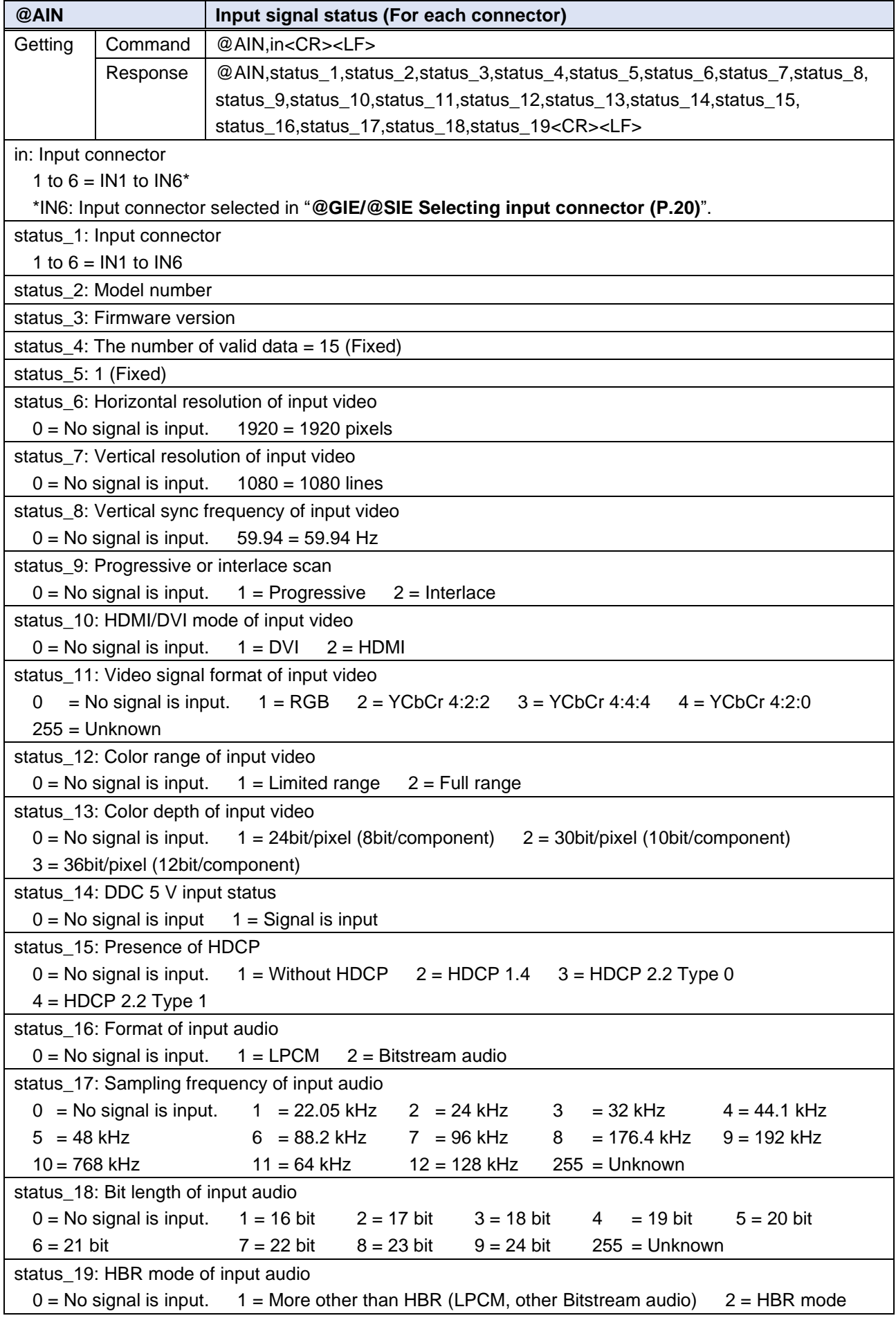

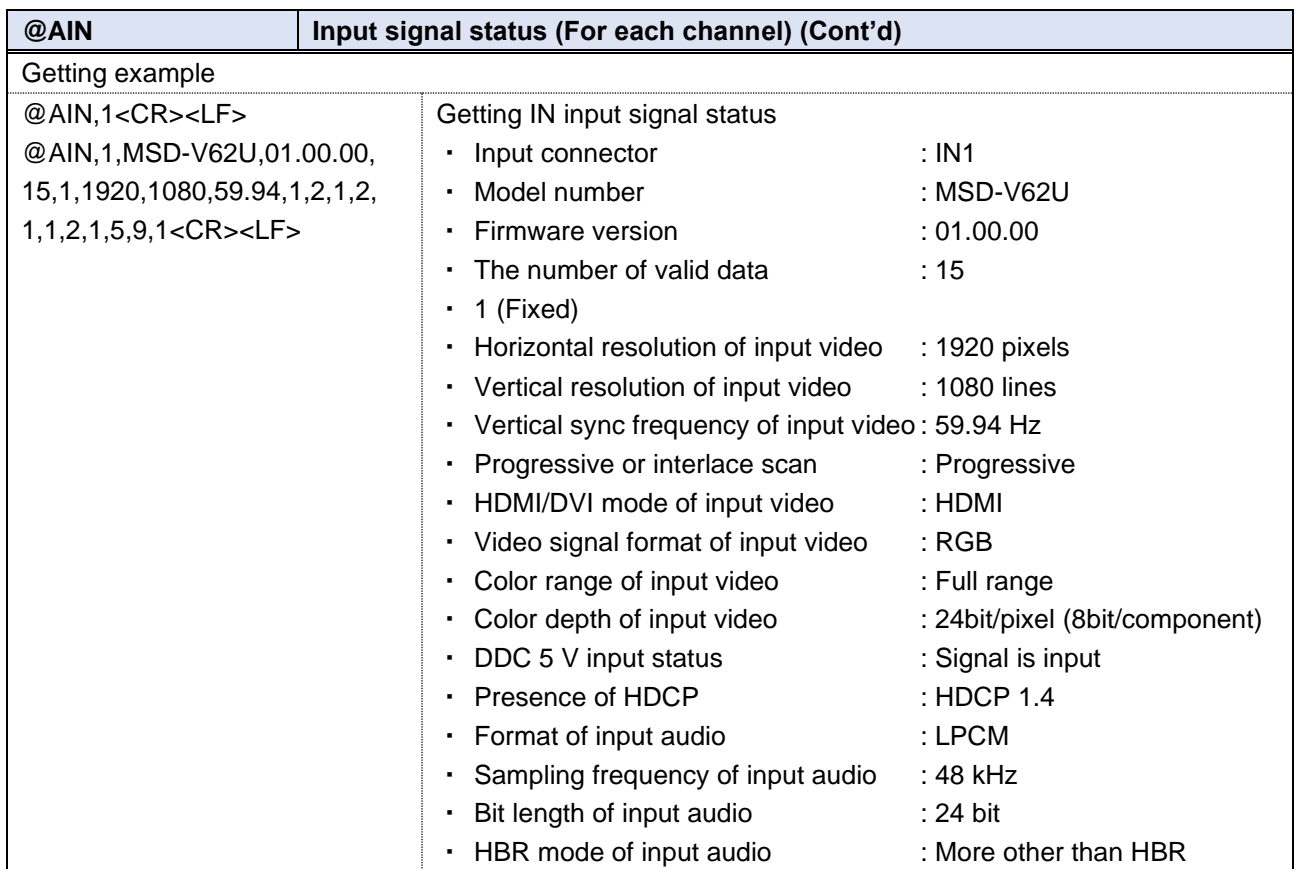

<span id="page-59-1"></span><span id="page-59-0"></span>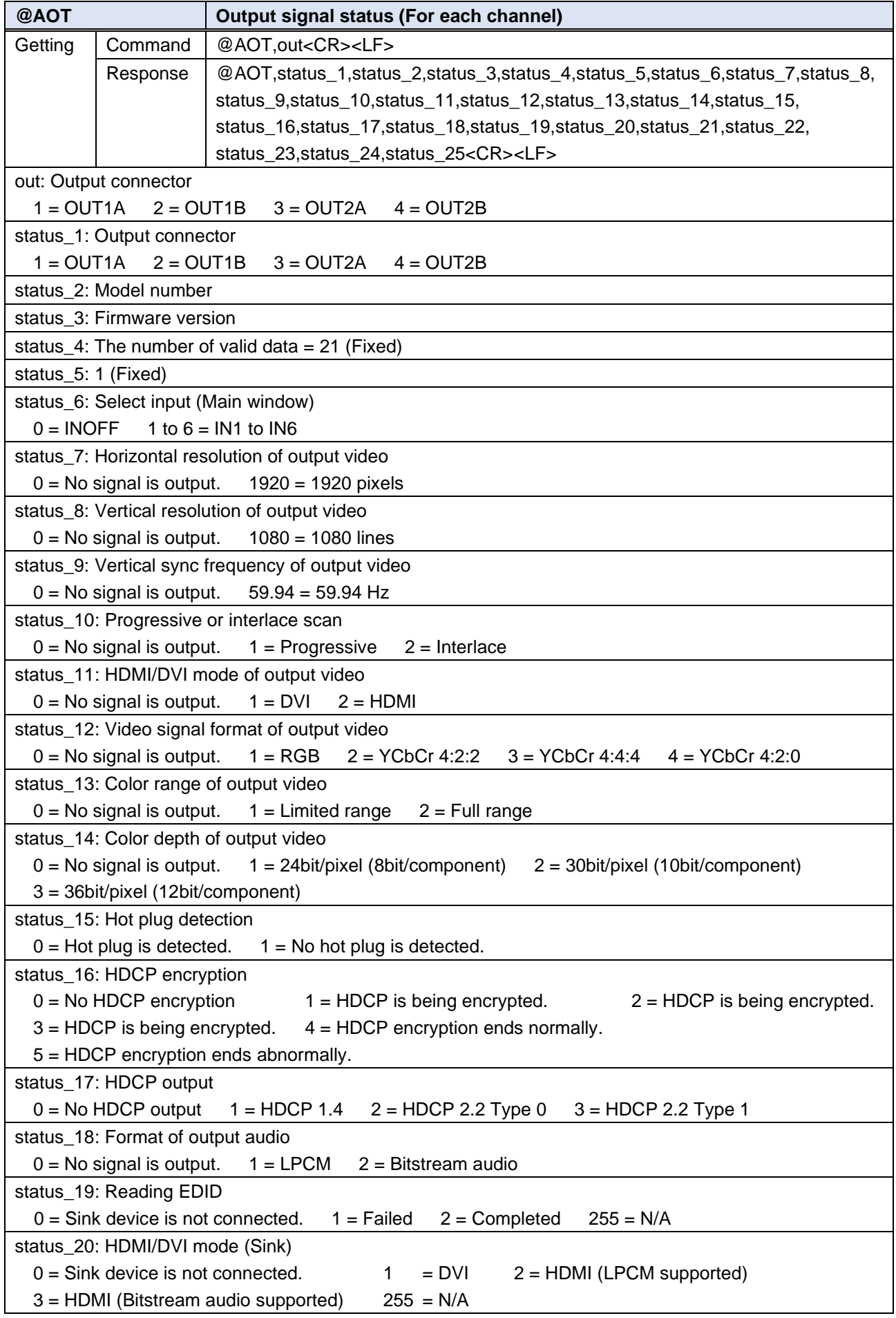

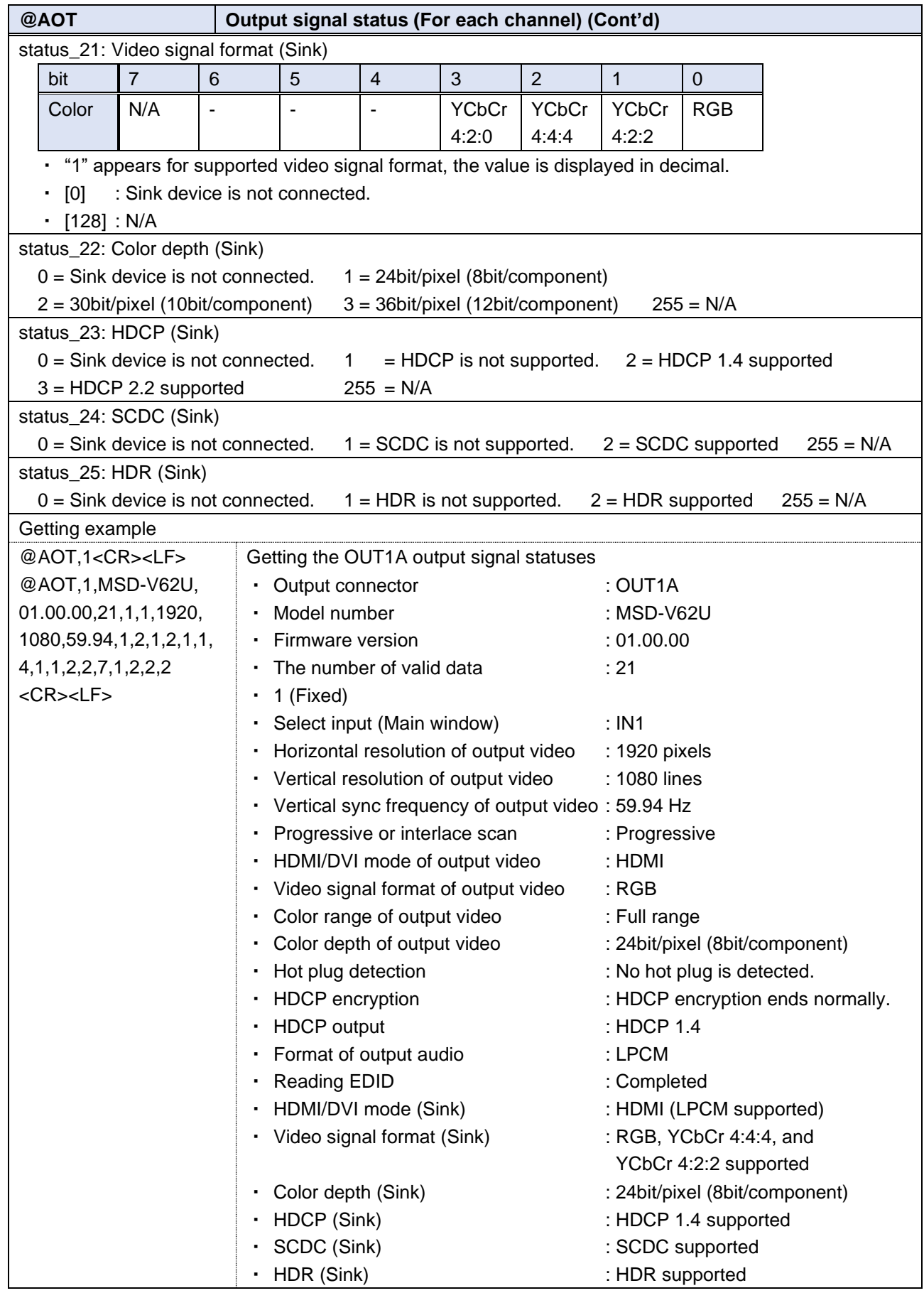

<span id="page-61-1"></span><span id="page-61-0"></span>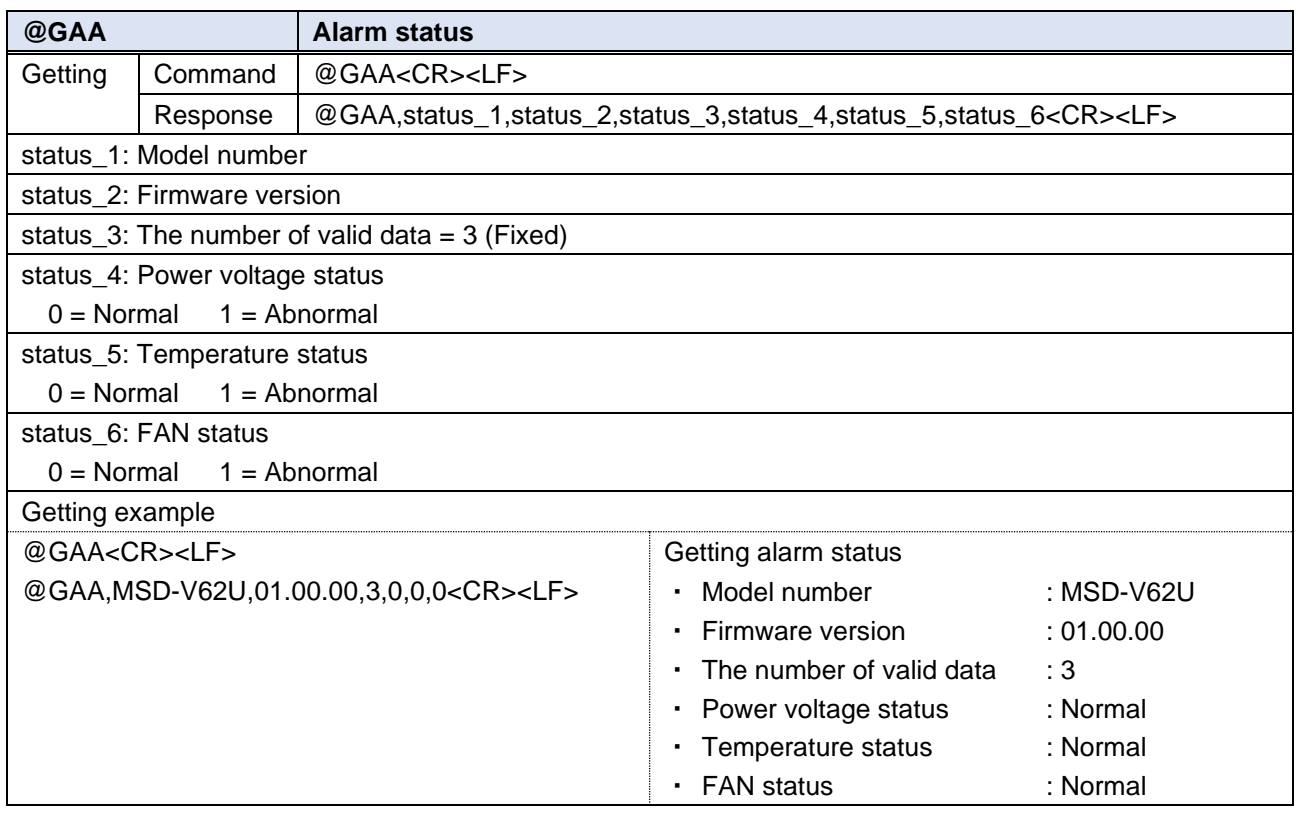

**Digital Multi Switcher**

# **MSD-V6 Series**

Command Guide

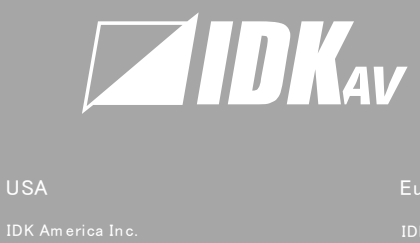

#### USA

## www.idkav.com

Europe<br>IDK Europe GmbH<br>Lise-Meitner-Str. 6, D-40878 Ratingen, Germany<br>TEL: +49-2102-578-301-0 Lurope<br>IDK Europe GmbH<br>Lise-Meitner-Str. 6, D<br>TEL: +49-2102-578-30<br>Email: info@ idkav.eu

**Headquarters<br>IDK Corporation<br>7-9-1 Chuo, Yamato, Kanagawa, 242-0021, JAPAN<br>TEL: +81-46-200-0764 FAX: +81-46-200-0765** Headquarters<br>IDK Corporation<br>7-9-1 Chuo, Yamato, Kana<br>TEL: +81-46-200-0764 FA<br>Email: idk\_eng@ idk.co.jp

TEL: +84-247-108-8866 Vietnam<br>IDK Corporation Vietnam<br>Hanoi Representative Off<br>TEL: +84-247-108-8866<br>Email: info\_en@ idk.co.jp

TEL: +84-28-7108-8954